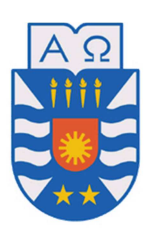

**UNIVERSIDAD DEL BÍO-BÍO** 

FACULTAD DE CIENCIAS EMPRESARIALES

# LA ADMINISTRACIÓN DE INVENTARIOS EN MAESTRANZA AGRÍCOLA SANTANDER: UNA PROPUESTA DE MEJORAS.

MEMORIA PARA OPTAR AL TÍTULO DE CONTADOR PÚBLICO Y AUDITOR

ALUMNOS

Gustavo Adolfo Juica Pino Luis Antonio Venegas Zapata

PROFESOR GUÍA

Estela Rodríguez Quezada

Chillán, 28 de Julio de 2014.

#### AGRADECIMIENTOS

Principalmente, agradezco a Dios, quién guió cada uno de mis pasos en este largo camino de formación profesional.

A mi amada madre Gloria Zapata, quién siempre ha confiado en mis capacidades y ha sido mi apoyo incondicional y mi gran ejemplo.

A mi adorado padre Luis Venegas Valenzuela, quién incondicionalmente me apoyó todos estos años, y que hoy guía desde el cielo cada uno de mis pasos, no me abandona en ningún momento y está siempre presente en mi corazón.

A mis queridas hermanas Alejandra y Ximena, quiénes me han acompañado, cuidado y apoyado durante todos los años de estudio.

A mi esposa, María Paz Morales Quintana, quien con el tiempo se ha transformado en mi compañera incondicional, gracias por tu paciencia, amor y entrega infinita, agradezco a Dios que seas tú la persona que lleva en el vientre a mi pequeño bebé que día a día crece fuertemente, el que nos entrega nuevas emociones y que ha creado en nosotros nuevos sentimientos, y es nuestra máxima motivación para ser los mejores en todo aspecto.

A mi Cuñado Ricardo por ser un amigo incondicional y mi Sobrina Natalia quien llegó a entregar paz y alegrías en momentos tan difíciles.

A mi familia en general, tíos, primos, sobrinos, suegros, quienes siempre han creído en mis capacidades y en la parte emocional han sido un pilar muy importante.

A todas aquellas personas que me formaron como profesional, que han guiado mi proceso de formación práctica y teórica.

A la Universidad del Bío Bío, conformada por grandes docentes y excelentes profesionales, los cuales me entregaron todas las herramientas para convertirme en un Profesional.

A todos ustedes, Muchas Gracias

#### DEDICADO

A mi padre Luis Cardenio Venegas Valenzuela

Con mucho afecto, Luis Antonio Venegas Zapata.

#### AGRADECIMIENTOS

Principalmente, agradezco a Dios, quién estuvo conmigo en todo momento, fue él el encargado de brindarme salud y bienestar durante esta formación profesional.

A mi amada madre Ingrid Pino Baeza, a quién le debo mi vida. Quién me ha entregado valores, enseñanzas, principios, lecciones y mucho amor. Es ella el principal apoyo para terminar mis estudios y salir adelante. Fue ella la gestadora para que estudiara ésta hermosa carrera y se lo agradeceré por siempre.

A mi adorado padre Gustavo Juica de la Fuente, quién me ha apoyado todos estos años a su manera. Es quien a punta de sacrificio, me y nos ha brindado comodidades para vernos bien y feliz. Lo amo, lo adoro y lo idolatro por todo, y él sabe muy bien lo que es todo.

A mi querido hermano Oscar Juica Pino, quién siempre me ha estado acompañando, quien es el encargado de brindarme seguridad y tranquilidad.

A mi querida hermana Karla Juica Pino, que si bien durante éste último año no ha estado mucho tiempo con nosotros, la amo y la recuerdo por la grandeza que ha tenido para irse de la casa a formar su futuro.

A mi hermosa gata Minina, quien en esas largas noches de estudio me acompañaba, me brindaba unos minutos de risa y distracción, subiéndose a la mesa para que la tomara en cuenta y le hiciera cariño. Ya más grande sólo dormía, pero sabía que estaba ahí acompañándome.

A mis abuelos, Manuel Pino, Lucila Baeza, Gustavo Juica y Teresa de la Fuente, a quienes los tengo en vida y conmigo. Son un pilar fundamental para terminar mi carrera, si faltase uno de ellos creo que todo sería más difícil.

A mis tíos, tías, primos, primas y sobrinos, quienes de alguna u otra forma estuvieron a mi lado para brindarme apoyo en algún momento de mi formación profesional.

A la Universidad del Bío Bío, conformada por grandes docentes y excelentes profesionales, los cuales me entregaron todas las herramientas para convertirme en un Profesional.

A todos ustedes, Muchas Gracias

#### DEDICADO

A mis padres Ingrid Pino Baeza y Gustavo Juica de la Fuente.

Con mucho afecto,

Gustavo Adolfo Juica Pino.

# INDICE GENERAL

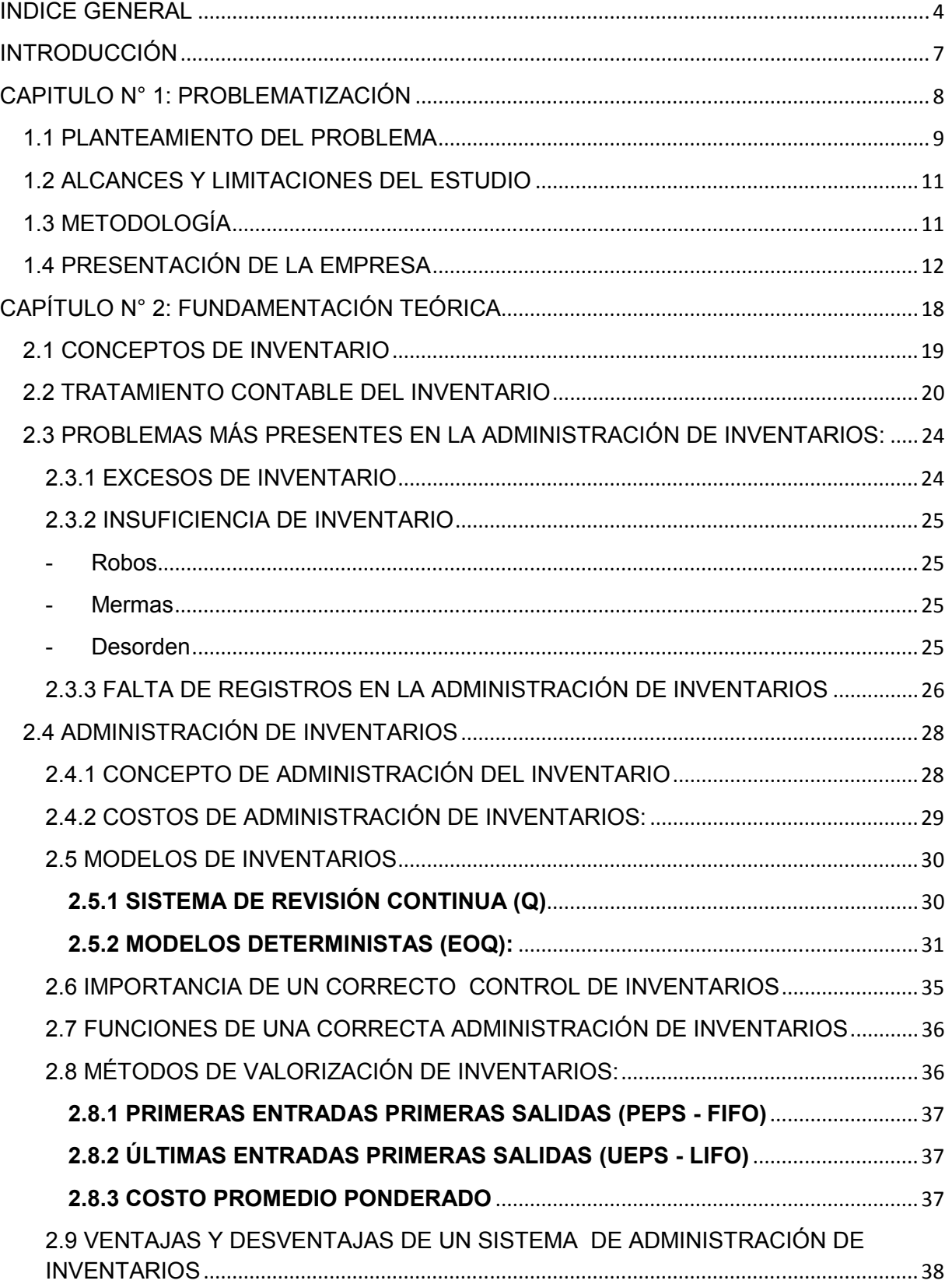

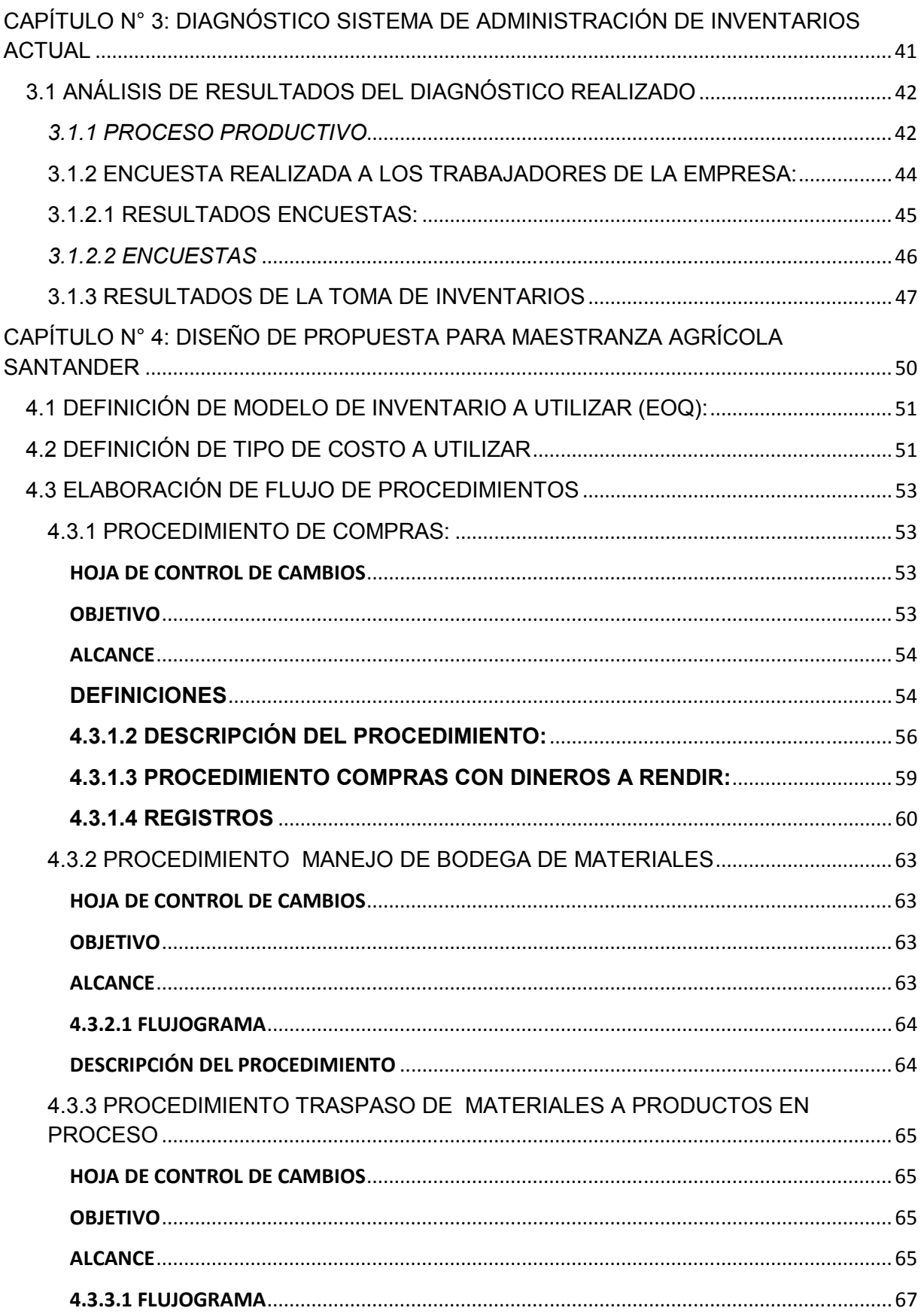

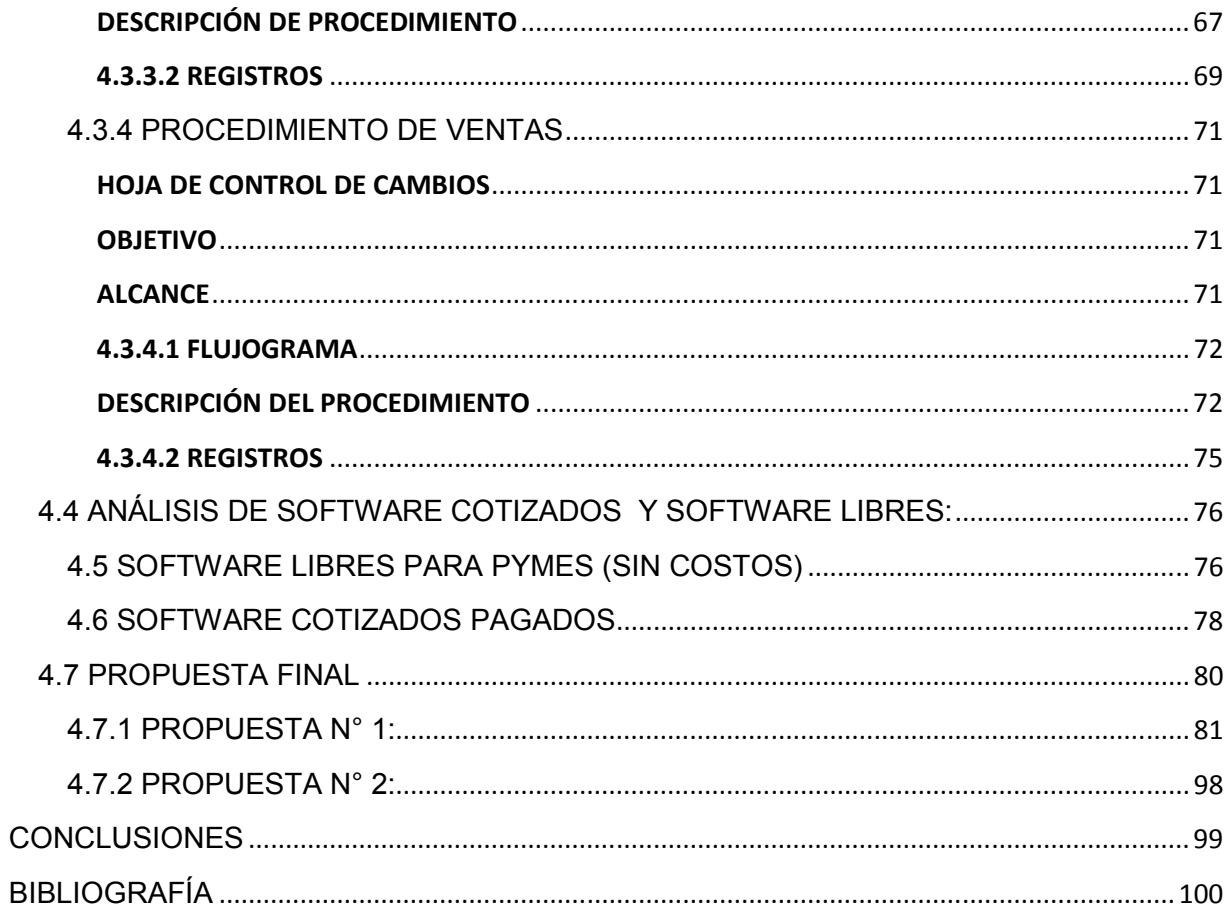

# INTRODUCCIÓN

La Empresa "Maestranza Agrícola Santander" actualmente no cuenta con un Sistema de Administración de Inventarios, lo cual ha significado para ella, pérdidas tanto de tipo económico como de clientes, debido a que existen instancias en la que no ha podido cumplir con sus órdenes de trabajo por la insuficiencia de materiales. En este sentido, la empresa ve la necesidad de diseñar un sistema de administración de inventarios que le permita controlar de manera eficiente, tanto la materia prima como el stock de productos terminados a la empresa en cuestión, de tal manera de reducir sus costos por almacenamiento y disminuir las mermas de inventarios.

Un sistema de administración de inventarios efectivo y eficiente permite a las empresas llevar un control exhaustivo de sus productos en bodegas, además de un orden al interior de las mismas, por tal motivo esta organización se ha propuesto para mejorar la gestión, a través de la implementación de un sistema de administración de inventarios, que le permita ahorrar dinero al momento realizar compras de materiales, ya que éstas se harán de acuerdo a los requerimientos exactos de producción, para no tener un mayor ni un menor stock, lo cual implica siempre costos innecesarios para la organización.

Por otro lado, una empresa que tiene un sistema de inventario, ya sea manual o digital, podrá llevar un control ordenado de su stock, clasificar cada producto de acuerdo a sus características, como los que son más delicados y vulnerables a algún deterioro, y saber cuál es el tiempo de rotación de cada producto que se encuentre en bodega para evitar vencimientos o inmovilización de materiales, así como conocer las cantidades óptimas que necesite, ya sea para fabricar o vender. Finalmente y tomando en cuenta lo anterior, se propone como objetivo de la presente tesis, diagnosticar el sistema actual de administración de inventarios utilizado por la Empresa Maestranza Agrícolas Santander y diseñar en función de los resultados, una propuesta de sistema de administración y control de inventarios afín con las necesidades y características propias de la empresa en estudio.

# CAPITULO N° 1: PROBLEMATIZACIÓN

#### 1.1 PLANTEAMIENTO DEL PROBLEMA

Una empresa que se propone ser eficiente y gestionar sus recursos de manera óptima, debe administrar sus inventarios correctamente esto significará reducir costos significativos para la empresa como son un sobre stock o no contar con el stock suficiente para cumplir con los requerimientos de producción. En este sentido, Maestranza Agrícola Santander, no cuenta con un sistema de inventarios, que le permita obtener información inmediata para la toma de decisiones y gestionar de manera efectiva sus inventarios.

Esta situación le ha significado a la empresa en estudio, problemas reales tales como; no saber las cantidades óptimas de materiales que debe mantener al interior de su bodega, no saber cada cuánto tiempo debe realizar un pedido de materiales, no encontrar los materiales a la hora de requerirlos para producir, entre otros. Todos estos problemas implican para la empresa incurrir en gastos adicionales que perfectamente podría ahorrarse al contar con un buen sistema de gestión.

Lograr un sistema de administración de inventarios bien diseñado e implementarlo es un tema complejo, sin embargo, una vez terminado, éste otorgará beneficios futuros importantes para las empresas, dentro de los cuales se pueden mencionar; obtener informes de compras y ventas periódicos o en el momento que los administradores lo necesiten, para así poder abastecer eficientemente el stock y mantenerlo actualizado a medida que se vaya requiriendo para la toma de decisiones gerenciales, tener una rotación de productos que no queden obsoletos o fuera de circulación, como por ejemplo productos caducados o vencidos, mantener un orden y cronología de sus transacciones, controlar fácilmente si existen mermas dentro de las bodegas, entre otros. Todos estos beneficios optimizarán su productividad y eficiencia en las gestiones administrativas de sus inventarios.

Los inventarios de una empresa manufacturera como es el caso de Maestranza Agrícola Santander, pueden ser encontrados como materias primas, productos en procesos y productos terminados.

Dado la anterior, para Maestranza Agrícola Santander es necesario implementar un sistema de sistema de control de inventarios, que cumpla con el propósito de:

- Mejorar el control de entrada, salida y stock de sus productos.
- Exactitud inmediata de los materiales que tiene en bodega para la fabricación de maquinarias agrícolas.
- Disponibilidad inmediata de maquinarias agrícolas con las que cuenta para su comercialización.
- Control eficiente sobre las órdenes de compra y venta.
- Conocimientos del valor que la empresa posee sobre sus existencias.
- Conocimientos correctos de aprovisionamiento.
- Entre otros.

Al contar con un sistema de administración de inventarios, en donde el trabajo realizado por éste sea de forma eficaz y eficiente, podremos determinar los requerimientos y stock de materiales con los que la empresa cuenta, de esa forma disminuirán los costos de reposición de materiales, pérdidas de materiales e incluso lograr una mejor atención a los clientes en caso de que éstos requieran alguna maquinaria para su compra.

A lo ya mencionado, se debe adicionar el alto riesgo que posee la empresa al no contar con un sistema de administración de inventario, de sufrir pérdidas, mermas e incluso robo de sus materia primas, el que al implementar éste tipo de sistema, debiera disminuir significativamente.

#### 1.2 ALCANCES Y LIMITACIONES DEL ESTUDIO

La investigación se llevará a cabo en la empresa Maestranza Agrícola Santander de la ciudad de Chillán, específicamente en el centro de control de inventarios de dicha empresa. Este departamento depende directamente de las compras que ellos realizan y de los insumos que se ocupan para el desarrollo de la actividad económica de la empresa. Al no ser una gran empresa, este departamento tiene como encargado al Administrador General de la Compañía, el cual, gestiona las compras de materiales solo cuando los trabajadores se lo piden, sin un control de lo que entra y sale de bodega. En tanto, las limitaciones son el no tener un sistema de control y tampoco un sistema para poder valorizar el actual inventario, por lo que tendremos que sortear con las ideas de los jefes, administrativos y trabajadores, que ya desde hace mucho tiempo tienen establecidos sus métodos de trabajo. Sin embargo, cada uno de ellos muestra gran interés con este proyecto de título, pues tienen grandes expectativas, ya que será de gran ayuda para nuestra investigación y asimismo ellos se verán beneficiados con el resultado de nuestro proyecto.

#### 1.3 METODOLOGÍA

Se utilizarán técnicas de ambos paradigmas de investigación cuantitativo y cualitativo, realizando en primer lugar entrevistas a los encargados de la administración de inventarios al interior de la empresa, como son el encargado de compras, encargado de la recepción de insumos y materiales, administrador, entre otros, de tal manera de determinar los nudos críticos en este procedimiento. Del mismo modo se realizarán visitas a terreno que permitirán a través de la técnica de la observación física a las bodegas, constatar stock disponibles, softwares, etc. que permitirán determinar el funcionamiento actual de ésta, asimismo se procederá a una revisión documental de facturas, guías de entradas y salidas de stock, etc., para complementar la información anterior y obtener en función de esto, el diagnóstico de la situación actual de la empresa. Finalmente, con los antecedentes obtenidos, se procederá a diseñar la propuesta de administración de inventarios en la empresa en estudio.

# 1.4 PRESENTACIÓN DE LA EMPRESA

Maestranza Agrícola Santander, lleva muchos años en la confección de maquinarias agrícolas, lo que la hace una empresa sólida y con una cartera de clientes ya consolidada, es una empresa mediana, por su tamaño de trabajadores superiores a 20 e inferiores a 100, además sus ingresos están en el rango establecidos para ser una mediana empresa.

El número exacto de trabajadores es de 20 personas, los cuales la conforman sus 2 socios o dueños, 1 administrador que es el que está a cargo del proceso productivo y administrativo, este se encarga de definir las funciones de los operarios que son en total 17, los cuales ejecutan la labor de mano de obra de la empresa.

Su estructura jerárquica no está definida orgánicamente, por lo que en este trabajo se grafica la información proporcionada por sus dueños con su previa autorización. El organigrama es de tipo vertical y muestra la jerarquía como una pirámide desde arriba hacia abajo como representa la figura que viene a continuación:

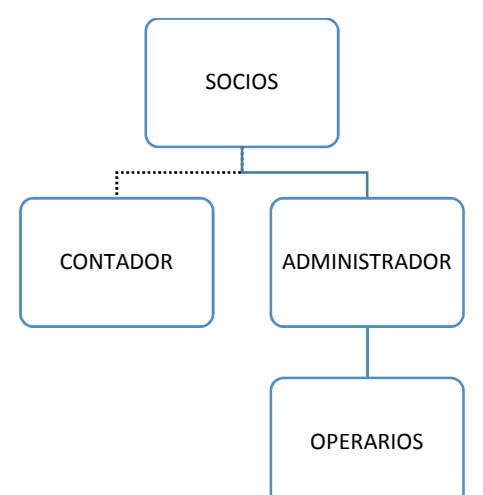

Figura N° 1: Organigrama Maestranza Agrícola Santander

Fuente: Elaboración propia a partir de los datos proporcionados por la empresa.

La Maestranza Agrícola Santander es una empresa manufacturera, que producen bienes de consumo final (Maquinarias Agrícolas). Éstos producen bienes que satisfacen directamente la necesidad de sus clientes.

#### 1.4.1 VISION

Consolidarnos como una empresa Líder dentro de la región en la fabricación y comercialización de Maquinarias Agrícolas. Entregando soluciones a los agricultores del país. Reconocida por el interés en la calidad, seguridad, satisfacción y compromiso con nuestros Clientes.

#### 1.4.2 MISION

Maestranza Agrícola Santander es una empresa que funda su desarrollo en su experiencia y capacidad innovadora a través de las competencias de su personal, con quienes comparte su visión, uso de una infraestructura, tecnología apropiada y procesos estandarizados en un marco de calidad, seguridad y compromiso con el medio ambiente, que genera valor a la organización en su conjunto.

#### 1.4.3 INSTALACIONES

#### 1.4.3.1 Dependencias

Contamos con un terreno de 1500 mts. $^2$ , con una nave industrial de 400 mts. $^2$  útiles, que cuentan con el equipamiento necesario para entregar nuestros acostumbrados servicios y nuestro nivel de eficiencia.

#### 1.4.3.2 Maquinas

La empresa tiene a su disposición los siguientes tipos de maquinarias, herramientas e insumos para desarrollar la producción:

- Tornos, de distintos volteos y longitudes.
- Mandrinadora.
- Fresadoras, verticales y universales.
- Cepillo de 650mm. De carrera.
- Taladros, columna y radial.
- Sierras para corte.
- Compresor.

# 1.4.3.3 Herramientas

- Rectificadores sobre torno.
- Taladros magnéticos.
- Gran cantidad de accesorios y herramientas manuales.

# 1.4.3.4 Equipos de Soldadura

- Máquinas electrónicas.
- Máquinas de Soldaduras tubular.
- Maquinas de Soldaduras de corte.
- Maquinas de Soldaduras MIC.

# 1.4.4 PROCESO PRODUCTIVO

El proceso productivo de la Maestranza Agrícola Santander no está definido, no tienen un conducto regular o pasos a seguir para la fabricación de sus maquinarias, es por ello que se logró graficar dicho proceso mediante conversaciones con los trabajadores y observaciones directa en la empresa, para saber cómo llevan a cabo sus tareas en la elaboración de las maquinarias.

# 1.4.4.1 Solicitud de Materiales.

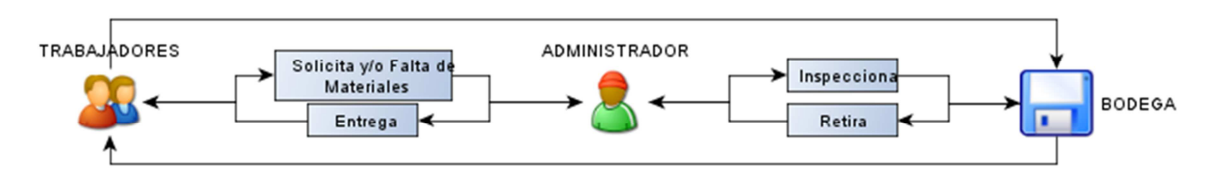

Los trabajadores de la Maestranza Agrícola Santander, le solicitan al Administrador, materiales para la elaboración de una Maquinaria determinada o en casos durante el proceso productivo, éstos se ven en la necesidad de requerir más materiales para la terminación de éstas.

En éste caso, el administrador inspecciona la Bodega para verificar si hay stock de materiales solicitados, en el caso de que haya se saca de bodega sin ningún registro y se les entrega a los trabajadores.

En caso de que no haya lo solicitado, se procede a realizar el procedimiento de compra de materiales (Ver 1.4.4.2)

Cuando el administrador no se encuentre en la Maestranza, los mismos trabajadores ingresan a la bodega y retiran los materiales necesarios para fabricar o terminar una maquinaria agrícola, sin aviso al administrador y ningún control de por medio. Si no hay material, se le da aviso al Administrador.

#### 1.4.4.2 Compra de Materiales.

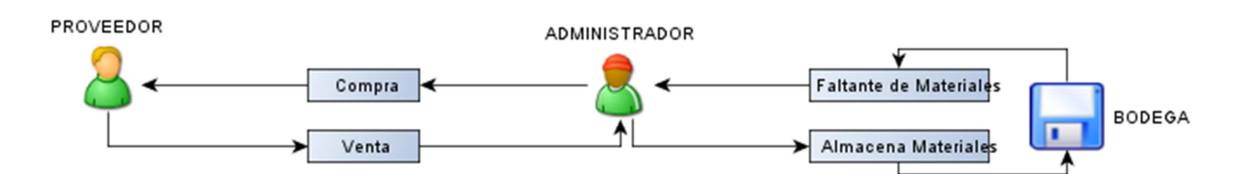

El Administrador al percatarse la falta de Materiales en Bodega, se dirige a sus proveedores para solicitar la compra de éstos. Proveedores le venden los materiales solicitados por el administrador, se los entregan y éste almacena en bodega sin ningún tipo de inspección y registro. Sólo archiva factura de compra.

1.4.4.3 Proceso de fabricación de una Maquinaria.

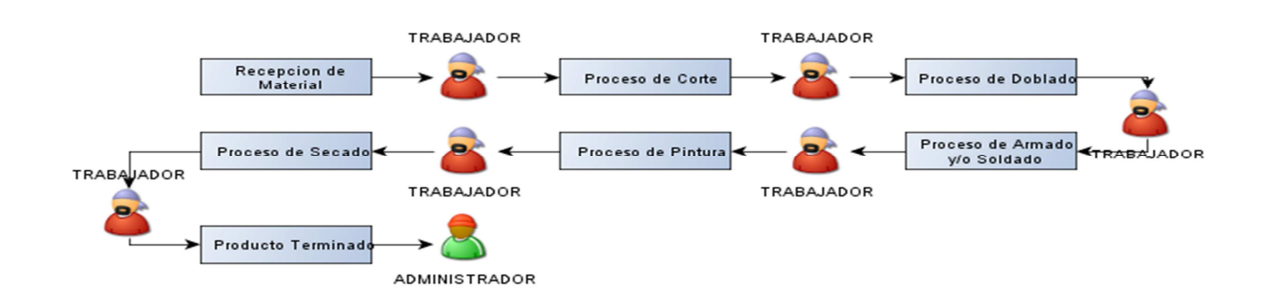

Una vez que los trabajadores reciben los materiales para la fabricación de Maquinarias Agrícolas; los cuales pueden ser recibidos al comienzo de la fabricación de maquinaria o durante alguna etapa proceso, dan paso a los diferentes procesos que deben pasar los materiales para la elaboración de éstas maquinarias agrícolas. Estos procesos son:

- a. Proceso de Corte: Dentro de éste proceso, se cortan los fierros y láminas de acero que se utilizarán para la realización de una determinada maquinaria. Es en éste proceso donde los trabajadores, en conjunto a maquinarias de corte como galleteras, fresadoras verticales o universales, comienzan con el proceso para la elaboración de una maquinaria.
- b. Proceso de Doblado: Luego de que los trabajadores entreguen de forma cortada los fierros y láminas a utilizar, pasan a éste proceso con el fin de doblar éstos si fuese necesario. Para ello es fundamental que los trabajadores utilicen las Torsionadoras; máquina que trabaja a presión, en donde deben tener un riguroso cuidado con los ángulos de doblaje requeridos.
- c. Proceso de Armado y/o Soldado: Luego que fierros y láminas estén debidamente dobladas, se comienza a preparar el armado de las maquinarias. Es en éste proceso en donde empiezan a operar las máquinas de soldar, que sirven para juntar piezas y darle forma a la maquinaria. Además se empiezan a emplear herramientas manuales y accesorios para el armado.

Es éste el proceso que necesita más cantidad de trabajo, más trabajadores y más tiempo para el armado completo de una maquinaria, es por ello que es parte fundamental del proceso productivo.

d. Proceso de Pintura: Posteriormente al armado y ya casi lista la maquinaria, se comienza con el proceso de pintado, con una máquina denominada compresor y pistola de pintura; junto a estas dos máquinas se empieza a pintar la maquinaria al color a elección del cliente o simplemente al color determinado por el Administrador.

Proceso de Secado: Finalmente y ya pintada la maquinaria, hay un trabajador a cargo del proceso de secado, que es fundamental para la calidad y presencia final del producto terminado. En caso de verano, la maquinaria sólo la seca la temperatura ambiente, pero en invierno la deben secar con MIC a gas, con el fin brindar un secado óptimo a la maquinaria.

Una vez terminado todos estos procesos, la maquinaria ya está terminada y se le informe al Administrador, para que la ingrese al stock de productos terminados y pase a exhibición o para hacerle entrega a algún cliente.

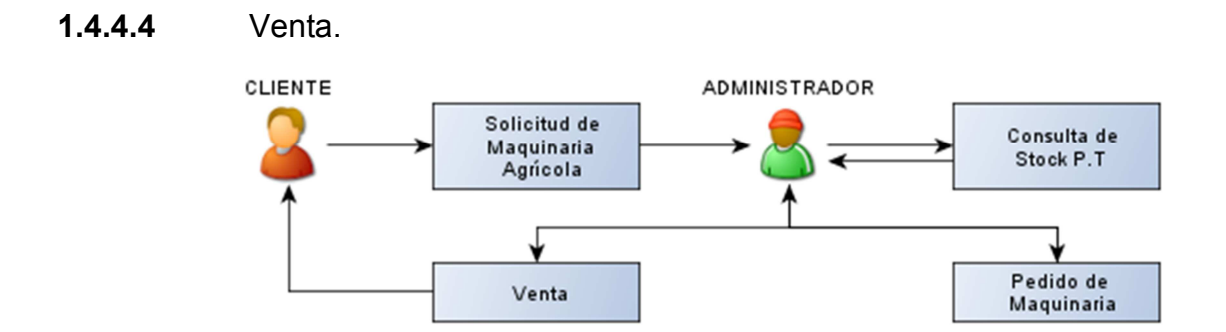

Cliente se contacta con el Administrador de la Maestranza Agrícola Santander, para la compra de alguna maquinaria específica.

El administrador consulta el stock de Maquinarias Agrícolas, para verificar si existe la maquinaria solicitada; en el caso de que exista la maquinaria, el administrador hace la venta por ésta maquinaria, en caso contrario y que no exista la maquinaria, el administrador le informa al cliente y si gusta se puede hacer a pedido esa maquinaria, estableciendo condiciones de pago.

# CAPÍTULO N° 2: FUNDAMENTACIÓN TEÓRICA

#### 2.1 CONCEPTOS DE INVENTARIO

Si los procesos operaran a una tasa constante de producción no existiría incertidumbre en los requerimientos, pero la realidad no es así, siempre ocurren situaciones imprevistas, y es en estas situaciones donde el inventario juego un rol protagónico. (Schroeder, Administración de Operaciones, 1992)

El concepto de inventario hace referencia a la cantidad almacenada de insumos necesarios para llevar a cabo los procesos de producción o para satisfacer las demandas del consumidor. En otras palabras, el fundamento de una política de inventarios es encontrar el punto de equilibrio entre los beneficios que tiene contar con una cantidad determinada de existencias para la producción y los costos que esta decisión trae consigo, (Schroeder, 1992). Por lo mismo, mejorar la gestión de este es un objetivo clave en el impulso que realiza cada organización para controlar la inversión, mejorar el flujo de capital, aumentar las utilidades y el rendimiento sobre la inversión, (Schroeder, 1992)

Por otra parte, (Miller, 1997) define al inventario de una empresa, como la compra de artículos en condiciones para la venta. Estos inventarios de mercancías se encuentran tanto, en los negocios que tienen ventas al por mayor como al detalle. En este tipo de negocios, a los productos adquiridos no se les altera la forma para venderlos, sino que simplemente se dedican a comprar y vender productos ya disponibles para la venta.

Otra definición para inventario es la que nos entrega (Roger, 2005) quien señala que un inventarios, es una cantidad almacenada de materias que se utilizan para facilitar la producción o para satisfacer las demandas del consumidor.

Como se puede apreciar en las definiciones anteriores, cuando se habla de inventarios, se puede tratar de productos terminados que esperan el pedido de un cliente, o también de productos o materiales destinados a la producción o transformación en productos terminados para el cliente. En ambos casos se utiliza el mismo concepto. Por lo tanto cuando se habla de inventario puede corresponder a las mercaderías en el caso de una empresa comercial, o a las materias primas, productos en proceso o productos terminados, en el caso de una empresa

manufacturera. Sin embargo, no debe considerarse en esta definición, los activos a largo plazo sujetos a depreciación, o los artículos que al usarse serán así clasificados. (Roger, 2005)

El inventario, en el pasado, se consideraba como un stock de seguridad o amortiguamiento, para cubrirse por una mala planificación o mal desempeño, o simplemente como protección de la incertidumbre en la demanda o la variabilidad en el proceso de abastecimiento. (Roger, 2005)

Por lo cual, la cantidad de inventario para una empresa, es en esencia, una función de tres variables: incertidumbre de la demanda, variabilidad del proceso y tiempo de ciclo del proceso, siendo estos factores, muy importantes en la Planificación, Control y Gestión del Inventario. (Roger, 2005)

Finalmente, como sistema de inventario se definirá al conjunto de políticas y controles que supervisan y apoyan la toma de decisiones con respecto a niveles que deban mantenerse, cuando reabastecer y el tamaño del lote a pedir (Roger, 2005).

#### 2.2 TRATAMIENTO CONTABLE DEL INVENTARIO

La contabilidad para los inventarios forma parte muy importante para los sistemas de información financiera, dado a que la venta de éstos, es el corazón del negocio. El inventario es, por lo general, el mayor activo en los balances generales de las empresas, y los gastos por inventarios, también llamados, costo de mercaderías vendidas o costo de ventas, son usualmente el mayor gasto en sus Estados de Resultados. (Roger, 2005)

En tanto, especialmente las empresas manufactureras, necesitarán de una constante información resumida y analizada sobre sus inventarios, lo cual las obliga a utilizar una serie de cuentas principales y auxiliares relacionadas con esos controles. Entre estas cuentas podemos nombrar las siguientes, materia prima, productos en proceso, productos terminados, las que deberán almacenar los respectivos ingresos y salidas de inventarios en cada etapa del proceso productivo, así como mostrar los respectivos saldos en cualquier momento del tiempo y la valorización de estos. (Roger, 2005)

Respecto a la materia prima estaba corresponde a una cuenta de activo corriente y se carga por; el inventario inicial, el cual representa el valor de las existencias de inventarios en la fecha que comenzó el periodo contable, las compras que incluyen las materias primas compradas durante el periodo contable con el objeto de procesarlas y obtener un nuevo producto. Su saldo debe ser tipo deudor, y se realiza el traspaso del costo de las materias prima utilizadas directamente a la cuenta productos en proceso. El Inventario Actual (Final) se realiza al finalizar el periodo contable y corresponde al inventario físico de las materias primas de la empresa y su correspondiente valoración. El control interno de los inventarios se inicia con el establecimiento de un departamento de compras, que deberá gestionar las compras de los inventarios siguiendo el proceso de compras. (Roger, 2005)

En tanto, la cuenta productos en proceso es la encargada de acumular los distintos elementos del costo, corresponde a una cuenta de activo corriente, se carga con el inventario inicial son los productos que se encontraban en proceso a la fecha de cierre anterior y su correspondiente valorización, y luego se traspasan a esta cuenta el consumo correspondiente de cada elemento del costo, vale decir, materia prima directa, mano de obra directa y costos indirectos de fabricación. Esta cuenta es abonada contra la cuenta productos terminados, por el costo de los productos terminados durante el período, y el saldo es de tipo deudor y representa el inventario de los productos que aún se encuentran en proceso a la fecha de cierre con su respectiva valorización. (Roger, 2005)

Finalmente, la cuenta productos terminados corresponde también a una cuenta de activo corriente, es carga inicialmente por el inventario inicial, que corresponde a los productos terminados que se encuentran en bodega al inicio del período y su correspondiente valorización, a esto se agregan los costos transferidos desde la cuenta productos en proceso y que corresponde al costo de los productos fabricados en el período. Esta cuenta es abonada con la venta de los productos, contra la cuenta costo de venta o costo de los productos vendidos. El saldo final es de tipo de deudor y representa los productos terminados que aún no han sido vendidos y que se encuentran físicamente en la empresa a su respectiva valorización. (Roger, 2005)

En tanto, las empresas comerciales utilizan solo una cuenta de control denominada existencias o mercaderías, pero se aceptan diferentes métodos de contabilización de las compras, las ventas y valorización de existencias, lo cual, depende del tipo de empresa, del tipo de producto, o bien, de cómo se organicen para efectuar la función de venta, sin embargo, como en estas empresas, la compra y venta de artículos, constituye su principal actividad, uno de los problemas que enfrentan es determinar cuál será el método a utilizar para el registro contable de la compra y venta de mercaderías, por cuanto, ello constituye su principal fuente de ingresos. (Roger, 2005)

Existen diferentes métodos para registrar el movimiento de las mercaderías, como son:

#### 2.2.1 Cuenta Mercaderías Única:

La cual se carga inicialmente con los inventarios iniciales y su correspondiente valorización, y se agregan las compras del período y devoluciones de venta, y se descuentan al haber las ventas de mercaderías o devoluciones de compra, el saldo de esta cuenta puede variar según el método de registro utilizado por la empresa. Este es uno de los métodos más rudimentarios para el tratamiento de las mercaderías que, sin embargo, todavía es utilizado por muchas empresas, especialmente, en aquellas del comercio minorista y consiste en utilizar sola una cuenta, denominada mercaderías, para registrar las compras de productos para la venta y su posterior enajenación. (Roger, 2005)

#### 2.2.2 Desdoblamiento Parcial de la Cuenta Mercaderías:

En cuyo caso se debe abrir una cuenta de activo denominada 'Mercaderías', o bien, 'Existencias', en la cual, se registrarán las compras de productos para la venta a su precio de costo y una cuenta de resultado denominada 'Ventas', para registrar las ventas a precio de venta. Para conocer el valor de los productos disponibles para la venta en el siguiente período (Saldo de la cuenta Mercaderías) y el resultado por ventas (Saldo de la cuenta Ventas), se debe efectuar un ajuste contable periódico por el costo de los productos vendidos (Costo de Ventas), después de contabilizar el costo de ventas, el saldo deudor de la cuenta mercaderías, corresponde al inventario final y refleja los productos de que dispone la empresa, para las ventas del siguiente período y, el saldo acreedor de la cuenta ventas, muestra la ganancia neta por las ventas realizadas en el período. En este método, la cuenta Ventas corresponde a cuenta de resultado, que puede ser pérdida o ganancia. En efecto, si el costo de ventas hubiese sido mayor a las ventas realizadas, la cuenta ventas presentaría un saldo deudor y correspondería, en ese caso, a una pérdida por ventas. (Roger, 2005)

# 2.2.3 Desdoblamiento Integral de la Cuenta Mercaderías con Cuenta Complementaria Costo de Ventas:

El objetivo de este método es proveer información más detallada, en cuanto, a los resultados obtenidos en las ventas. Es el más utilizado en la práctica, y se utilizan tres cuentas para el control de las mercaderías:

- Una cuenta de activo que puede denominarse Mercaderías, o bien, Existencias, en la cual, se registran las compras y devoluciones de productos para la venta a su precio de costo
- Una cuenta de resultado ganancia cuyo nombre puede ser Ventas, en la que se registran los ingresos por ventas a precio de venta
- Y una tercera cuenta, que puede denominarse Costo de Ventas, para registrar el costo de las mercaderías vendidas.

Después de contabilizar el costo de ventas, el saldo deudor de la cuenta Mercaderías, corresponde al inventario final y muestra el valor de los productos de que dispone la empresa, para las ventas del siguiente período, el saldo deudor de la cuenta Costo de Ventas, refleja el costo de los productos vendidos en el período y, el saldo acreedor de la cuenta Ventas, muestra los ingresos por ventas del período. Para conocer el resultado pérdida o ganancia producto de las ventas, se debe comparar ambas cuentas de resultado (Saldo Acreedor de la cuenta Ventas menos Saldo Deudor de la cuenta Costo de ventas). (Roger, 2005)

#### 2.3 PROBLEMAS MÁS PRESENTES EN LA ADMINISTRACIÓN DE INVENTARIOS:

Los problemas más frecuentes con los cuales las empresas se encuentran en la administración de inventarios son; excesos de inventarios, insuficiencia de inventarios, robos, mermas desorden etc.

#### 2.3.1 EXCESOS DE INVENTARIO

El exceso de inventario por lo general significa que la oferta está superando la demanda, lo que podría ser debido a los cambios en los patrones de compra de los clientes, una mayor competencia o a las condiciones económicas. Esto es perjudicial para las empresas, ya que por lo general resulta en la obsolescencia de productos, problemas de liquidez y de la rentabilidad (Willa Plank, 1990).

El problema de la obsolescencia es uno de los aspectos negativos del exceso de inventario, debido a que las empresas no pueden vender artículos obsoletos o utilizarlos para fabricar otros productos. (Willa Plank, 1990).

Del mismo modo, los excesos de inventarios al interior de cualquier empresa, puede dar lugar a problemas de flujo de efectivo, y dado que las empresas utilizan los cobros procedentes de las ventas para pagar por los inventarios, esto podría generar la escasez de dichos flujos, dado que al existir excesos de inventario, no se genera dinero en efectivo o cuentas por cobrar, lo que significa que una empresa no puede tener suficiente dinero en efectivo para financiar los gastos de funcionamiento. Esto podría conducir a nuevos préstamos, lo que aumenta los gastos por intereses y reduce la flexibilidad operativa. Por ejemplo, una empresa con problemas de liquidez podría no ser capaz de comprar el inventario y otras inversiones necesarias para responder a las cambiantes preferencias de los clientes y por lo tanto pierde la cuota de mercado de sus competidores. Las empresas también pueden incurrir en gastos adicionales para eliminar el exceso de inventario, (Willa Plank, 1990).

Por lo anterior, una mejor planificación de inventario, la fabricación just-in-time y más previsión precisa de la demanda de los consumidores son algunas de las formas de evitar el exceso de inventario. Las empresas deben apuntar a una tasa de rotación que coincida con la media del sector y produce el flujo correcto de la mercancía para impulsar el crecimiento de las ventas y optimizar los beneficios. La tasa de rotación es igual al costo de los bienes vendidos dividido por el inventario promedio al costo. Las empresas también deben buscar formas rentables para deshacerse del inventario. (Willa Plank, 1990).

#### 2.3.2 INSUFICIENCIA DE INVENTARIO

Su propio nombre lo indica: sin el inventario suficiente para vender, no sólo perdemos la venta sino que también podemos perder al cliente. El negar productos demerita sobremanera la concepción que el cliente tiene del negocio. El no contar con cierto producto provoca que el consumidor asista a otro negocio, ya que la competencia es cada vez más agresiva, (Whittinton, 1998).

Esta situación de insuficiencia de inventarios, puede producirse por diversos motivos como son:

- Robos: Desafortunadamente es usual que sean los mismos empleados (o aún los clientes) quienes lleven a cabo el robo hormiga, otro factor que lleva al aumento de costos por falta de control del inventario.
- Mermas: La merma de materiales constituye otro factor que aumenta considerablemente los costos de ventas. Existen autores que consideran que una merma aceptable sería desde el 2% hasta el 30% del valor del inventario. La realidad es que la única merma aceptable es del 0%, aunque se trate de una utopía el conseguirlo, nuestro objetivo siempre debe estar orientado hacia el estándar más alto y no ser indulgentes con la obtención de nuestras utilidades.
- Desorden: Es un hecho que el desorden en bodega o en el área de trabajo provoca graves pérdidas a la empresa. Podemos desconocer que tenemos existencias en almacén y comprar demás o bien, simplemente no encontrar material que necesitamos y este pierda su vida útil. (Whittington, 1998).

La relación de estos últimos tres conceptos con la insuficiencia de inventarios está relacionado directamente, puesto que si se produce un robo o mermas en las mercaderías de la empresa, este hecho ocasionará un déficit en las mercaderías presupuestadas para fabricar productos o directamente en la venta de los productos terminados. El desorden en la bodega puede facilitar el deterioro de las mercaderías por lo que ocurrirían las mermas, o bien incentivar a robar tomando en cuenta que no existe un orden por lo cual no se darían cuenta si faltan materiales. (Whittington, 1998)

#### 2.3.3 FALTA DE REGISTROS EN LA ADMINISTRACIÓN DE INVENTARIOS

El gerente o administrador, también conocido como "hombre orquesta", difícilmente encuentra tiempo para llevar a cabo todas las funciones que en él han sido encomendadas: las compras, las ventas, la producción, el manejo de personal, manejo del efectivo, generalmente éste ocupa su tiempo más en cuestiones operativas o tácticas que en labores de orden estratégico, (Whittinton, 1998). En cuanto a la falta de registros (no sólo de inventarios, sino de cualquier tipo de operación) se oyen los siguientes comentarios:

- Los registros son complicados y sólo los contadores los entienden.
- Se necesita un programa de computación carísimo y complicado de entender.
- Necesito un encargado de bodega para llevar los registros bien y al día
- No tengo tiempo suficiente para contar mi inventario

Efectivamente, muchos de estos comentarios son ciertos en su momento, es por eso que nos hemos abocado a la tarea de ir disminuyendo los inconvenientes. El objetivo de contar con registros de inventario no es simplemente hacerlo porque las empresas grandes lo hacen, o porque el contador lo pide (cuando lo pide) o porque los necesitamos para armar nuestro balance general. El objetivo principal es contar con información suficiente y útil para: minimizar costos de producción, aumentar la liquidez, mantener un nivel de inventario óptimo y comenzar a utilizar la tecnología con la consecuente disminución de gastos operativos. Los programas de computación son excelentes, sin embargo, el que estén bien estructurados no garantiza que vayan a cubrir todas las necesidades de información, si no se alimentan con información real y constante. Otro inconveniente que presentan es su alto costo y, en múltiples ocasiones, la falta de soporte técnico de parte del proveedor. Por lo cual en empresas pequeñas y de tipo familiar es recomendable ampliamente la utilización de una de las herramientas más sencillas pero más poderosas que la tecnología actual nos ha brindado: la hoja de cálculo" (Whittington, 1998).

El uso de la hoja de cálculo para los registros de la empresa tiene los siguientes beneficios:

- Poder hacer el formato que se necesite y con la información que necesite a un costo mínimo.
- Todos los computadores cuentan ya con el programa de hoja de cálculo más popular en el mundo (Excel de Microsoft)
- La operación de una hoja de cálculo se vuelve repetitiva, por lo que es fácil de aprender y de enseñar.
- El uso de hoja de cálculo elimina tiempos muertos de personal de caja y administrativo, el mismo tiempo que se puede utilizar para apoyar para el control del inventario.

El problema en cuanto a la cuantificación de los inventarios puede ser tan grande o tan pequeño como la gama de productos con el que cuente la empresa. Sin embargo, no necesariamente una gama de productos extensa implica problemas grandes. (Whittington, 1998)

# 2.4 ADMINISTRACIÓN DE INVENTARIOS

# 2.4.1 CONCEPTO DE ADMINISTRACIÓN DEL INVENTARIO

La administración del inventario es la eficiencia en el manejo adecuado del registro, la rotación y evaluación del inventario de acuerdo a como se clasifique y qué tipo de inventario tenga la empresa, ya que a través de todo esto se determinan los resultados (utilidades o pérdidas) de una manera razonable, pudiendo establecer la situación financiera de la empresa y las medidas necesarias. (Whittington, 1998) La administración de los inventarios depende del tipo o naturaleza de la empresa, no es lo mismo el manejo en una empresa de servicios que en una empresa manufacturera. También depende del tipo de proceso que se use: producción continua, órdenes específicas o por montajes o ensambles. (Whittington, 1998)

En procesos de producción continua las materias primas se adquieren con anticipación y el producto terminado permanece poco tiempo en el inventario. En procesos de órdenes específicas la materia prima se adquiere después de recibir el pedido o la orden y el producto terminado prácticamente se entrega inmediatamente después de terminado. (Whittington, 1998)

En método de producción por proceso de montaje requiere, en general, más inventarios de productos en proceso que los sistemas continuos pero menos que los procesos por órdenes. Sin embargo la administración del inventario, en general, se centra en 4 aspectos básicos, según (Whittinton, 1998):

- 1) ¿Cuántas unidades deberían ordenarse (o producirse) en un momento dado?
- 2) ¿En qué momento debería ordenarse (o producirse) el inventario?,
- 3) ¿Qué artículos del inventario merecen una atención especial?
- 4) ¿Puede uno protegerse contra los cambios en los costos de los artículos del inventario?

# 2.4.2 COSTOS DE ADMINISTRACIÓN DE INVENTARIOS:

A la hora de administrar inventarios, se cuenta con diversos criterios económicos que puedan servir como guía, pero antes de aplicarlos se debe tener una estructura de costos adecuada. Se deben considerar los siguientes:

• Costo del artículo (c): Es el costo por artículo que se paga al proveedor, corresponde al costo unitario por la cantidad adquirida o producida. El costo total de compra es una función lineal de la cantidad comprada.

Unidad de medida: c: \$/Unidad

• Costo de Ordenar o pedir (s): Es el costo relacionado a la adquisición de un lote de artículos, esto es preparar y controlar la orden incluyendo además todas las actividades en que se incurre para hacer una orden de pedido independiente del tamaño del lote.

#### Unidad de medida: s: \$/orden

- Costo de mantener Inventario (h): Corresponde a los costos asociados a la permanencia de un artículo durante un periodo de tiempo. Entre sus principales componentes se tienen:
	- $\circ$  Costo de Oportunidad: Corresponde a los costos asociados a tener artículos en el inventario que no estarán disponibles para otros propósitos.
	- $\circ$  Costo de Almacenamiento: Este costo corresponde al espacio físico que se está utilizando, seguros e impuestos, siempre que varíen con el nivel del inventario.
	- o Costo de obsolescencia, deterioro y pérdida: estos costos deben asignarse al artículo con riesgo de hacerse obsoleto; entre mayor es su riesgo, mayor es el costo. Los costos de perdida se generan por hurto y daños relacionados con la conservación de productos.

InventarioPr omedio  $\text{Costo}$ deMantener:  $\frac{\text{Costo}$ Oportunidad + CostoAlmacenamiento + CostoObsolescencia  $+ CostoAlmacenamiento +$ 

• Costo de Inexistencia (w): Este costo corresponde a las consecuencias que conlleva el quedarse sin materiales o insumos para satisfacer la demanda cuando ésta se presenta. Debido a que el propósito de mantener inventarios es satisfacer las demandas de los usuarios, la imposibilidad de cumplir con estas demandas origina pérdidas económicas que pueden tener diversas consecuencias. Por lo general esto es bastante difícil de determinar. Por tal razón comúnmente se supone que existiese una probabilidad definida de déficit, estos valores pueden ser especificados por la empresa en función de la criticidad del producto, con el fin de determinar el stock de seguridad que permita adsorber las fluctuaciones de demanda del mercado o en su defecto la incertidumbre en los tiempos de reposición de los productos. El costo total del inventario en un periodo determinado es la suma de los costos de comprar, costos de ordenar y costos de mantener.

#### 2.5 MODELOS DE INVENTARIOS

#### 2.5.1 SISTEMA DE REVISIÓN CONTINUA (Q)

Este sistema de revisión continua se llama sistema Q o sistema de cantidad fija de orden. En este modelo se elimina la reposición de demanda constante y se acepta la demanda aleatoria, el resultado será un modelo flexible para utilizarse en la práctica de la administración de un inventario de demanda independiente. Todas las otras suposiciones del modelo EOQ, con excepción de la demanda constante y las no existencias seguirán aplicándose. Se asumirá que el nivel de material almacenado se revisará en forma constante.

En un sistema de revisión continua la posición de la existencia se monitorea después de cada transacción (o en forma continua). Cuando la posición de las existencias cae por debajo de un punto de orden predeterminado o también llamado punto de reorden, se coloca una orden por una cantidad fija de artículos; el tiempo entre órdenes varía dependiendo de la naturaleza aleatoria de las demandas.

El sistema Q se define como el proceso de revisar continuamente el nivel de las existencias (material a mano más material de orden). Cuando la posición de los artículos cae por debajo del punto de reorden (R) se ordena una cantidad fija de Q unidades.

# 2.5.2 MODELOS DETERMINISTAS (EOQ):

Los sistemas de inventarios para varios periodos buscan asegurar que un artículo esté disponible de manera ininterrumpida a lo largo del año. Para establecer una cantidad optima de pedido (EOQ), se ha planteado la fórmula desarrollada por Wilson también llamada cantidad económica de reorden. Los sistemas generales de inventario para diversos periodos son: Modelos de cantidad fija de reorden (Modelo Q) y modelos de periodos fijos (Modelo P). Por lo general, se colocan órdenes de artículos varias veces durante el año y la lógica del sistema dicta el volumen real de las órdenes y los tiempos de éstas.

La diferencia básica entre ambas es que el Modelo Q está activado por los eventos, en cambio, el Modelo P es activado por el tiempo. (Schroeder, 1992) Tabla Nº1: Cuadro Comparativo Modelo Q y P.

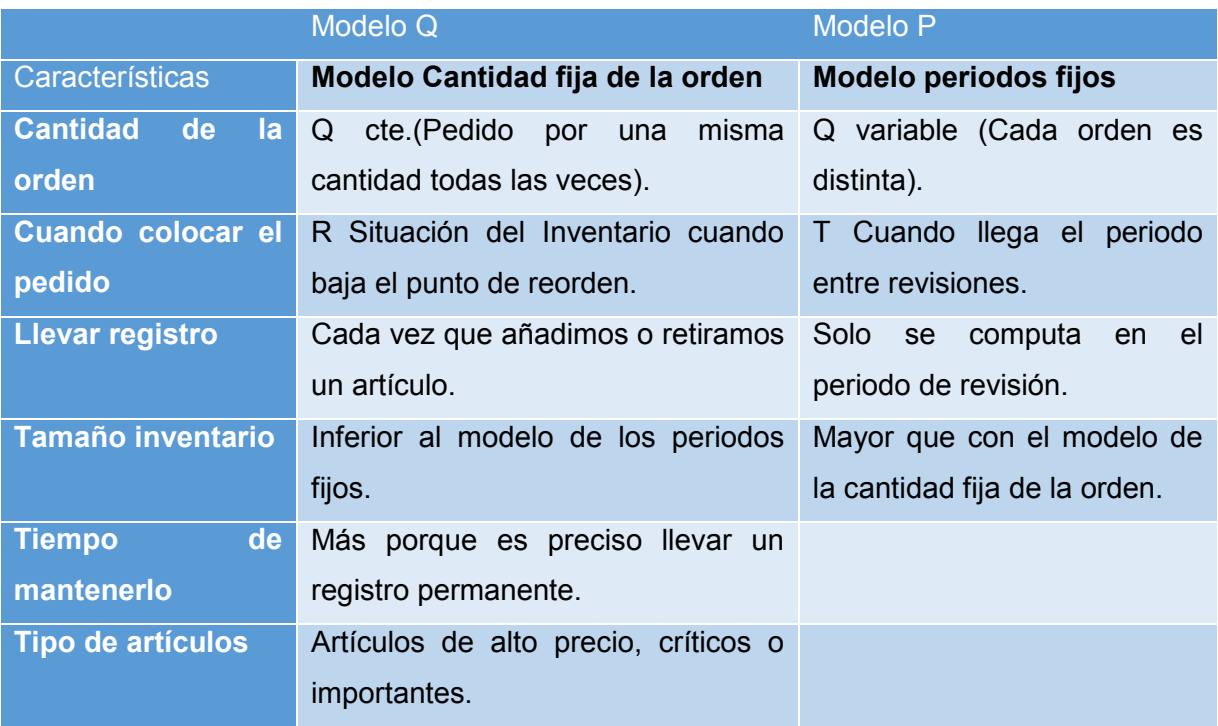

Fuente: (Roger, 2005)

La aplicación del modelo EOQ intenta determinar un número específico de unidades, R (punto del pedido), en el cual ordenar una cantidad Q\* (lote óptimo de pedido).

El modelo supone que se realiza un nuevo pedido cuando el nivel de Inventario es R (punto de pedido). Durante los L días que transcurren (tiempo de entrega), se consume la cantidad R, agotándose precisamente en el momento en que se recibe el nuevo lote.

El modelo EOQ y los modelos básicos de esta categoría se presentan cuando todos los aspectos se conocen con certeza, al igual que los costos de preparación y de mantenimiento. Aunque basándose en supuestos de certeza absoluta no es realista y es poco válida, provee una base para describir las distintas variantes y representa un punto de partida que permite utilizar un ejemplo sencillo:

El modelo básico se ha visto ampliado para incluir supuestos realistas que permiten una mayor aplicación en las organizaciones, así se han desarrollado variantes que contemplan la posibilidad de que existan descuentos por volumen de compra si el pedido alcanza un tamaño suficiente, que se puedan producir rupturas de inventario o pedidos con entrega Gradual, es decir, compras y utilización de manera simultánea.

Bajo todos estos supuestos, el nivel de inventario a través del tiempo se muestra en la figura.

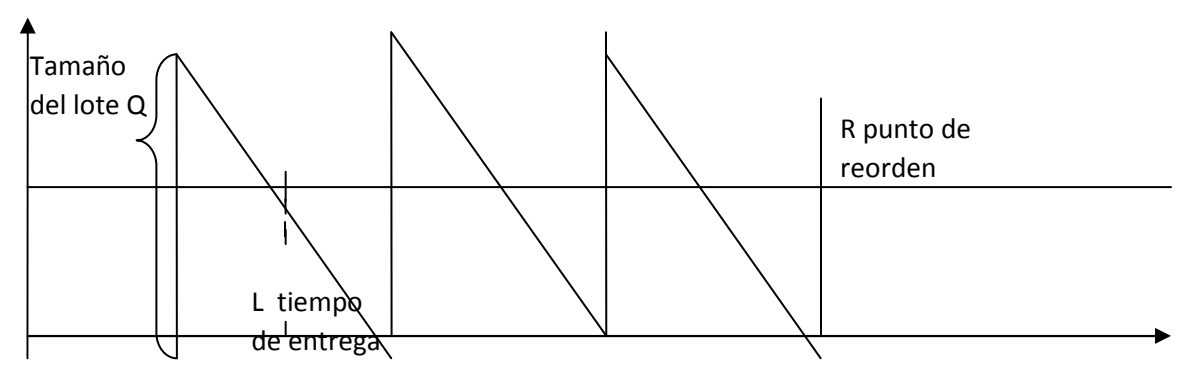

Figura Nº 2: Niveles de Inventario EOQ.

Fuente: (Schroeder, Administración de Operaciones, 1992)

Una vez seleccionado el tamaño del lote, existe una compensación (punto de sesgo) entre la frecuencia y el nivel de inventarios. Los lotes pequeños conducirán a compras frecuentes pero a un nivel promedio bajo de inventario. Si el tamaño de los pedidos aumenta, la frecuencia de compra disminuirá, pero habrá que mantener más inventario.

Esto se puede representar mediante una ecuación matemática en la que se utilizan los siguientes símbolos:

- D: Tasa de demanda, unidades al año.
- S: Costo de colocación \$ por orden.
- C: Costo unitario \$ por unidad.
- I: Tasa de interés por llevar el inventario, porcentaje del valor en \$ por año.
- Q: Tamaño de lote en unidades.
- CT: Total del costo de compra, mas costo de llevar el inventario.

Para poder llegar a saber los valores de costo total de los inventarios en el año, debemos primero calcular el "Costo de Ordenar Pedido" y luego el "Costo de Mantener Inventarios", puesto que el Costo Total es la suma de los dos costos anteriormente mencionados.

El costo anual de levantar un pedido es:

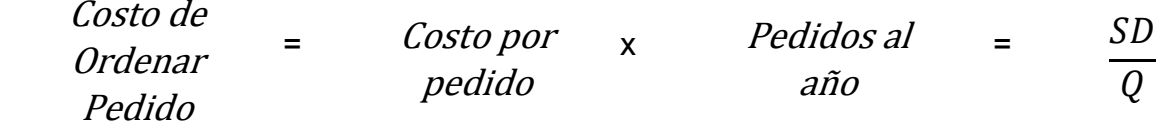

Donde D, es la demanda total de un año y el producto se adquiere en una cantidad de Q unidades a la vez, entonces D/Q pedidos se levantan en un año. Esto se multiplica por S, que es el costo de colocar el pedido. El costo anual de mantener un inventario es:

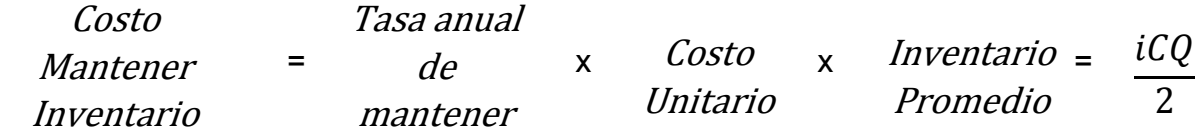

Donde el inventario es Q/2 y Q es el máximo de unidades que se mantienen mientras llega el lote. Dado que la existencia se agota a velocidad constante, el inventario promedio es Q/2.

El costo total del inventario es entonces:

 $\cosh T$ osto  $T$ otal  $\frac{1}{2}$   $\cosh T$   $\sin T$   $\frac{1}{2}$   $\sin T$   $\frac{1}{2}$   $\sin T$   $\frac{1}{2}$   $\sin T$   $\frac{1}{2}$   $\sin T$   $\frac{1}{2}$   $\sin T$   $\frac{1}{2}$   $\sin T$   $\frac{1}{2}$   $\sin T$   $\frac{1}{2}$   $\sin T$   $\frac{1}{2}$   $\sin T$   $\frac{1}{2}$   $\sin T$   $\frac{1}{2}$   $\sin T$   $\frac$ Costo Total por año pedido por un año Costo de Mantener Inventario por un año

$$
CT = \frac{S*D}{Q} + \frac{i*C*Q}{2}
$$

A continuación se muestra la Figura Nº3 que presenta la gráfica TC v/s Q en la que cada componente de TC por separado junto con el total. A medida que Q aumenta, el componente del costo de levantar el pedido se reduce porque se colocan menos pedidos al año; Sin embargo, al mismo tiempo, el componente de costo por mantener inventario aumenta porque se conserva un promedio mayor del mismo. Entonces los costos por levantar un pedido y de llevar el inventario se comportan de manera contraria el uno al otro; uno se reduce cuando el otro aumenta. Debido a esto la función TC tiene un mínimo.

Figura Nº 3: Costo Total Inventario.

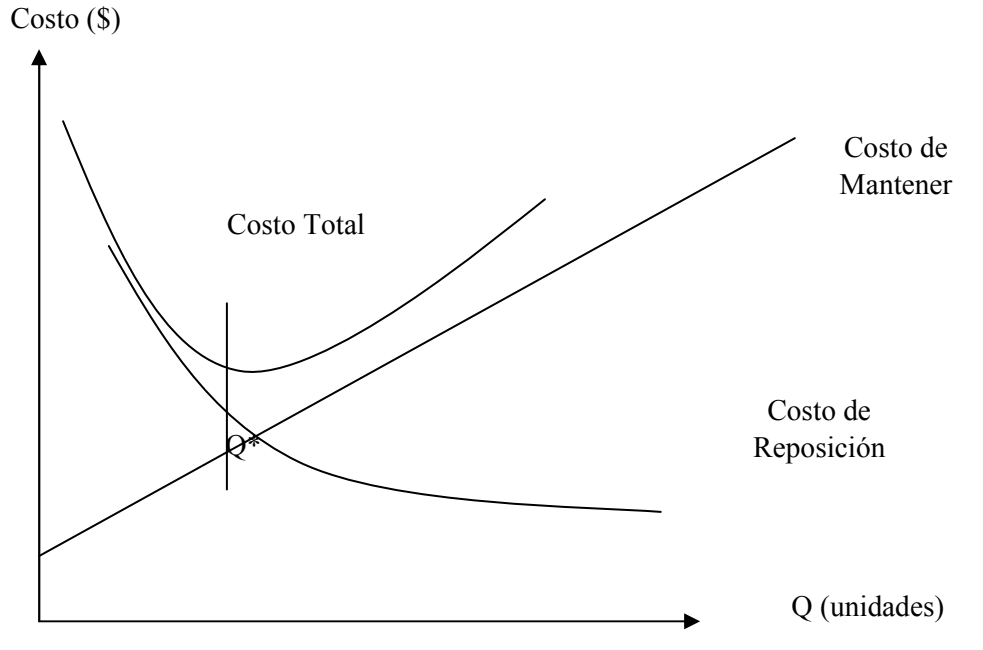

Fuente: (Schroeder, Administración de Operaciones, 1992)

El sistema Q se determina completamente mediante el uso de dos parámetros Q y R. El parámetro Q se determina de la misma forma que en el modelo EOQ, haciendo uso de la demanda promedio.

La fórmula del sistema para obtener Q es la siguiente

$$
Q = \sqrt{\frac{2 * S * D}{I * C}}
$$

#### 2.6 IMPORTANCIA DE UN CORRECTO CONTROL DE INVENTARIOS

La importancia en el control de inventarios reside en el objetivo primordial de toda empresa: obtener utilidades. La obtención de utilidades obviamente reside en gran parte de Ventas, ya que éste es el motor de la empresa, sin embargo, si la función del inventario no opera con efectividad, ventas no tendrá material suficiente para poder trabajar, el cliente se inconforma y la oportunidad de tener utilidades se disuelve. Entonces, sin inventarios, simplemente no hay ventas, (Whittington, 1998).

El control del inventario es uno de los aspectos de la administración que en las micro y pequeñas empresas es muy pocas veces atendido, sin tenerse registros fehacientes, un responsable, políticas o sistemas que le ayuden a esta fácil pero tediosa tarea. (Whittington, 1998)

Resulta de vital importancia el control de inventarios, dado que su descontrol se presta no sólo al robo hormiga, sino también a mermas y desperdicios, pudiendo causar un fuerte impacto sobre las utilidades. En el presente estudio ejemplificaremos el control de inventarios de una empresa restaurantera, dado que éste tipo de negocios combinan las funciones comercial, de producción y servicios. Por ejemplo, sin el efectivo control de los inventarios dentro de un restaurante, las fortalezas propias del giro (alta rentabilidad y liquidez) se convierten automáticamente en debilidades. El objetivo principal del presente documento es proporcionar herramientas básicas y simplificadas del control de inventarios, a modo de hacer de ésta función rutinaria pero sencilla, que permita llevar a cabo la planeación y la maximización de utilidades" (Whittington, 1998).

# 2.7 FUNCIONES DE UNA CORRECTA ADMINISTRACIÓN DE INVENTARIOS

A pesar de que mantener existencias en inventario acarrea distintos costos, el inventario posee ventajas que tienen que ver con la flexibilidad que le brinda a las organizaciones, la cuales se muestran a continuación:

- Los costos vinculados a mantener y almacenar inventarios de seguridad enfrentados a los costos de pérdidas que enfrentaría la empresa, al no existir el artículo y detener o perder eficiencia en el proceso productivo.
- El reaprovisionamiento. Éste al igual que la demanda puede ser incierto o no.
- Lote de pedido. Constituye la cantidad a comprar y será determinada a través de la estrategia de aprovisionamiento
- Protegerse contra quiebres de insumos producto de diversas razones como: escasez de proveedores, problemas de mermas producto de entregas mal efectuadas, entre otras. Por medio de inventarios de seguridad se pueden minimizar los riesgos de agotamiento de mercadería.
- Protegerse de la inflación. (Colín, 2008)

#### 2.8 MÉTODOS DE VALORIZACIÓN DE INVENTARIOS:

La importancia de ejercer un control eficaz de los inventarios se basa en que al tener un buen manejo se puede dar un mejor servicio al cliente porque se logra controlar pedidos atrasados o falta de artículos para la venta. Así mismo, un buen inventario significa una buena producción porque se logra tener disponible toda la contabilidad de inventarios.

La contabilidad de inventarios involucra dos importantes aspectos:

- El costo del inventario comprado o manufacturado necesita ser determinado.
- Dicho costo es retenido en las cuentas de inventario de la empresa hasta que el producto es vendido.

La valuación de inventarios es el proceso en que se selecciona y se aplica una base específica para valuar los inventarios en términos monetarios. Cabe señalar que una correcta administración de inventarios requiere que cada artículo vendido y cada
unidad que queda en el inventario están individualmente identificados. A continuación se presenta los métodos de valorización de inventarios. (Colín, 2008)

#### 2.8.1 PRIMERAS ENTRADAS PRIMERAS SALIDAS (PEPS - FIFO)

 Los primeros artículos en entrar al inventario son los primeros en ser vendidos (costo de ventas) o consumidos (costo de producción). El inventario final está formado por los últimos artículos que entraron a formar parte de los inventarios. (Colín, 2008)

#### 2.8.2 ÚLTIMAS ENTRADAS PRIMERAS SALIDAS (UEPS - LIFO)

El método UEPS para calcular el costo del inventario es el opuesto del método PEPS. Los últimos artículos que entraron a formar parte del inventario son los primeros en venderse o consumirse. En este método no debe costearse un material a un precio diferente sino hasta que la partida más reciente de artículos se haya agotado y así sucesivamente. Si se recibe en almacén una nueva partida, automáticamente el costo de esa partida se vuelve el que se utiliza en las nuevas salidas. (Colín, 2008)

#### 2.8.3 COSTO PROMEDIO PONDERADO

Este es el método más utilizado por las empresas y consiste en calcular el costo promedio unitario de los artículos. El primer paso para poder crear una valuación de inventarios utilizando costo promedio es sacar el costo unitario del inventario final. Este se calcula a través del total de costos acumulados -costos totales menos el inventario final- entre el total de unidades equivalentes. Dentro de los costos están: los de productos en proceso, inventario inicial, de materiales, mano de obra, gastos de producción, e indirectos. Ese costo unitario se desglosa en una cédula de aplicación del costo, y el costo final del inventario debe de ser igual al número total de unidades equivalentes por el costo promedio de cada unidad. Cada vez que se efectúe una compra nueva se debe re calcular el coto unitario promedio. Este nuevo costo surge de dividir el saldo monetario entre las unidades existentes, por lo cual las salidas del almacén que se realicen después de esta nueva compra se valuarán al nuevo costo y así sucesivamente. Los inventarios de mercancías se pueden llevar tanto por el sistema perpetuo o por el sistema periódico, en el primero, el inventario se afecta cada vez que compramos y/o vendemos mercancías, mientras que el segundo no se registran los movimientos del inventario sino, que al final del periodo contable se procede a un conteo físico para calcular la existencia en el negocio. (Colín, 2008).

# 2.9 VENTAJAS Y DESVENTAJAS DE UN SISTEMA DE ADMINISTRACIÓN DE INVENTARIOS

Si bien es cierto hoy en día los sistemas de administración de inventarios son totalmente necesarios en todas las empresas, lo primordial es implementar un sistema computacional dentro de éstas, por las múltiples ventajas que entregan en comparación a las de un sistema manual. Estos últimos están obsoletos casi por completo, lo que hace necesario imposible a las empresas no contar con los sistemas computacionales, para así adecuarse a los cambios del entorno, y no quedarse al margen de las ciencias tecnológicas, y así aprovechar los máximos beneficios que entrega la tecnología de hoy en día. (Colín, 2008)

Utilizando un sistema de administración de inventarios computacional se puede ahorrar tiempo, un software permite la entrada de datos más rápidamente que al llevarlo de forma manual y documentos tales como facturas, Guías de entradas, Guías de salida y órdenes de compra pueden ser revisadas con rapidez y precisión. Debido a su eficacia y facilidad de uso, los sistemas de computacionales también permiten mejorar el control de inventario, ahorrar tiempo y mejoran el flujo de efectivo. Como los sistemas computacionales se actualizan automáticamente, los registros estarán siempre al día y de forma automática. (Colín, 2008)

Al adoptar un sistema computacional muchas veces la empresa se ve expuesta a un conjunto de problemas que un sistema lleva consigo, uno de ellos es la necesidad de protegerse contra la pérdida de datos a través de apagones o de virus, y el

peligro de los hackers o piratas que roban la información. El fraude informático es también una preocupación, y se necesita un sistema de control para quién pueda tener acceso a la información, particularmente la información de los clientes. Si no hubiera seguridad y robaran los datos, la administración es responsable por la pérdida de información. También se debe asegurar de que han sido introducidos correctamente los datos en el sistema, ya que un error en el ingreso de datos puede arrojar información incorrecta. (Colín, 2008)

La primera ventaja con la que cuentan los trabajadores de la investigación es que los dueños de la empresa están dispuestos a implementar un software que les permita obtener los máximos beneficios, tanto monetarios como productivos para el crecimiento y expansión de ellos mismos, puesto que analizando los resultados de las encuestas aplicadas, logramos visualizar que en la empresa no existe ningún tipo de registro de las materias primas que entran y salen de la bodega, por lo tanto no hay orden, lo que viene siendo claramente una desventaja para ellos como empresa.

A continuación se mencionaran ventajas y desventajas generales que poseen los sistemas computacionales, los cuales se les dará a conocer a los dueños de la Maestranza para que sirvan como respaldo para la toma una decisión, la cual será si adoptan la implementación de un software o no. (Colín, 2008)

Entre las principales ventajas de una correcta administración de inventarios se destacan:

- Mantienen semejanza en el tratamiento de la gestión administrativa.
- Economizan tiempo al proporcionar soluciones a situaciones adversas que de otra manera deberían ser analizadas, evaluadas y resueltas cada vez que se presentan.
- Una administración adecuada de los inventarios, puede hacer una contribución importante a las utilidades de la empresa.
- Al mantener un nivel adecuado de inventario, se puede asegurar el suplir las demandas de los clientes con mayor rapidez.
- La empresa puede realizar sus tareas de producción y de compra maximizando recursos logrando atender las necesidades de sus clientes con mayor rapidez.
- Se pueden lograr mejores negociaciones con los proveedores, obteniendo precios más competitivos.
- Asegura el mantener los insumos necesarios y la producción con los mismos, ante posible escasez de uno o varios de ellos.
- Los inventarios deben incrementarse hasta donde el resultado de ahorro sea mayor que el costo total de mantener un inventario adicional. La eficiencia del proceso de un sistema de inventarios es el resultado de la buena coordinación entre las diferentes áreas de la empresa, teniendo como premisas sus objetivos generales.
- Protección temporal ante cambios en precios y tasa inflacionaria.

En tanto, las desventajas que podrían generar la empresa podrían ser:

- Exigen una permanente actualización, en caso contrario su contenido resulta inútil por su obsolescencia.
- La actualización acarrea costos que deben afrontarse.
- El mal manejo de inventario pueden contribuir a las quiebras de los negocios, cuando estas son mal manejadas.
- Los inventarios excesivos son costosos a causa de los costos de operación, riesgos e inversión insostenible, también lo son los inventarios insuficientes, porque los clientes podrían dirigirse a los competidores si los productos no están disponibles cuando los demandan y de esta manera se pierde el negocio, haciendo la diferencia entre utilidades y pérdidas. La administración de inventario requiere de una coordinación entre los departamentos de ventas, compras, producción y finanzas, una falta de coordinación nos podría llevar al fracaso financiero.
- Algunas empresas consideran que no deberían mantener ningún tipo de inventario porque mientras los productos se encuentran en almacenamiento no generan rendimiento y deben ser financiados. Sin embargo, es necesario mantener algún tipo de inventario porque la demanda no se puede pronosticar con certeza.

# CAPÍTULO N° 3: DIAGNÓSTICO SISTEMA DE ADMINISTRACIÓN DE INVENTARIOS ACTUAL

# 3.1 ANÁLISIS DE RESULTADOS DEL DIAGNÓSTICO REALIZADO

#### 3.1.1 PROCESO PRODUCTIVO

Mediante observaciones en terreno y conversaciones con los trabajadores de la Maestranza Agrícola Santander, podemos concluir lo siguiente:

No se cuenta con el personal adecuado para llevar a cabo un eficiente proceso de trabajo. Faltan personas que se dediquen específicamente a alguna labor, y no tener sólo a una persona que trate de realizar todas éstas labores; como lo es el caso del Administrador; persona a cargo de comprar, vender, almacenar y ver que las obras estén siendo ejecutadas de buena manera para obtener.

Esto puede provocar la malversación de información y al tener mucha información a cargo por ésta persona puede provocar un déficit en los ámbitos nombrados anteriormente.

Además, el proceso productivo de la empresa, es deficiente; ya que no posee un orden, control y un conducto regular adecuado para realizar los procesos que conllevan la fabricación y posterior venta de una determinada Maquinaria Agrícola.

La empresa Agrícola Santander no tiene ningún registro de ingreso de materiales a bodega cuando se generaba una compra, o cuando los trabajadores solicitan algún material, no se registra la salida de éstos de bodega, por lo que finalmente produce un desorden en el stock disponible de materiales para la fabricación de determinadas maquinarias. Por lo que no se sabe con exactitud la cantidad de stock que la empresa posee en un determinado periodo.

 Además, en algunos casos tampoco se inspecciona el material comprado, lo que genera que cuando éste material pasa al proceso productivo, se percata que no es el material solicitado para la fabricación de una maquinaria, lo que genera que se detenga el proceso productivo, hasta que se vaya a comprar nuevamente el producto solicitado.

También se pudo percatar que en ocasiones eran los trabajadores los encargados de solicitar materiales para la fabricación, siendo que el administrador al ser informado de una nota de pedido, debería estar informado de los materiales a necesitar para la fabricación de determinada maquinaria y posterior a eso, hacer traspaso de materiales de bodega a trabajadores. Por lo que él de cierta forma debería estar al tanto de cuanto stock tiene para entregar a trabajadores o simplemente para hacer una orden de compra.

Además, en ocasiones durante el proceso productivo, los trabajadores se veían obligados a parar con los trabajos, ya que no tenían el material suficiente para seguir con el proceso de terminar una maquinaria. Por lo que ellos debían informar al administrador, la falta de materiales, para que éste último fuese a comprar los materiales necesarios para ellos y de esa forma retomar el trabajo.

Finalmente y otro problema notorio que se genera es que cuando el administrador no estaba, eran estos mismos trabajadores que iban a bodega a buscar los productos requeridos, sin ningún control y orden de por medio. Lo que genera un desorden por parte del stock, no se sabe con exactitud que material fue lo que sacaron de bodega; esto genera en cierto modo una incertidumbre, ya que si hay faltante de materiales en bodega, se puede deducir que los trabajadores pueden ser los responsables de esto mediante robos. Lo que conlleva aparte de un problema con respecto a sus inventarios de materiales a un problema social y de confianza con respecto a los trabajadores.

# 3.1.2 ENCUESTA REALIZADA A LOS TRABAJADORES DE LA EMPRESA:

- 1. ¿La Empresa posee un sistema para la administración de inventarios?
- 2. El sistema de Administración de Inventarios que posee su empresa es:
- 3. ¿Sabe usted si un Sistema de Administración de Inventarios le servirá a su empresa?
- 4. ¿Para qué le sirve un Sistema de Administración de inventarios a su empresa?
- 5. ¿Existe algún procedimiento documentado que indica los pasos a seguir dentro del Sistema de Administración de Inventarios?
- 6. ¿Hay alguna persona encargada del Sistema de Control de Inventarios al interior de la empresa?
- 7. La persona encargada del Control de Inventarios es:
- 8. ¿Cree usted que el Sistema de Administración de Control de Inventarios utilizado por la empresa es óptimo?
- 9. ¿Por qué no es Óptimo el Sistema de Inventario?
- 10. ¿Por qué es óptimo el Sistema de Inventario?
- 11. ¿Usted sabe cuáles son los inconvenientes más comunes a la hora de controlar los inventarios?
- 12. ¿Considera que es necesario las asesorías profesionales para llevar un buen control de sus inventarios?
- 13. ¿Estaría de acuerdo en implementar un Sistema de Control de Inventarios el cual le proporcionaría futuros beneficios para la empresa?
- 14. Al momento de recepcionar la Materia Prima; ¿Qué acciones llevan a cabo?
- 15. En el momento que requiere material usted ¿Qué acciones lleva a cabo?
- 16. ¿Cree usted que es necesario la utilización de formularios en la administración de Inventarios?
- 17. ¿Qué formularios estima convenientes para la Administración de Inventarios?
- 18. ¿Su empresa utiliza alguno de estos documentos?
- 19. ¿El inventario de Productos Terminados, Materia Prima y Productos en Proceso se llevan en conjunto y en una sola bodega?

# 3.1.2.1 RESULTADOS ENCUESTAS:

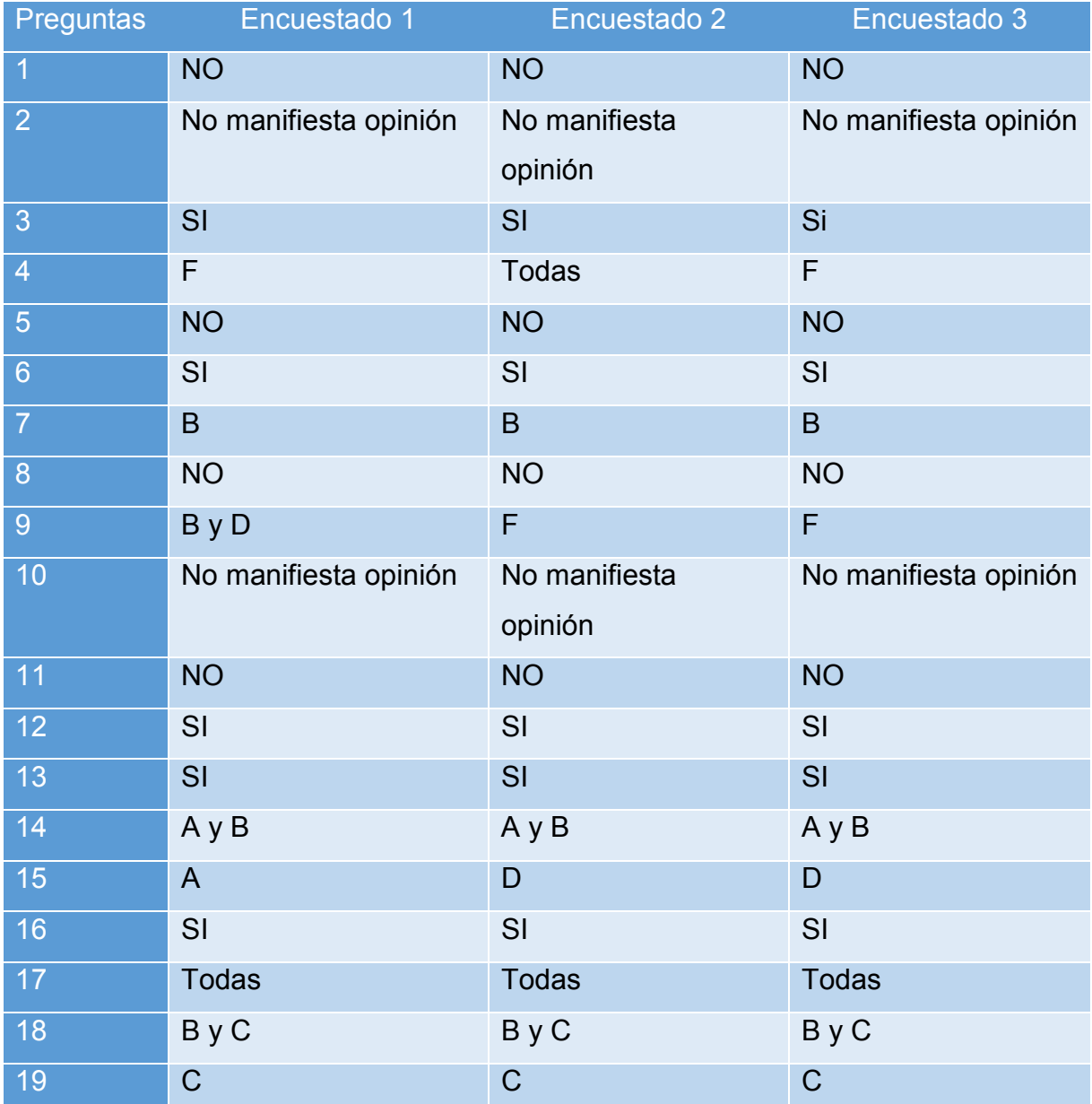

# Tabla N° 2: Resumen de Recolección de Datos

#### 3.1.2.2 ENCUESTAS

Con los resultados obtenidos en la investigación, y luego de una exhaustiva revisión a las opiniones y manifestaciones de los participantes, los cuales estaban directamente relacionado con los inventarios de le empresa, se concluye, que todos los trabajadores de la Empresa conocen quien es el encargado de la bodega para controlar los inventarios, no obstante, los trabajadores saben cuáles son los procedimientos a seguir para un buen control de la administración de los inventarios, pero no lo ponen en práctica al interior de la empresa.

De los tres encuestados, dos de ellos eran los socios y un trabajador con el rol de administrador. Al analizar sus respuestas, los dueños y el administrador son quienes se encargan de la administración e inventarios de la Maestranza.

A su vez, este trabajo de investigación indica que la empresa posee un concepto muy general de administración de inventarios, manejan las ventajas que este les puede otorgar si se diseña y se implementa correctamente, pero por algún motivo no se han atrevido a hacerlo, concluimos que es simplemente porque no se han dado el tiempo. Sin embargo, tienen la disposición para aprender y trabajar en el tema, porque saben que un buen sistema de administración de inventarios, les generará beneficios a largo plazo con los cuales ellos como trabajadores se van a desenvolver de manera más eficiente y ordenada, obteniendo la Empresa un mayor rendimiento y logro objetivo internos.

#### 3.1.3 RESULTADOS DE LA TOMA DE INVENTARIOS

La empresa Maestranza Agrícola Santander, la cual se está analizando para diseñar un sistema de administración de inventarios, advierte falencias considerables en el tratamiento de sus inventarios lo cual pudimos observar en terreno mediante un inventario físico.

Se pueden advertir estas falencias ya que al momento de buscar información con respecto al tratamiento de sus inventarios, éstos no poseían ningún tipo de control, lo único que poseían eran las facturas de compras de materiales e insumos y un stock de sus productos terminados que tenían a la venta.

Una vez obtenida esa información, se hizo un análisis categórico de malas gestiones con respecto al funcionamiento y administración de sus inventarios, pero para ello se tuvo que hacer una auditoría a sus inventarios; auditoría que nos entrega información real de cuál es su saldo de materiales en bodega, saldos de materiales que están en bodega de productos en procesos y finalmente saldos bodega de productos terminados por parte de ellos.

Se comienza auditando el ingreso de materiales del 02 al 24 de Mayo del presente año, en donde la empresa sólo entrega facturas de la fecha indicada. Lo siguiente fue ingresar todos los materiales comprados por la empresa a sistema Excel (Ver Anexo N° 1) en donde se hizo una comparación de los datos ingresados con el stock de materiales que ellos poseían en ese entonces en bodega. Es allí donde se encuentran diferencias significativas de faltante de materiales según lo comprado con lo auditado. (Ver Anexo N° 2: Excel "Terminado" – IFF Según Auditoria)

Si bien, y como la empresa no posee ningún tipo de administración de inventario, se concluyó que si bien hay diferencias significativas de faltante de materiales, se podrían encontrar esos faltantes en la bodega de productos en proceso, por lo que fue necesario auditar esta sección. Una vez auditada, efectivamente se encontraron esos faltantes que en primera instancia no estaban en bodega de materiales, se encontraban en productos en procesos. Pero los materiales que estaban en proceso, no igualaban el total del faltante que había, por lo que se seguía generando

diferencias de faltantes con respecto a las compras del periodo señalado. (Ver Anexo N° 3: Excel "Terminado" – PP Según Empresa y Según Auditoria)

Se recurrió al administrador de la empresa para que entregara información de que sucedía con ese faltante tan significativo que se generaba; ya auditada la bodega de materiales y productos en procesos, por lo que la respuesta fue de que "quizás" esos materiales faltantes que se generaban, eran materiales que se ocuparon para terminar alguna máquina que ya estaba en exhibición para su venta. Ésta respuesta, no es del todo convincente cuando se generan faltantes significativos, ya que ellos sólo se basan en supuestos y nada en concreto. Además como no poseen ningún tipo de información de cuánto y que materiales se ocupan por cada máquina, no se puede determinar fehacientemente que ese faltante generado, se haya ocupado para la terminación de alguna maquinaria.

Posteriormente, se solicitó un listado de los productos terminados (maquinarias) que estaban ya disponibles para su venta. Con ese listado, se procedió a auditar también estos productos terminados, y también se generaron faltantes, habían menos maquinas en exhibición que el listado entregado por el administrador. Se consultó que sucedía con este faltante de maquinarias, y su respuesta fue que había maquinarias que se llevaban a diferentes sucursales para su exhibición y posterior venta. Se solicitó las guías de despacho para verificar si efectivamente estas maquinarias fueron trasladadas a las diferentes sucursales. Gracias a esta información se pudo determinar que algunas maquinarias efectivamente habían sido trasladadas para su venta pero de todas formas igual se generaban faltantes y según el administrador, las sucursales habían vendido las maquinarias, pero aún no hacían llegar información con respecto a esto, por lo que se generaba este tipo de faltantes. (Ver Anexo N° 4: Excel "Terminado" – IPT Según Auditoria)

Con esa información obtenida, se pudo deducir que la empresa tiene falencias considerables con respecto a su administración de inventarios. No poseen la información necesaria para poder llevar a cabo una auditoria a sus inventarios, lo que provoca que se produzcan faltantes considerables con respecto a lo que ellos tienen contabilizado, con lo que realmente hay físicamente en la empresa.

La empresa no se puede basar en supuestos con respectos a sus faltantes, debe tener de información concreta de lo que posee y de lo que no. Si se producen faltantes puede ser por diferentes aspectos, tales como; robos, mermas, obsoletas, entre otras, pero en supuestos no se puede determinar absolutamente nada.

Es por ello, que es se suma urgencia diseñar un sistema de administración de inventarios para ésta empresa. Primero que todo el inventario de compras representa un gran porcentaje del gasto efectivo de la empresa. La gestión inadecuada de ésta, conlleva a ventas perdidas, excedentes, faltantes, aumento de los costos, reducción de la eficiencia operativa y a la pérdida de ingresos.

Además la empresa debe conocer el movimiento de sus materiales en todas sus fases, ya sea ingresando a bodega, traspaso a productos en proceso y traspaso a productos terminados, es información necesaria y útil para saber que sucede con el ciclo de sus materiales.

Agregar que si la empresa posee un sistema de administración de inventario, va obtener información precisa y oportuna, por lo que va tener mayores ventajas competitivas con respecto a empresas que no lo posean.

Finalmente, señalar que es importante diseñarlo e implementarlo, para que la empresa disminuya sus faltantes considerables y aumentar los niveles de servicios para así obtener más ingresos.

# CAPÍTULO N° 4: DISEÑO DE PROPUESTA PARA MAESTRANZA AGRÍCOLA **SANTANDER**

#### 4.1 DEFINICIÓN DE MODELO DE INVENTARIO A UTILIZAR (EOQ):

El modelo a utilizar para la propuesta será el determinista (EOQ), con el cual lograremos asegurar que el artículo o materia prima esté disponible de manera ininterrumpida a lo largo de todo el año para así no detener el proceso productivo por falta de materiales.

Con este modelo determinaremos la cantidad óptima de pedido, el tiempo entre cada pedido, el número de órdenes al año y la cantidad mínima de unidades en stock, es decir, el punto exacto en que se tiene que hacer y emitir una nueva orden de pedido. El modelo a utilizar se va a aplicar solamente a la materia prima, puesto que la demanda de los productos terminados no se conoce, no es constante, y no se sabemos la utilización anual de los productos terminados, la frecuencia de pedido de un producto terminado (maquinaria) varía constantemente

#### 4.2 DEFINICIÓN DE TIPO DE COSTO A UTILIZAR

La empresa debe ser muy cuidadosa en elegir el método de valuación de inventarios que le resulte más conveniente. Todo lo anterior provoca un considerable aumento de costos de operación y ventas de la empresa, frente a esta situación las empresas cuentan con la opción de aminorar el efecto de este aumento en los costos mediante la correcta elección de la valuación de inventarios.

Entre los métodos de valorización de inventarios se encuentran 3; los cuales son PEPS (primero en entrar primero en salir) o; UEPS (último en entrar primero en salir) y Costo Promedio Ponderado. Según la norma de contabilidad (NIC 2 de inventarios actualizada el año 2007) se recomienda únicamente el uso de los métodos PEPS Y Costo Promedio Ponderado, quedando el UEPS relegado de uso y obsoleto para las empresas.

El método de valorización a utilizar para la propuesta, será el Costo Promedio Ponderado, puesto que la mayoría de las empresas lo utilizan por su empleo predeterminado por parte de los sistemas contables automatizados y entre sus

principales causales para utilizarlo figuran; su fácil aplicación, y su facilidad al momento de determinar los costos de ventas y los inventarios finales.

Con el Costo Promedio a diferencia del PEPS, no tenemos la presión de una rápida rotación de productos por temor a la obsolescencia, como en el caso de los productos perecibles, o de fácil vencimiento. Es por ello la elección de éste método, ya que el costo promedio se ajusta a las necesidades de la empresa.

Otra causa para utilizarlo fue que en circunstancias de una alta inflación o recesión el método más recomendable para llevar un control de los productos es el método del Costo Promedio pues proporciona información razonable del valor de costo de venta y del inventario final, porque promedia los costos de todo el periodo, es decir los más bajos con los mas altos.

El costo promedio es el más utilizado en general, además el indicado para la empresa, pues para el sector industrial en el cual se desenvuelve la Maestranza la cual trabaja con materia prima, productos en proceso y productos terminados, la labor de calcular los costos unitarios será más fácil, con este método lo que se hace es determinar un promedio, sumando los valores existentes en el inventario con los valores de las nuevas compras, para luego dividirlo entre el número de unidades existentes en el inventario incluyendo tanto los inicialmente existentes, como los de la nueva compra.

El tratamiento de las devoluciones en ventas por este método, es similar o igual que los otros, la devolución se hace por el valor en que se vendieron o se le dieron salida, recordemos que este valor corresponde al costo del producto más el margen de utilidad (Precio de venta es igual a costo + utilidad). De modo tal que las devoluciones en ventas se les vuelve a dar entrada por el valor del costo con que se sacaron en el momento de la venta y entran nuevamente a ser parte de la ponderación.

En el caso de las devoluciones en compras, estas salen del inventario por el costo en que se incurrió al momento de la compra y se procede nuevamente a realizar la ponderación.

# 4.3 ELABORACIÓN DE FLUJO DE PROCEDIMIENTOS

La empresa Maestranza Agrícola Santander, como no tiene procedimientos establecidos para la realización de determinadas tareas, se realizará y se determinarán procedimientos que ayuden a la empresa a tener un mejor control y orden de éstos, con la finalidad de mejorar considerablemente sus procesos.

#### 4.3.1 PROCEDIMIENTO DE COMPRAS:

#### HOJA DE CONTROL DE CAMBIOS

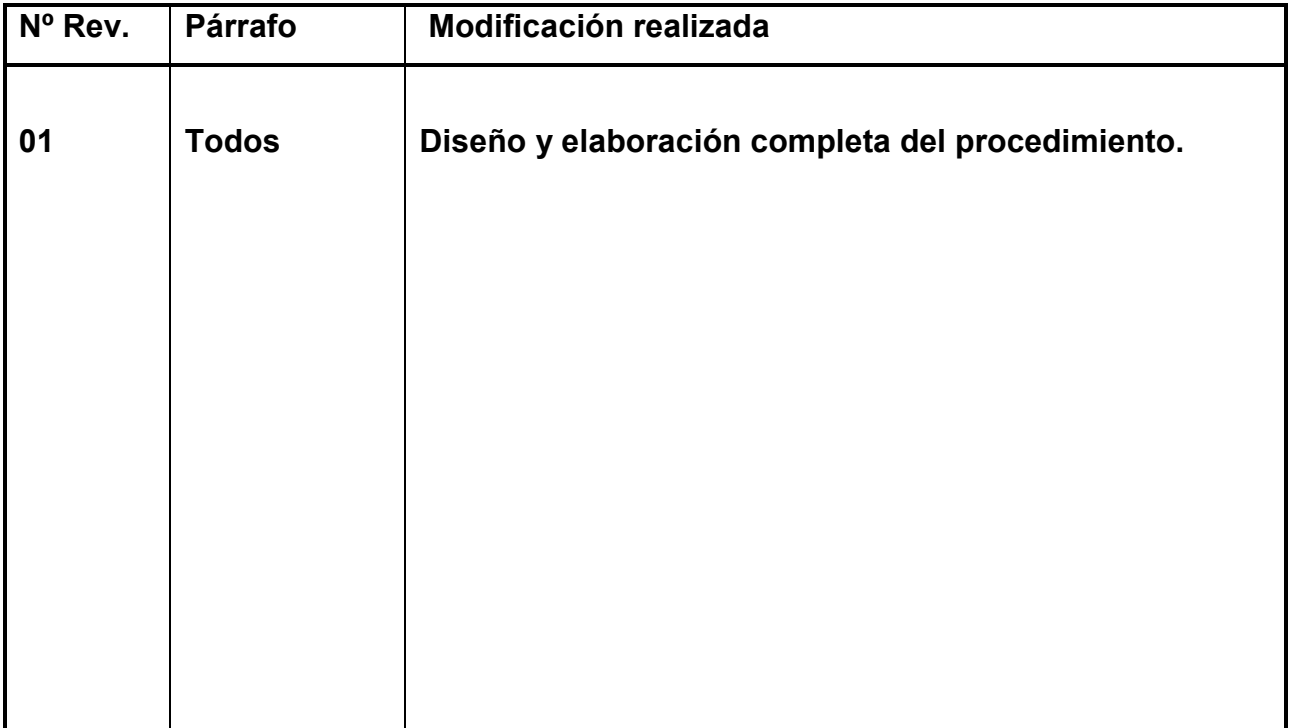

#### **OBJETIVO**

Describir el proceso de compra de materiales e insumos realizados por Maestranza Agrícola Santander.

#### **ALCANCE**

Este procedimiento se refiere a compras de materiales directas, compras en obra, y adquisición de insumos.

# **DEFINICIONES**

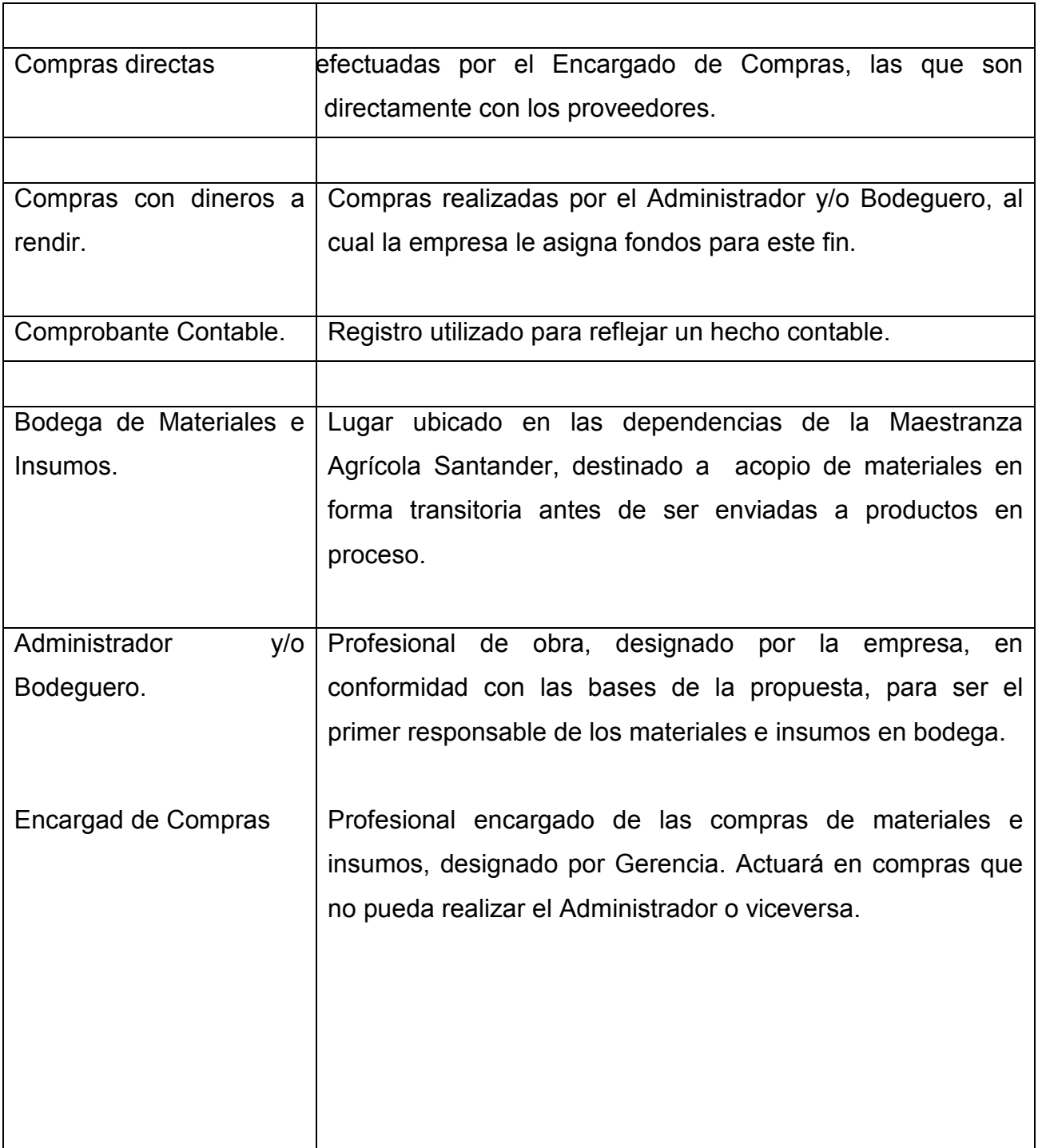

# 4.3.1.1 FLUJOGRAMA

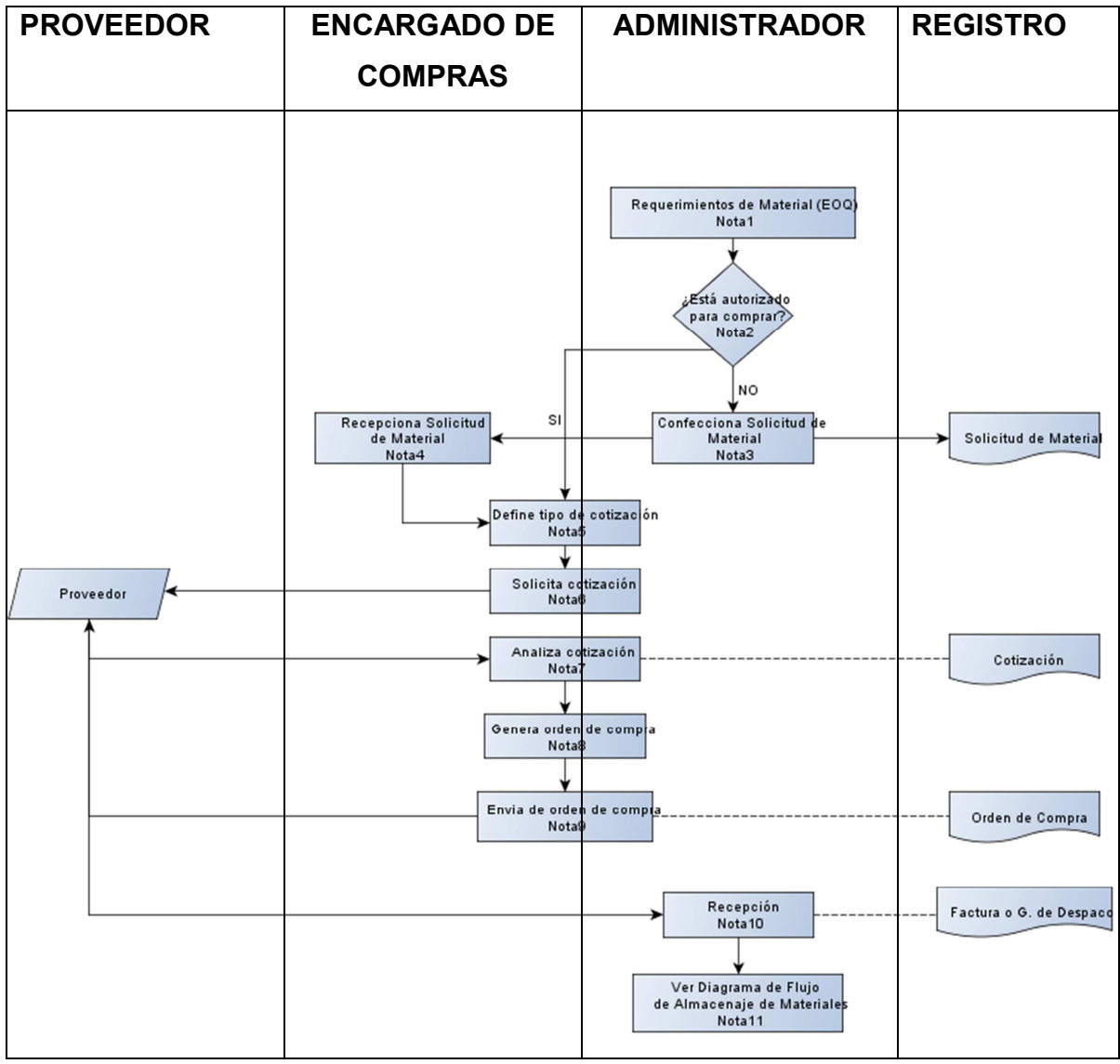

Elaboración Propia

#### 4.3.1.2 DESCRIPCIÓN DEL PROCEDIMIENTO:

Compras de materiales y/o insumos requeridos por información entregada por "EOQ", que niveles de stock están deficientes. Estas compras son realizadas por el Encargado de compras o Administrador y/o Bodeguero. Dichas compras se efectúan en forma directa con los proveedores. El medio habitual que la Maestranza ha establecido para realizar las Compras, es por medio de un documento denominado "Orden de Compra".

El cheque adjunto es una forma excepcional de compra, utilizado solo bajo condiciones especiales. Estás condiciones pueden estar dadas por una exigencia del proveedor para entregar el material o por una mejora en los plazos de cancelación de la compra.

En caso, que el material requerido para comprar supere las 4 U.F, el Administrador y/o Bodeguero deberá emitir una Solicitud de Materiales (ver anexo Nº 2), para que el Encargado de Compras, gestione la compra, debe determinar el tipo de cotización requerida.

Puede ser una Cotización Simple en donde el Encargado de Compras puede cotizar en forma telefónica o mail, o recurrir a precios preestablecidos pactados con anterioridad con los proveedores, sin necesidad de contar con la participación del Administrador, o una Cotización Especial; que requiere de una cotización por escrito, con el fin de conocer en profundidad las ofertas recibidas. La Cotización Especial se utiliza para la adquisición de materiales o insumos que sean incidentes en el desarrollo de la Obra, por ejemplo: adquisición de botellas hidráulicas, o cualquier otro material o insumo que por su monto o dificultad de provisión requiere de condiciones de cotización especiales.

A continuación se detallan las actividades descritas en el diagrama de Flujo, Procedimiento de Compras.

Nota 1: Requerimiento de material: El Administrador y/o Bodeguero identifica el requerimiento de materiales y/o insumos de acuerdo a la información obtenida por el

sistema de Administración de Inventarios EOQ, el cual nos entrega una alerta de stock insuficiente.

Nota 2: ¿Está autorizado a comprar?: El Encargado de Compras puede autorizar al Administrador y/o Bodeguero a realizar compras, siempre cuando cumpla con la restricción establecida. En caso de que cumpla las restricciones, ver Nota 5, caso contrario ver Nota 3.

Nota 3: Confección Solicitud de Materiales: El Administrador, elabora un registro de Solicitud de Materiales, para posteriormente enviar al Encargado de Compras para que ellos gestionen la compra de materiales requeridos. En esta solicitud se debe incluir:

- Atención a.
- Obra.
- Solicitado por:
- Fecha.
- Ítem.
- Descripción del Material:
- Cantidad:
- Unidad:
- Tipo de Cotización:
- Observación:
- Firma Residente.

La solicitud es registrada tanto por el Administrador.

Nota 4: Recepción de Solicitud de Material: El Encargado de Compras recibe la Solicitud de Material por parte del Administrador, para que gestionen la compra de materiales requeridos. La solicitud también es registrada por el Encargado de Compras.

Nota 5: Define tipo de Cotización: El Encargado de Compras o el Administrador, definen que tipo de cotizaciones se realizará, una cotización simple o una cotización especial.

Nota 6: Emite cotización: El Encargado de Compras o el Administrador confeccionan y solicita Cotización a proveedor, por materiales requeridos.

Nota 7: Analiza cotización: El Encargado de Compras o el administrador analizan las cotizaciones entregadas por los proveedores. Antes de efectuar la compra se consideran factores como precio y plazos de entrega. La Cotización es registrada, tanto por Departamento de Adquisición como por el Administrador.

Nota 8: Genera Orden de Compra: El Encargado de Compras o Administrador confeccionan una Orden de Compra en la que se debe indicar al menos lo siguiente:

- Fecha
- Nombre del Proveedor
- Descripción del producto solicitado
- Numeración foliada
- Firma del encargado de confeccionar la Orden de Compra.
- Condiciones de Pago
- Fecha de Entrega

Nota 9: Envío de Orden de Compra: El Encargado de Compras o el Administrador es el responsable de enviar la Orden de Compra al proveedor. La Orden de Compra es registrada, tanto por Encargado de Compras como por el Administrador.

Nota 10: Recepción: El Administrador y/o Bodeguero es el encargado de recibir el material. Si una factura o guía de despacho no es acompañada por una Orden de Compra que la respalde, o ésta no se encuentra firmada por el responsable de la compra, la factura será devuelta al proveedor, hasta que sea acompañada por la Orden de Compra correspondiente. Tanto la factura como la guía de despacho son registradas.

Nota 11: Ver Diagrama de Flujo: Ver Diagrama de Flujo de Almacenamiento de Materiales para la Maestranza Agrícola Santander.

# 4.3.1.3 PROCEDIMIENTO COMPRAS CON DINEROS A RENDIR:

Se definen como compras realizadas en efectivo, mediante fondos asignados previamente por la empresa. La finalidad de este sistema es dar solución a la necesidad de adquirir materiales y/o insumos de menor envergadura (Inferior a 4 U.F), que el personal requiera en forma inmediata. Estos dineros deben ser rendidos en el Departamento de Contabilidad a través del registro "Rendición de Caja". En el que se especifica:

- Nombre del Residente
- RUT
- Fecha
- Nº
- Cuenta
- Área
- Obra
- Nº de Factura
- Concepto
- Valor
- Fondo Recibido
- Saldo Favor Empleado
- Saldo Favor Empresa

El Administrador y/o Bodeguero deberá llevar una numeración correlativa de sus rendiciones, para un mejor control de los gastos rendidos. El Administrativo Contable es el responsable de registrar la "Rendición de Caja" en el archivador, por número correlativo de Comprobante Contable.

# 4.3.1.4 REGISTROS

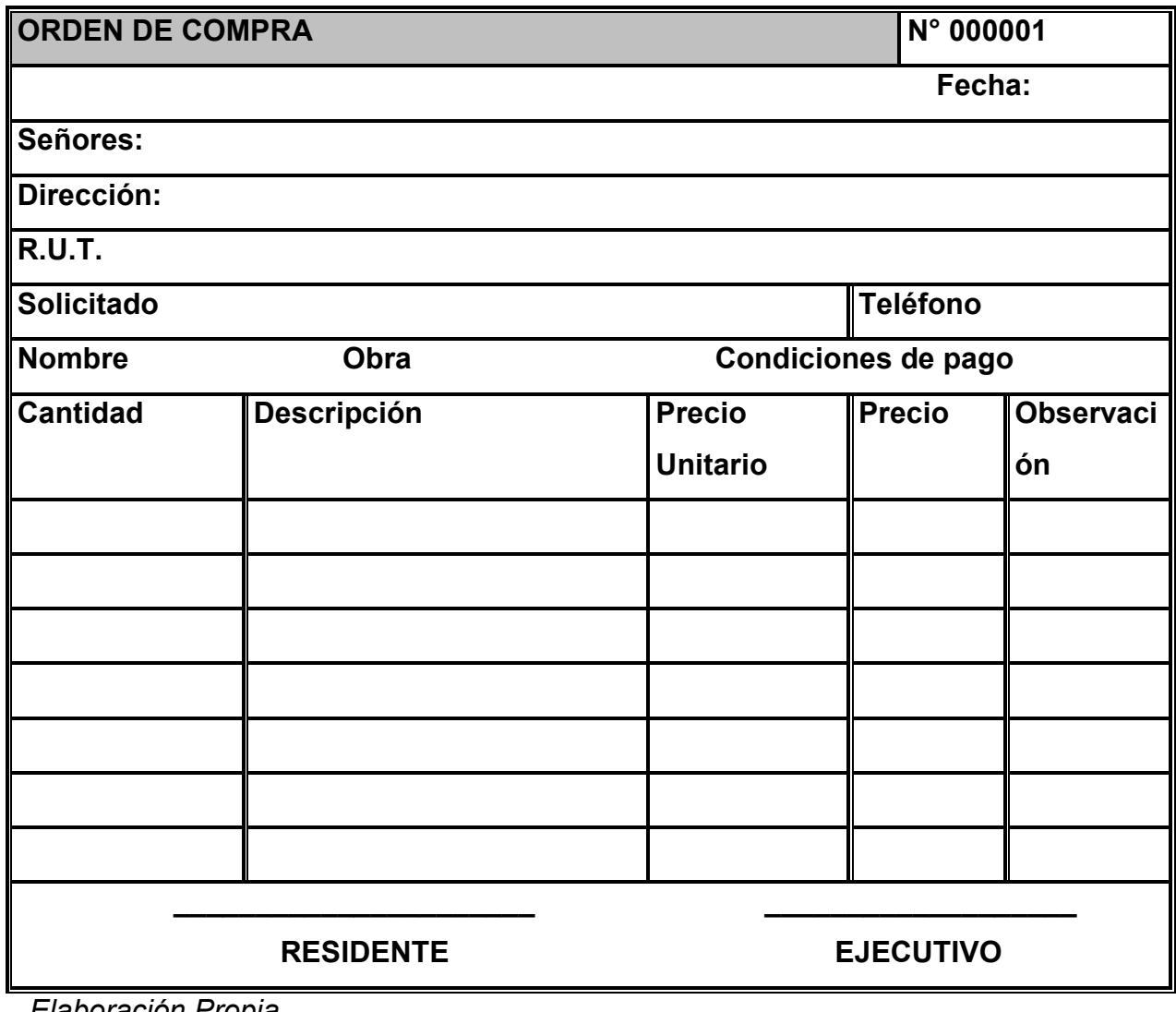

Elaboración Propia

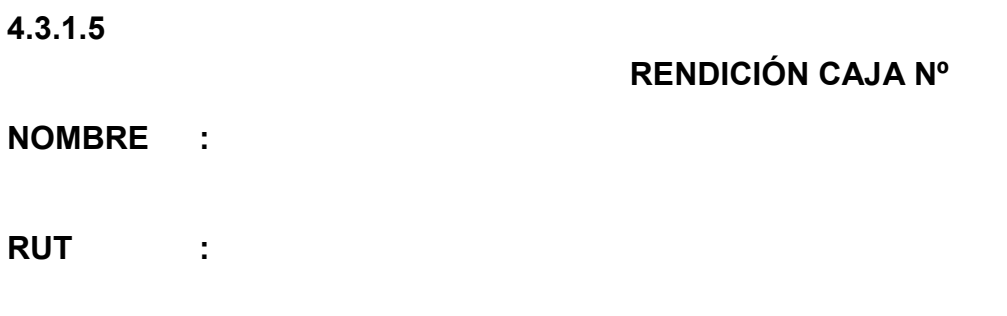

FECHA :

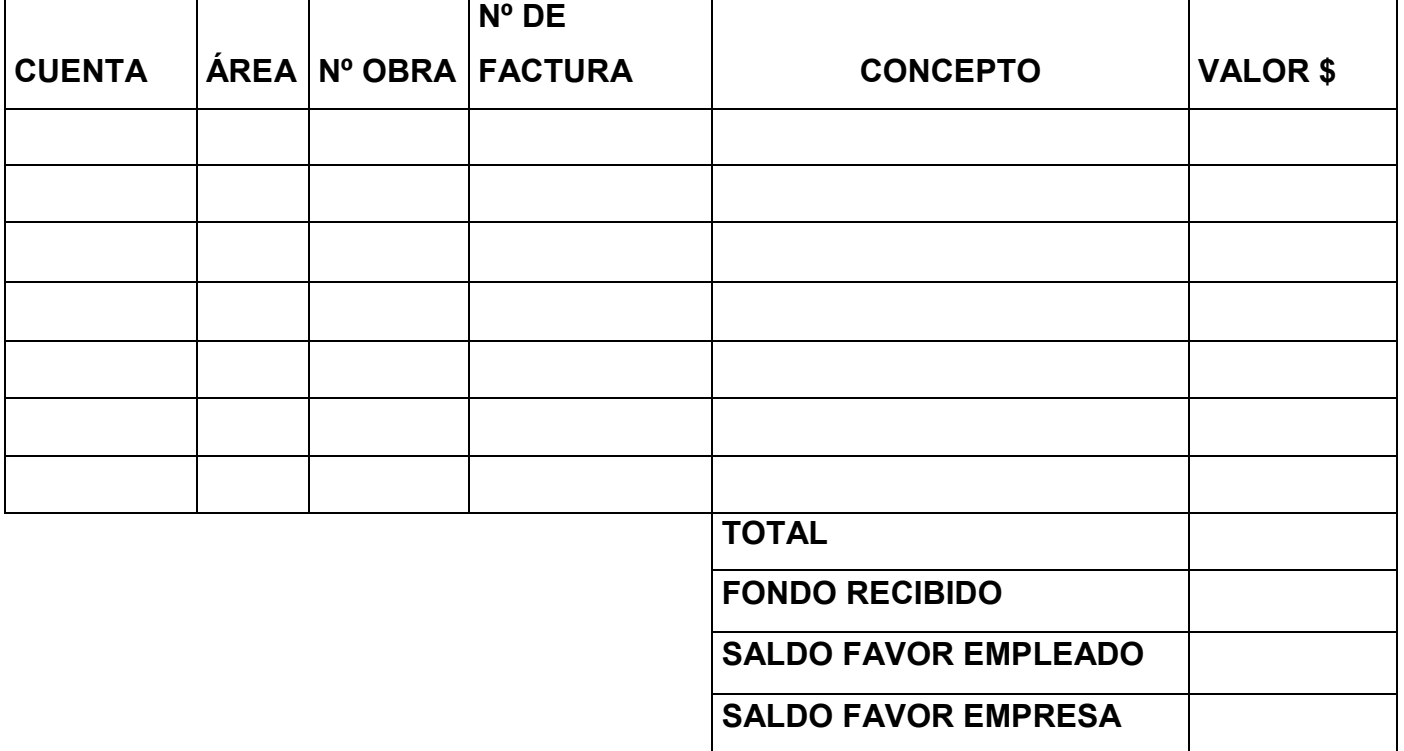

Elaboración Propia

### FIRMA FIRMA

### 4.3.1.6 SOLICITUD DE MATERIALES

ATTE : OBRA : Nº SOLICITUD: SOLICITADO :

FECHA : OBRA :

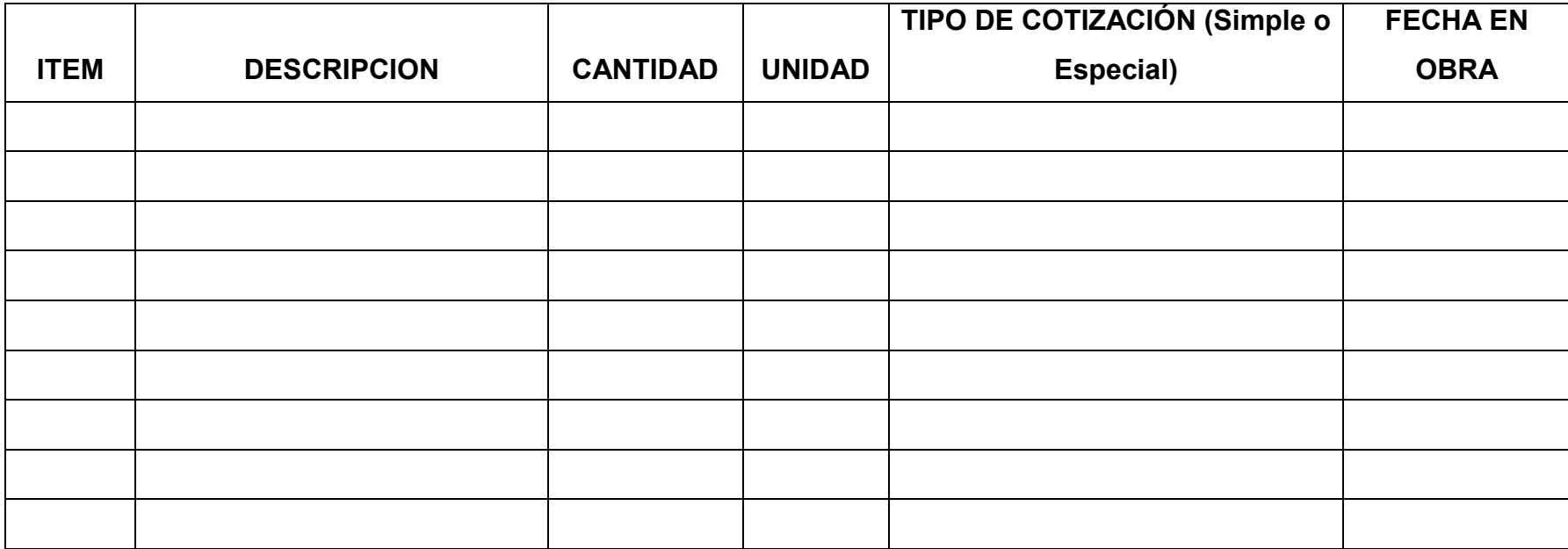

Elaboración Propia

# PROFESIONAL ADMINISTRADOR

# 4.3.2 PROCEDIMIENTO MANEJO DE BODEGA DE MATERIALES

#### HOJA DE CONTROL DE CAMBIOS

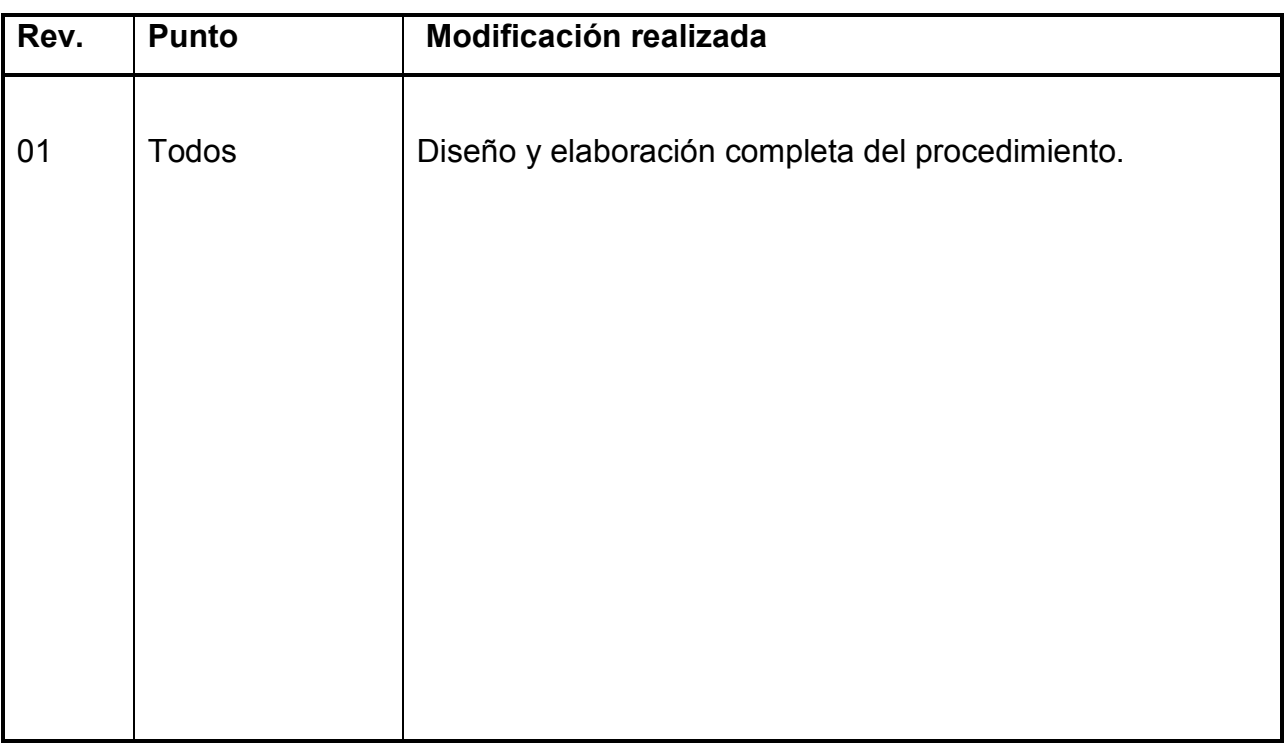

Elaboración Propia

#### **OBJETIVO**

Este procedimiento tiene por objeto describir el procedimiento para el bodegaje de materiales adquiridos por la Maestranza Agrícola Santander.

# **ALCANCE**

Este procedimiento es de aplicación a la bodega de materiales de la Maestranza Agrícola Santander.

#### 4.3.2.1 FLUJOGRAMA

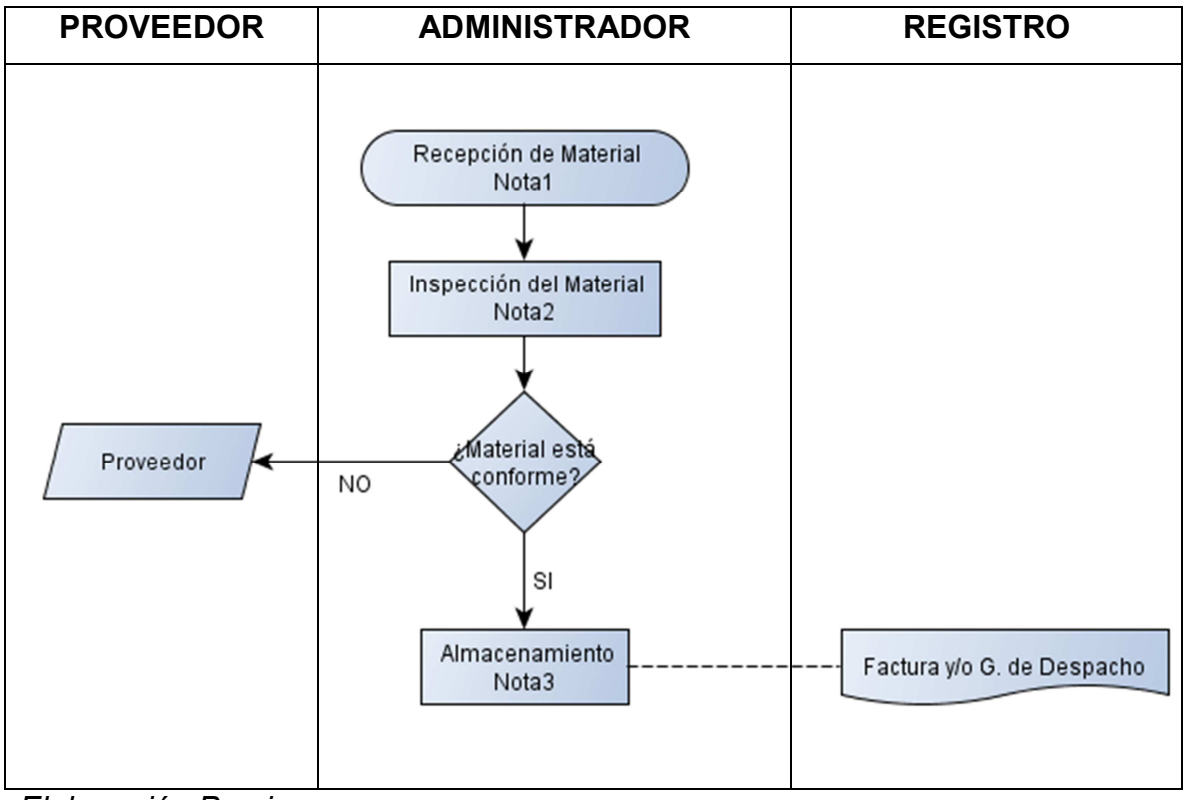

Elaboración Propia

#### DESCRIPCIÓN DEL PROCEDIMIENTO

Nota 1: Recepción de Material: El material adquirido, es recepcionado por el Administrador y/o Bodeguero.

Nota 2: Inspección del material: El Administrador y/o Bodeguero inspecciona visualmente el tipo, cantidad y estado de material, si no concuerda el material indicado en la guía de despacho o factura con lo especificado en la "Orden de Compra", este se encarga de devolver el producto al proveedor, indicando en la guía o factura la no conformidad. En el caso que el material cumpla con lo especificado en la "Orden de Compra", en cuanto al tipo y cantidad, el Administrador, da la conformidad a través de su nombre, RUT y firma de la guía de despacho o factura correspondiente.

Nota 3: Almacenamiento de material: El Administrador y/o Bodeguero, almacenan según el tipo de material. Registran Factura o Guía de Despacho según corresponda.

# 4.3.3 PROCEDIMIENTO TRASPASO DE MATERIALES A PRODUCTOS EN PROCESO

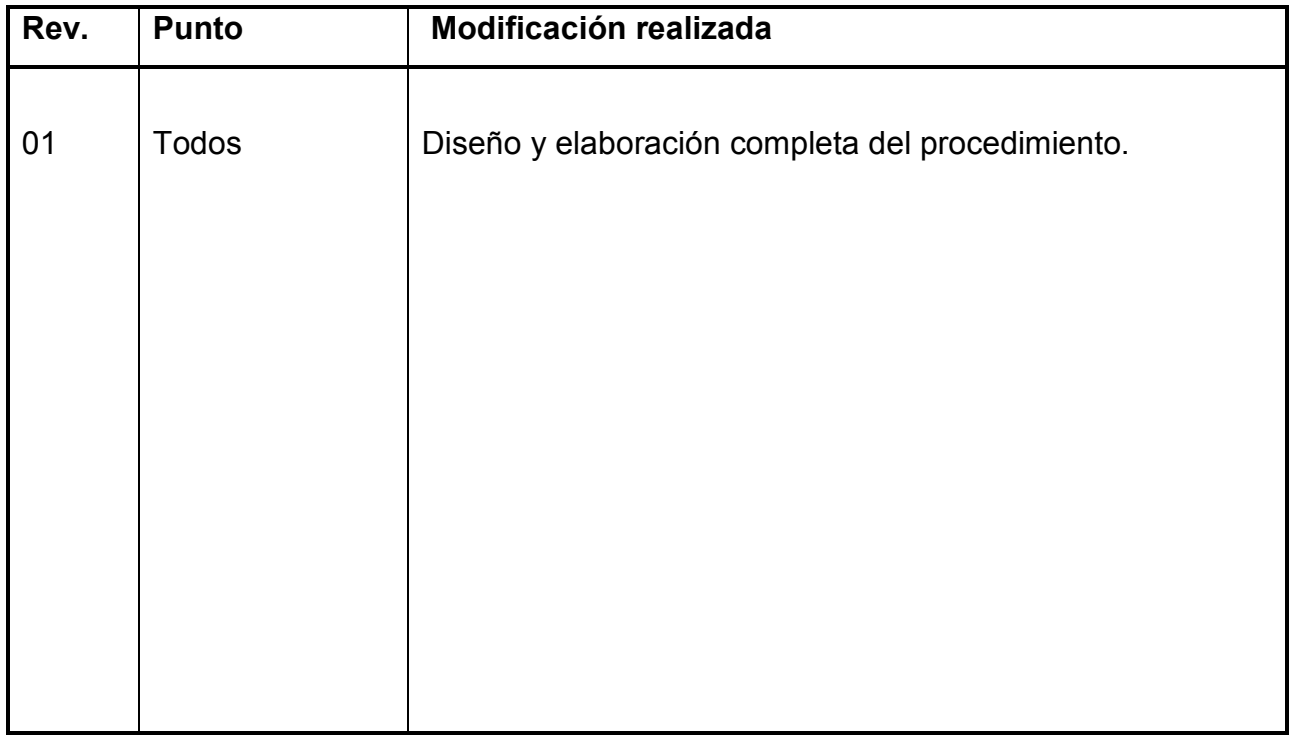

HOJA DE CONTROL DE CAMBIOS

Elaboración Propia

#### **OBJETIVO**

Este procedimiento tiene por objeto describir las actividades necesarias para el manejo y movimiento de bodega de materiales a productos en proceso para la Maestranza Agrícola Santander.

#### ALCANCE

Este procedimiento es de aplicación a la transferencia de materiales de bodega de productos terminados a productos en proceso de la Maestranza Agrícola Santander.

*Universidad del Bío-Bío. Red de Bibliotecas - Chile*

#### 4.3.3.1 FLUJOGRAMA

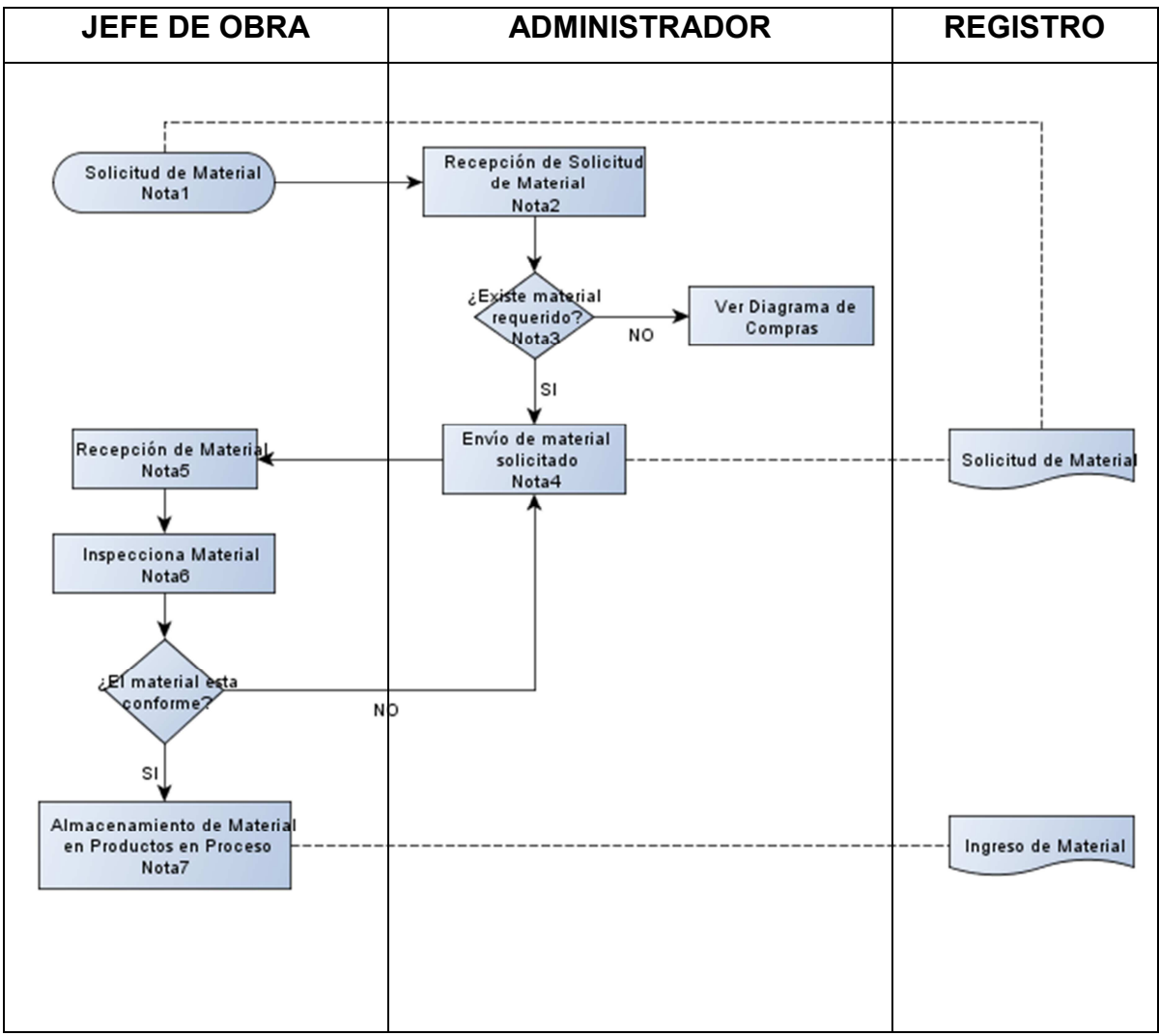

Elaboración Propia

#### DESCRIPCIÓN DE PROCEDIMIENTO

Nota 1: Solicitud de Material: Jefe de Obra, requiere material para poder proceder a la fabricación de alguna maquinaria solicitada, o para poder terminar alguna que este en proceso. Jefe de Obra archiva Solicitud de Material.

Nota 2-3: Recepción Solicitud de Material: El Administrador y/o Bodeguero, recepciona la solicitud de material, para posteriormente verificar en bodega si se encuentra el material solicitado. En caso de que se encuentre el material solicitado por el Jefe de Obra, ver Nota 4 y en caso de que no se encuentre, se deberá hacer una compra de materiales.

Nota 4: Envío de Material Solicitado. Administrador y/o Bodeguero, una vez verificado que se encuentra material solicitado por Jefe de Obra, traslada materiales a bodega de productos en proceso, para que prosigan en la fabricación de maquinaria o termino de alguna de ésta. (Archiva Solicitud de Material y Salida de Material).

Nota 5: Recepción de Material: El material que ingresa a la bodega de productos en proceso, de paso es recepcionado por el Jefe de obra.

Nota 6: Inspección del material: El Jefe de Obra inspecciona visualmente el tipo, cantidad y estado de material, si no concuerda el material indicado en la solicitud de material, este se encarga de devolver los materiales a residente, indicando en la solicitud de material la no conformidad. En el caso que el material cumpla con lo especificado en la solicitud de material, en cuanto al tipo y cantidad, el Jefe de Obra, da la conformidad a través de su nombre, RUT y firma del ingreso de materiales.

Nota 7: Almacenamiento de Material: El Jefe de Obra recepciona y almacena material, en bodega de productos en proceso. (Archiva Ingreso de Material).

4.3.3.2 REGISTROS 4.3.3.2 REGISTROS REGISTROS

#### INGRESO DE MATERIALES

\_\_\_\_\_\_\_\_\_\_\_\_\_\_\_\_\_\_\_\_\_\_\_\_\_\_\_\_\_\_\_\_\_\_\_\_\_\_\_\_\_\_\_\_\_\_\_\_\_\_\_\_\_\_\_\_\_\_\_\_\_\_\_\_\_\_

# LUGAR : BODEGA PRODUCTOS EN PROCESO

# INGRESADO POR :

FECHA :

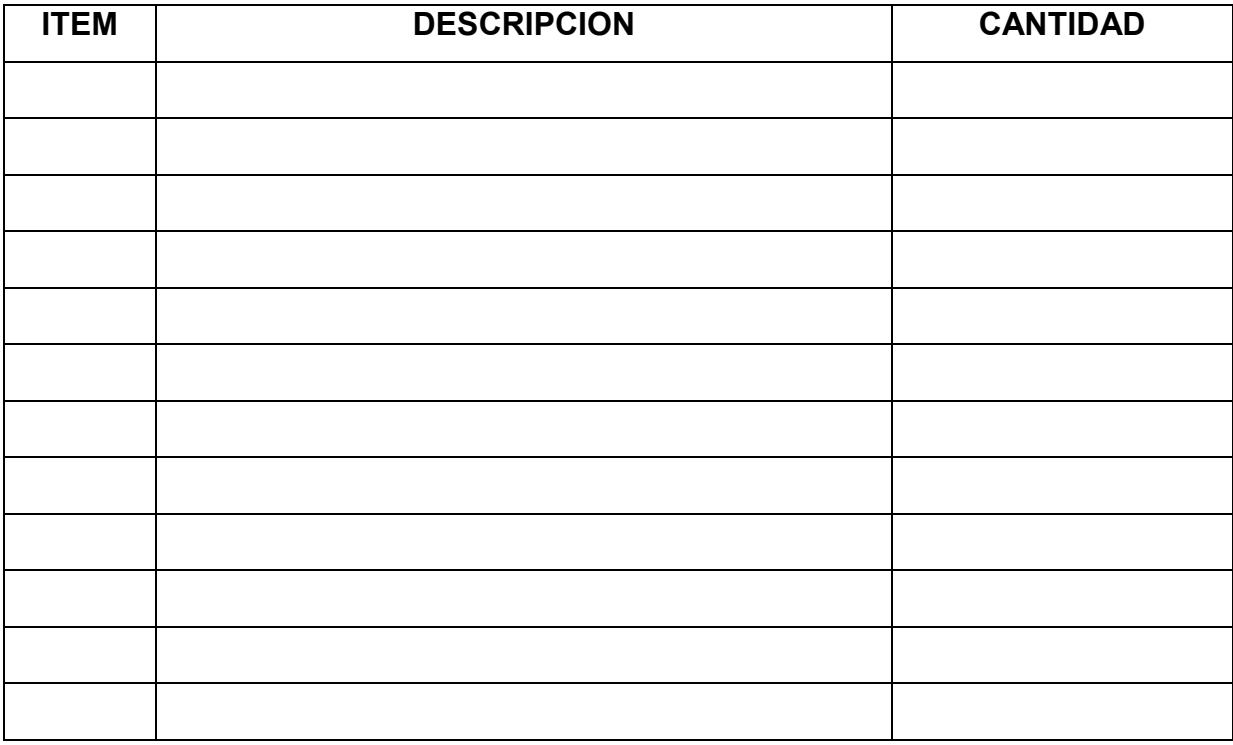

Elaboración Propia

Observaciones

FIRMA JEFE DE OBRA

# 4.3.3.3 SOLICITUD DE MATERIALES JEFE DE OBRA

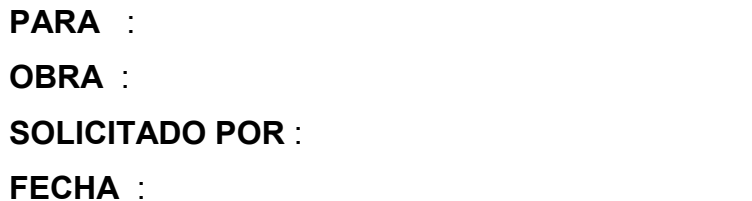

Nº SOLICITUD: 00000000

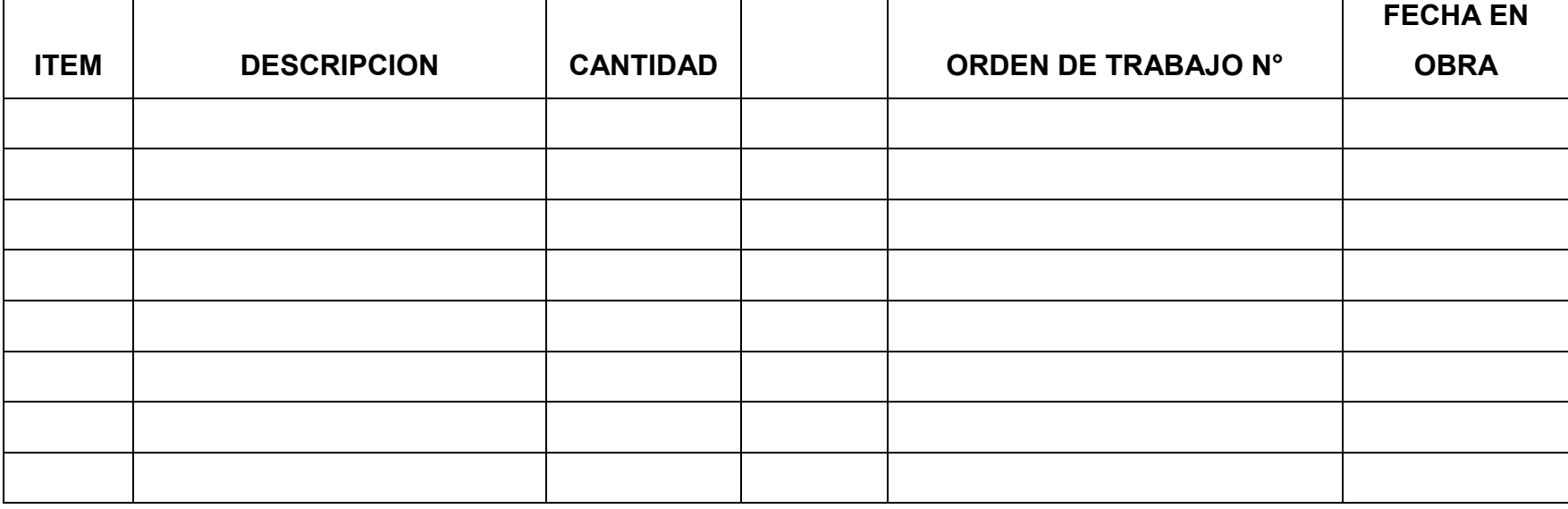

Elaboración Propia

FIRMA JEFE DE OBRA

# 4.3.4 PROCEDIMIENTO DE VENTAS

### HOJA DE CONTROL DE CAMBIOS

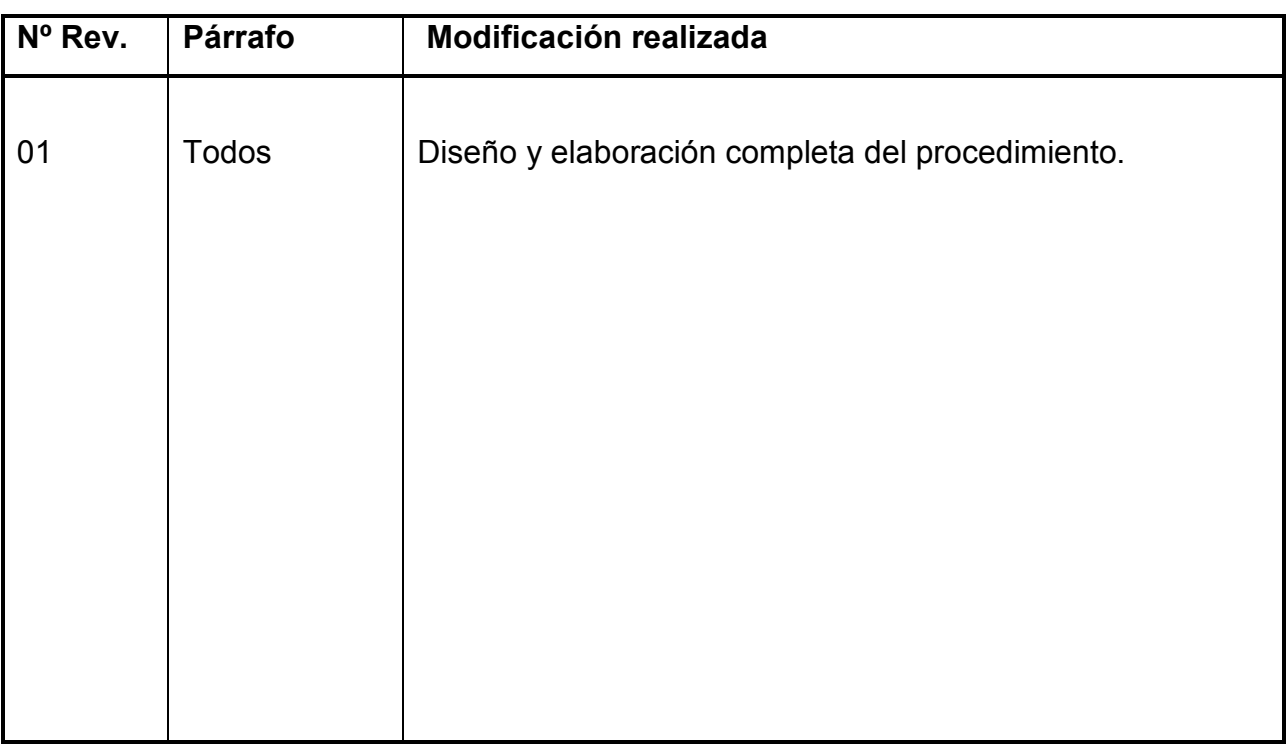

Elaboración Propia

#### **OBJETIVO**

Describir el proceso de solicitud y venta de productos terminados realizados por Maestranza Agrícola Santander.

#### **ALCANCE**

Este procedimiento se refiere a la solicitud de clientes de productos terminados y la posterior venta de ellos.

#### 4.3.4.1 FLUJOGRAMA

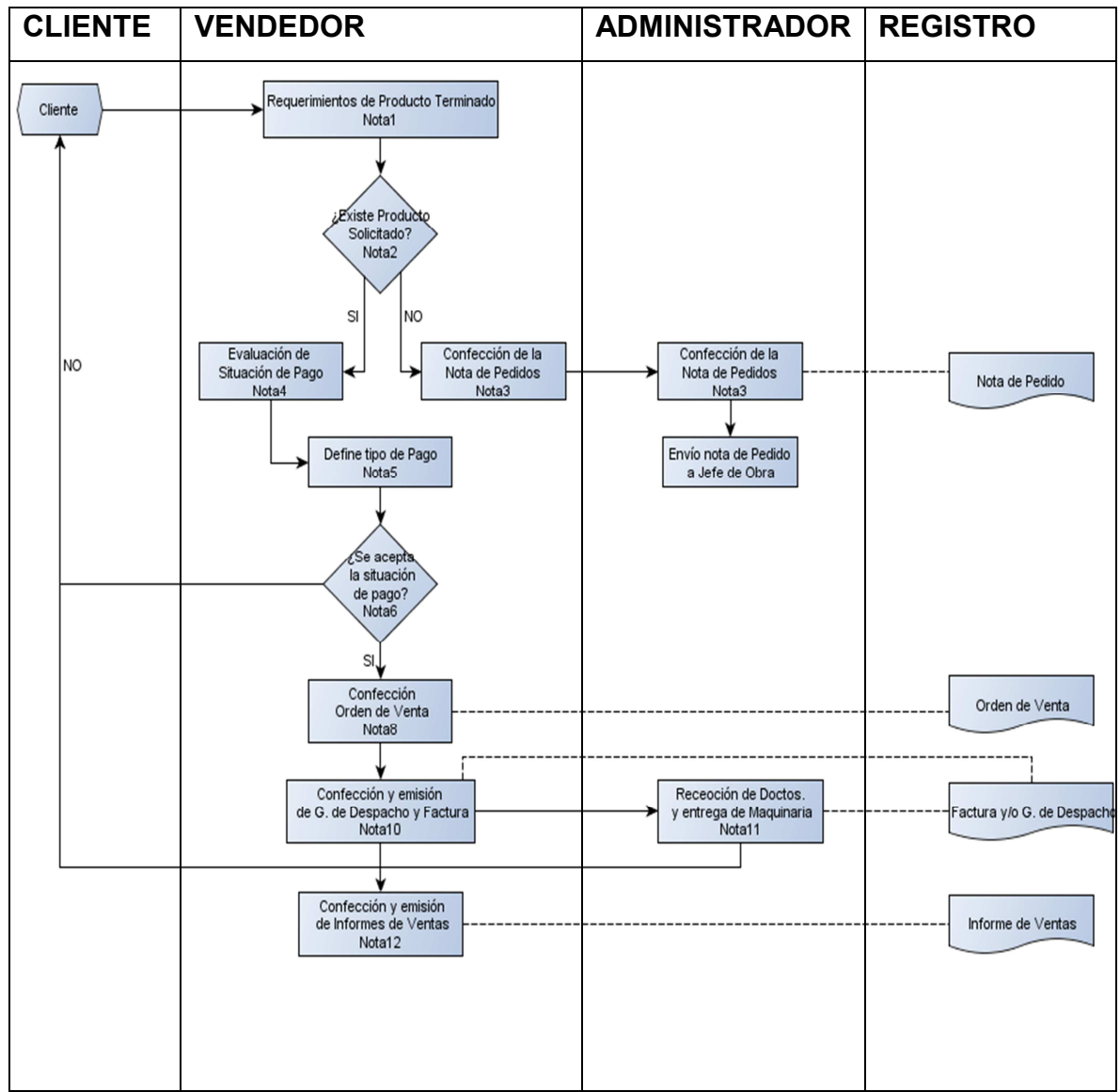

Elaboración Propia

#### DESCRIPCIÓN DEL PROCEDIMIENTO

Maestranza Agrícola Santander cuenta con un mecanismo de ventas el cual se detalla a continuación:

Por tratarse de ventas de productos terminados (Maquinaria Agrícola), requeridos por sus clientes con el fin de satisfacer sus necesidades. Dichas ventas se efectúan en forma directa con los clientes, mediante el vendedor de la Maestranza Agrícola Santander.
El medio habitual que la Maestranza ha establecido para realizar las ventas, es por medio de un registro denominado "Orden de Venta". La Orden de Venta es un mecanismo que permite, llevar a futuro una venta requerida por algún cliente, en donde se establecen condiciones de la venta propiamente tal, como producto terminado requerido, condiciones de pago al contado o al crédito, envío mediante guía de despacho o factura. Este es el único documento fehaciente para llevar a cabo una venta, por lo que se debe priorizar como tal. El Vendedor al momento de recibir un pedido de algún cliente, éste deberá verificar stock del producto solicitado. En caso adverso se le hace llegar una nota de pedido al Administrador y/o Bodeguero para que éste informe al Jefe de Obra y puedan a realizar maquinaria solicitada. En este caso, se le contacta al Cliente para determinar plazos de entrega de lo requerido. A continuación se detallan las actividades descritas en el diagrama de Flujo, Procedimiento de Ventas.

Nota 1: Requerimiento de Producto Terminado: El Vendedor, recibe requerimiento de Maquinaria Agrícola terminada para un cliente.

Nota 2: ¿Existe producto solicitado?: El Vendedor, gestiona y revisa si existe stock del producto requerido mediante el programa que nos entrega el stock de maquinarias terminadas para su venta. En caso de que exista el producto solicitado, ver Nota5; de caso contrario ver Nota 3.

Nota 3: Confecciona Nota de Pedidos: Ya que no existe stock de maquinaria requerida, el vendedor confecciona una Nota de Pedido, para luego ser enviada al Administrador.

Nota 4: Recepción Nota de Pedidos: El Administrador recepciona Nota de Pedido, con el fin de gestionar con el Jefe de Obra la realización de maquinaria solicitada por el cliente. Ambos gestionan la fecha de entrega de maquinaria para el cliente. Se archiva Nota de pedido.

Nota 5: Evaluación de situación de pago: El vendedor analiza la situación de pago por parte del cliente, el cual puede pagar al crédito o al contado.

Nota 6: Define tipo de pago: El vendedor, define en conformidad a la evaluación si el pago será efectuado por parte del cliente, al contado o al crédito.

Nota 7: ¿Se acepta la situación de pago?: Vendedor es el encargado de que si es aceptado pago. En el caso de que éste fuese aceptado ver Nota8, de lo contrario se le avisa al Cliente que no fue aceptado el tipo de pago.

Nota 8: Confección Orden de Venta: El Vendedor, una vez aprobado el pago de producto terminado, es el único encargado de elaborar una Orden de Venta, en donde se establecen condiciones de la venta propiamente tal, como producto terminado requerido, condiciones de pago al contado o al crédito, envío mediante guía de despacho o factura. Se archiva Orden de Venta.

Nota 9: Confección y Emisión de Factura y/o Guía de Despacho: Cuando ya se haya hecho el pago por parte del cliente, el vendedor es el encargado de confeccionar la factura y/o guía de despacho, la cual es enviada al Administrador para que tenga conocimiento y pueda preparar la salida de la maquinaria solicitada. Se archiva Factura y/o Guía de Despacho.

Nota 10: Recepción de Maquinarias y entrega de Maquinarias: Cuando el cliente ya ha pagado la maquinaria, la factura y/o guía de despacho llega a manos del Administrador, para que éste prepare la salida de la maquinaria agrícola terminada y se le haga entrega al cliente. Se archiva Factura y/o Guía de Despacho.

Nota 11: Confección y Emisión de Informe de Ventas: El vendedor, tiene por obligación confeccionar y posteriormente emisión de Informes de Ventas, con el propósito de obtener información relevante de los productos que hayan generado venta. Se archiva el Informe de Ventas.

#### 4.3.4.2 REGISTROS 4.3.4.2 REGISTROS REGISTROS

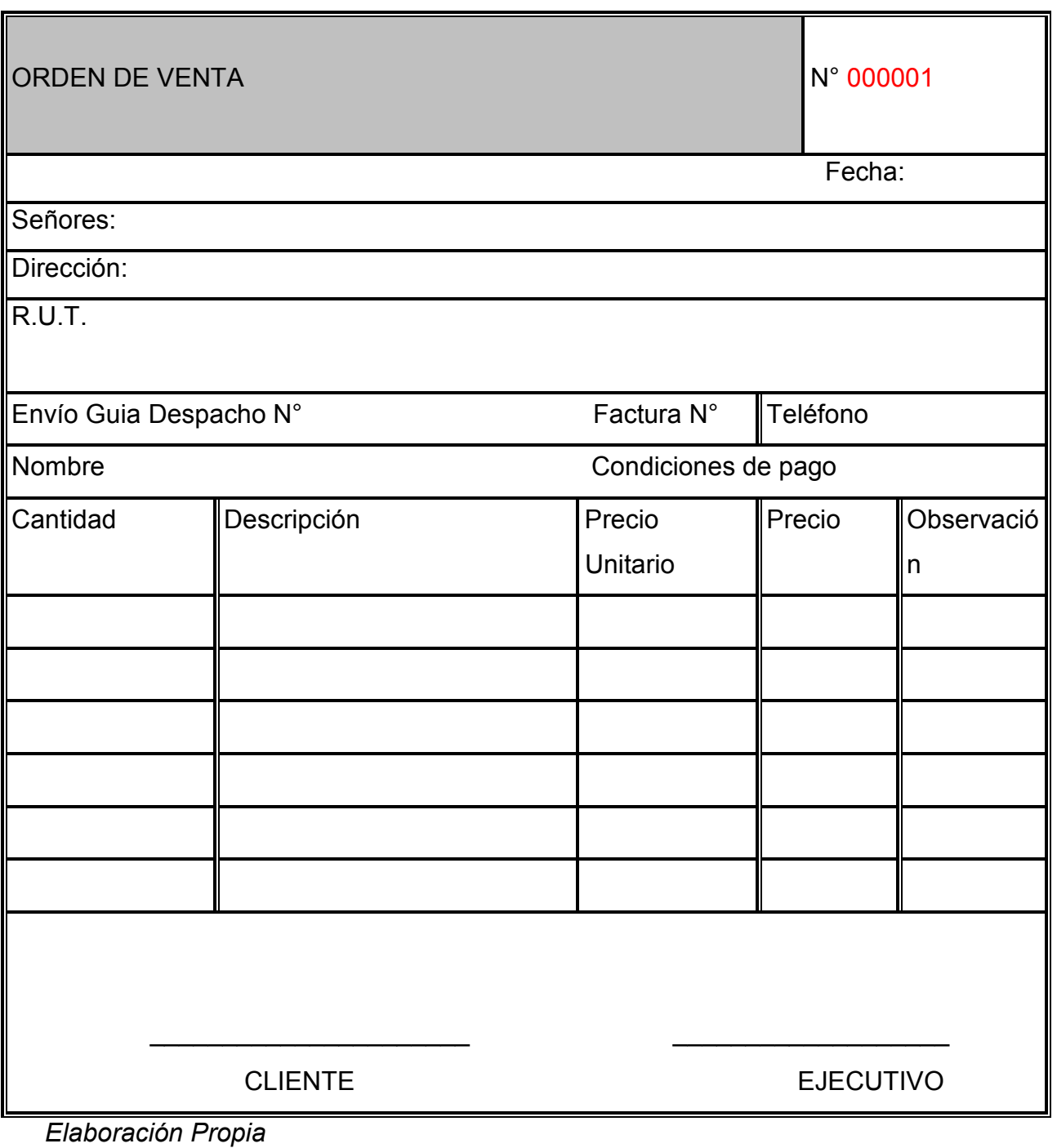

### 4.4 ANÁLISIS DE SOFTWARE COTIZADOS Y SOFTWARE LIBRES:

Como la empresa en estudio no cuenta con un sistema de inventarios, en estos tiempos, lo adecuado es usar un sistema de administración de inventarios computacional por las distintas ventajas que proporciona, por lo cual, se decidió cotizar posibles softwares con las necesidades de la empresa para una posible implementación dentro de esta. Los antecedentes de cada una de estas cotizaciones se presentan a continuación:

#### 4.5 SOFTWARE LIBRES PARA PYMES (SIN COSTOS)

Hoy en día en la web es muy fácil encontrar software libres y descargar sin caer en la piratería, y esto es porque algunos proyectos se financian por donaciones, o cobrar por los servicios adicionales a los software como por ejemplo; la instalación, la adaptación a un negocio en particular o por capacitaciones. Estos softwares libres u open source se diferencian de los softwares propietarios no solo por su gratuidad, sino que también por los derechos que concede la licencia. Existen varias licencias de software libres, y que por lo general, conceden al usuario 4 derechos o libertades:

- Usar el Programa
- Distribuir copias del programa
- Conocer cómo funciona y adaptarlo a las necesidades propias que requiera la empresa
- Mejorar la aplicación y hacer públicas esas mejoras.

Hay muchos ejemplos de software libres, algunos son buenos y otros no tanto, pero vale la pena y se hace necesario conocer las alternativas que estos presentan, especialmente para las PYMES que por sus limitaciones presupuestarias en algunos casos no pueden costear las licencias de los software, mantenciones y capacitaciones. Algunos ejemplos de open source que se pueden encontrar en la web para descargar, probar y adoptar a las PYMES, pues estos pueden ser muy útiles.

- 1. Wordpress: Creado fundamentalmente para blogging, ha sido ampliamente usado en las empresas para crear sitios web de presencia corporativa autoadministrables, mostrar noticias y contar con un canal de interacción con los clientes a base de foros. http://wordpress.org
- 2. OSCommerce: Es una completa solución para crear una tienda virtual que permite poner en línea un catálogo y un carro de compras entre otras funciones.

http://www.oscommerce.com

- 3. OpenBravo: Es un ERP que tiene múltiples módulos, algunos de ellos son: Gestión de Relación con los Clientes, Gestión Financiera, Gestión de Recursos Humanos, Punto de Venta(caja), Gestión de Mercadería e Inventarios y muchas otras. http://www.openbravo.com
- 4. OpenERP: Otro ejemplo de ERP muy completo. http://www.openerp.com

De estos 4 software libres que son posible descargar desde la web, uno de los más completos y adecuado a lo que se está buscando para "La Maestranza Agrícola Santander" sería el OpenBravo, puesto a que tiene la posibilidad de gestión con clientes, gestión de mercadería e inventarios, ingresos de órdenes de compras y ventas, lo cual es netamente materia de esta investigación, y está directamente relacionado con las tareas y labores principales de la empresa. En el caso que se quisiera adoptar este software habría que hacer una prueba con alguien calificado y especializado en materia tecnológica e informática que pueda evaluar el programa, si es adecuado para una mediana empresa o si cuenta con los requerimientos mínimos necesarios para funcionar en la compañía para así lograr un orden completo en torno a las materias primas que entran y salen de bodega, como también los productos en proceso y productos terminados. El software libre tiene muchas limitaciones, como por ejemplo trae un solo tipo de lenguaje que es el inglés, no cuenta con un manual o tutorial por lo que habría que incurrir en un costo de instrucción para saber administrar el software. Esta instrucción la tendría que hacer un profesional calificado.

### 4.6 SOFTWARE COTIZADOS PAGADOS

Otra de las posibilidades es comprar una licencia a una empresa dedicada a los programas contables para instalar un software, la cual cuente con un soporte técnico y una puesta en marcha para adecuar el programa a la empresa, además de capacitaciones y adaptaciones al entorno tan cambiante de hoy en día.

Para desarrollar un trabajo eficiente y que sea capaz de satisfacer las necesidades de la empresa se hicieron distintos tipos de cotizaciones para contar con una propuesta indicada de implementación de un software computacional, se crearon flujogramas para presentar como antecedentes y así contar con un programa totalmente a medida de la empresa. Según las propuestas hechas fueron:

- Informático: Entrego como solución crear un sistema web en línea con 3 bodegas existentes la cual contara con libertad y acceso a la información de las bodegas desde cualquier parte con acceso a internet, para ello se debe planificar por etapas la estructuración y puesta en marcha, por un valor de \$ 500.000 mensual.
- Empresa Local: el representante de una empresa local virtual "Haciendopaginas" un desarrollo de un software a medida el cual contenga, ingreso de productos, control de stock, movimiento diario de la materia prima, productos en proceso y productos terminados, destino y estados de los productos, ingreso de datos de la empresa e informes diarios de inventarios. El costo es de \$350.000.
- Empresa SOTRAM: La cotización más personalizada que llegó fue hecha por la empresa Softram ofreciendo un software llamado "Pymexsys" el cual es un sistema, creado para las Pymes de Chile, con 30 años de experiencia y madurez, compuesto por 5 suites o módulos, integradas entre ellas y disponibles individualmente, Suite Comercial, Suite Factura Electrónica, Suite Boleta Electrónica, Suite Finanzas y Contabilidad y Suite Recursos Humanos. Se puede contar con cada suite por separada, y en el caso del diseño que se desea implementar en la empresa, está enfocado en la suite comercial, dentro de esta están los módulos:

Compras: Controla las compras desde la Orden de Compra, si procede, hasta la recepción de los Productos y Servicios respaldados con las Guías y Facturas del Proveedor. Permite conocer al día el nivel de deuda de la Compañía respecto a sus Proveedores, basado en los Cargos (Recepción de Facturas) y Abonos (Pagos)

Ventas: Registra y emite los Documentos de Venta, opcionalmente, desde la Cotización hasta la Factura, rebajando stock en línea, si así se determina. Genera los reportes de Ventas con múltiples parámetros Permite conocer al día el nivel de deuda de los Clientes de la Compañía, basado en los Cargos (Facturación) y Abonos (Cobranza)

Existencias: Indica en línea el nivel de stock, por producto, bodegas, familias, etc. Permitiendo predefinir los tipos de movimiento. Registra la historia de cada movimiento en bodega, pudiendo obtener reportes por familia, subfamilia, períodos, Clientes, Proveedores, múltiples valorizaciones de stock, etc.

Puntos de ventas: Registra la venta directa al Cliente en el mesón, rebajando inventario, recaudando, etc. emitiendo el documento de venta (Boleta, Factura) en el acto. El valor de la suite comercial es de \$300.000 valor neto, instalación \$50.000, y la capacitación y puesta en marcha (16 horas en terreno, 36 horas en modalidad de auto aprendizaje) es de \$400.000, lo que da un total de la compra instalación y capacitación de \$750.000.

#### 4.7 PROPUESTA FINAL

En base a los antecedentes recopilados y a las respuestas de distintos estudios y pruebas tomadas a las cuales se sometió la Maestranza Agrícola Santander, se concluyó que la empresa al no contar con un sistema de administración de inventarios, su gestión no es la adecuada en esta materia, si bien es cierto, después de revisar todos los documentos mercantiles de la empresa, nos dimos cuenta que no cae en irregularidades tributarias o legales puesto que cuentan con todas sus facturas de compra de su materia prima, además de las guías de despacho cuando envían sus productos terminados a sucursales (empresas agrícolas que exhiben las maquinarias en sus dependencias), y las facturas de ventas de los mismos productos terminados al momento de venderse. No lleva un control de su materia prima cuando entra a la empresa, cuando se envían a proceso o cuando salen como productos terminados. Es un desorden al momento de solicitar materia prima para procesarla puesto, que el control es nulo, los trabajadores ingresan a las bodegas y sacan el material que necesitan sin informar al administrador, porque tampoco tienen estipulado hacerlo, por tanto, cuando no hay materia prima solo se dan cuenta en el momento de necesitarla, ya que van a las bodegas y no encuentran. Esto produce un retraso en la producción, debido que en ese momento la empresa tiene que hacer el pedido de materia prima y esperar a que este esté listo y llegue a bodega. Se pierde tiempo y la producción deja de ser eficiente.

Es por ello que a medida que la empresa ha progresado, es necesario contar con personal capacitado para diferentes funciones; es por ello que es recomendable designar a personas en el cargo de Jefe de Obra; persona encargada de inspeccionar obras, recepcionar notas de pedido y mandar a elaborar maquinaria determinada, etc. Además de un Vendedor designado, encargado de las ventas de productos terminados, que él maneje la cartera de clientes y determine supuestas ventas a futuro y por último persona encargada de realizar compras, mediante cotizaciones, barajar presupuestos, etc. De ésta forma haya un mejor control dentro del proceso productivo.

Finalmente, la propuesta que en este trabajo se entrega, será una administración de las entradas y salidas tanto de su materia prima como de sus productos terminados, con el propósito de mantener un orden y una idea de cuánto compran y cuánto gastan, además de saber el costo promedio de sus productos que se encuentran como materia prima, a su vez, también establecer un parámetro de cuánta materia prima se usa anualmente calculando en cuanto tiempo se ocupa y el tiempo de llegada del pedido a la empresa para no quedar sin stock en las bodegas y así poder producir continuamente de manera eficiente.

Se harán 2 propuestas, las cuales tendrán el mismo objetivo, de dar un mejor control y orden a sus productos.

#### 4.7.1 PROPUESTA N° 1:

Esta propuesta fue diseñada por los alumnos tesistas, consiste en un archivo Excel tratando de simular a un programa real, con hipervínculos los cuales nos permitirá un fácil manejo y cambios a los distintos módulos o pestañas (Menú Inicio, Resumen de Productos, Códigos, Kardex etc.) lo primordial es que cuenta con lo necesario para el control de entradas y salidas de productos mediante un Kárdex de existencias, tanto de materia prima como también de los productos terminados, con fórmulas para el cálculo de sus saldos en unidades y en pesos mediante el método de costo promedio ponderado, además del cálculo del costo de venta cuando corresponda. Las fórmulas fueron minuciosamente elaboradas, para evitar el riesgo de que se borren o se alteren. En el caso que esto ocurriera, nos llevaría a obtener información errónea, por lo tanto se protegieron las hojas y la única información que se puede cambiar son las columnas; Fecha, Detalle, Entrada en unidades, Salidas en unidades y el Costo unitario.

## 4.7.1.1 Menú Inicio de Materia Prima:

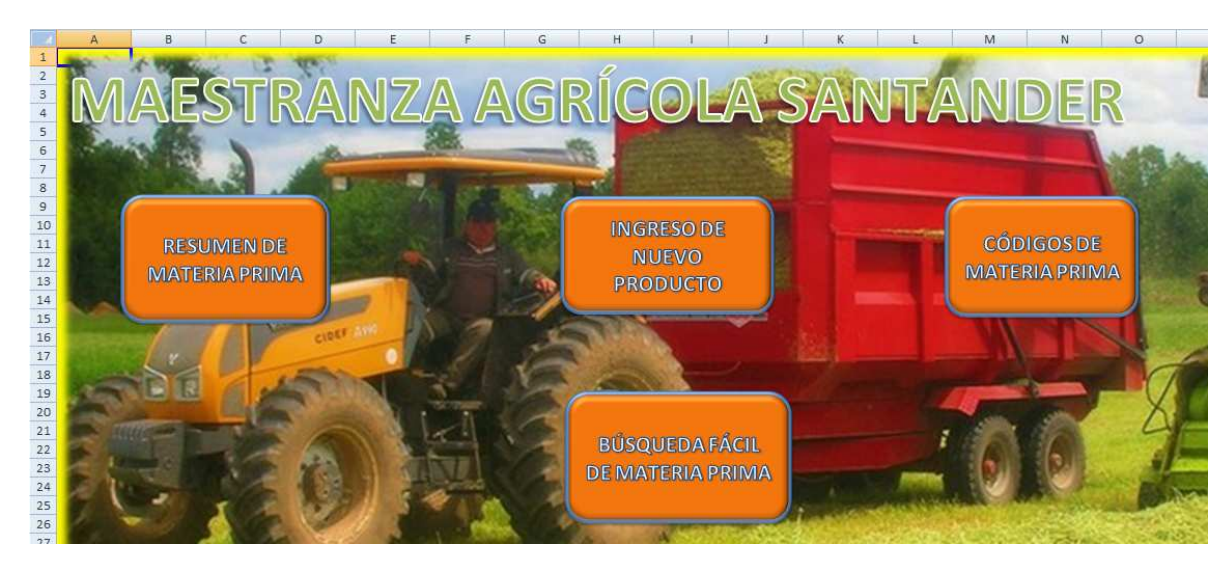

Imagen 1

## 4.7.1.2 Resumen de Materia Prima

|                                                    | $\mathbb{A}$ | B                                 | $\mathcal{C}$ | D                           |    |          |     | G          | H                  |  |
|----------------------------------------------------|--------------|-----------------------------------|---------------|-----------------------------|----|----------|-----|------------|--------------------|--|
|                                                    |              |                                   |               |                             |    |          |     |            |                    |  |
| $\overline{2}$<br>$\overline{3}$<br>$\overline{4}$ |              | <b>Resumen de Materia Prima</b>   |               |                             |    |          |     |            |                    |  |
| 5                                                  | CÓDIGO       | <b>NOMBRE DEL PRODUCTO</b>        | <b>STOCK</b>  | <b>COSTO UNIT. PROMEDIO</b> |    | SALDO \$ | EOO | <b>ROP</b> |                    |  |
| 6                                                  | 010101       | ANGULO LAMINADO 50x50x5.0MM.      |               | 15.400 \$                   |    | 92.400   |     |            | <b>MENÚ INICIO</b> |  |
|                                                    | 010102       | ANGULO LAMINADO 40x40x4.0MM.      |               | $9.990$ \ \$                |    | 9.990    | 11  |            |                    |  |
| 8                                                  | 010201       | <b>ANTICORROSIVO JET</b>          |               | $9.100$ S                   |    | 27,300   |     |            |                    |  |
| 9                                                  | 010301       | CUADRADO PESADO 100x100x5.0MM.    |               | <sup>5</sup><br>$61.260$ \$ |    | 245.040  |     |            |                    |  |
| 10                                                 | 010302       | CUADRADO SEMIPESADO 75x75x5.0MM.  |               | $43.913$ \$<br>3S           |    | 131,740  |     |            |                    |  |
| 11                                                 | 010303       | CUADRADO SEMIPESADO 75x75x4.0MM.  |               | $37.100$ S                  |    | 37,100   |     |            |                    |  |
| 12                                                 | 010401       | DILUYENTE PXL 400 DUCO            |               | $7.150$ \$                  |    | 21,450   | 12  |            |                    |  |
| 13                                                 | 010501       | <b>ESMALTE SINTETICO NEGRO</b>    |               | $18.860$ \$                 |    | 94,300   |     |            |                    |  |
| 14                                                 | 010601       | PLANCHA LAMINADA 1000x3000x2.0MM. | 11            | $27.320$ S<br>.s            |    | 27,320   |     |            |                    |  |
| 15                                                 | 010602       | PLANCHA LAMINADA 1000x3000x5.0MM. |               | 68.520 \$                   |    | 68,520   |     |            |                    |  |
| 16                                                 | 010701       | PLATINA REDONDA LISA 6000x22MM.   |               | 15.000                      | 45 | 105.000  |     |            |                    |  |
| 17                                                 | 010702       | PLATINA REDONDA LISA 6000x10MM.   |               | 2.880                       | ß  | 11,520   | 14  |            |                    |  |
| 18                                                 | 010703       | PLATINA REDONDA LISA 6000x16MM.   |               | 7.960                       |    | 7.960    | 12  |            |                    |  |
| 19                                                 | 010801       | PLETINA 25x3.0MM.                 |               | 2.960                       |    | 8.880    | 14  |            |                    |  |
| 20                                                 | 010802       | PLETINA 38x10MM.                  |               | 14.780                      |    | 14.780   |     |            |                    |  |
| 21                                                 | 010803       | PLETINA 63x12MM.                  | $\mathbf{g}$  | 27.340                      |    | 218,720  |     |            |                    |  |
| 22                                                 | 010804       | PLETINA 50x12MM.                  |               | 21.980                      |    | 131.880  |     |            |                    |  |

Imagen 2

## 4.7.1.3 Búsqueda Fácil

En esta pestaña, podremos encontrar rápidamente la materia prima con tan solo digitar el código asociado a este producto, no tendremos que buscar dentro de toda la matriz como se muestra en la imagen 2. En la búsqueda fácil nos mostrara el nombre de la materia prima, con el stock, el costo unitario promedio, saldo en pesos, EOQ y ROP.

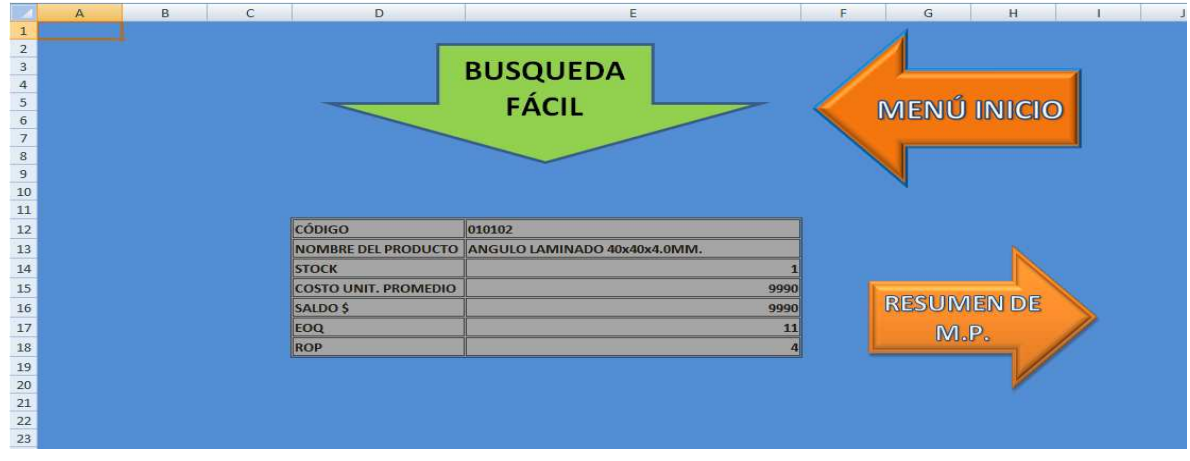

Imagen 3

## 4.7.1.4 Tipo de Costo a Utilizar para la Materia Prima : PPP

• Modelo del Kárdex a utilizar

|              |                                  | <b>MAESTRANZA AGRÍCOLA SANTANDER</b> |                                 |                   |                                    |                 |                |                                        |
|--------------|----------------------------------|--------------------------------------|---------------------------------|-------------------|------------------------------------|-----------------|----------------|----------------------------------------|
|              | <b>KARDEX</b>                    |                                      | <b>COSTO PROMEDIO PONDERADO</b> |                   |                                    |                 |                |                                        |
|              | <b>NOMBRE PRODUCTO</b>           |                                      | ANGULO LAMINADO 50x50x5.0MM.    |                   |                                    |                 |                |                                        |
|              | <b>CODIGO</b>                    | $01 - 01 - 02$                       |                                 |                   |                                    |                 |                |                                        |
|              | <b>TOTAL EXISTENCIA</b>          |                                      |                                 |                   |                                    |                 |                |                                        |
|              | <b>SALDO</b>                     |                                      |                                 |                   |                                    |                 |                |                                        |
|              | CTO. UNIT. PROMEDIO              |                                      |                                 |                   |                                    |                 |                |                                        |
|              | <b>CTO. VENTA</b>                |                                      |                                 |                   |                                    |                 |                |                                        |
|              |                                  |                                      |                                 |                   |                                    |                 |                |                                        |
|              |                                  |                                      | <b>UNIDADES</b>                 |                   |                                    |                 | <b>VALORES</b> |                                        |
| <b>FECHA</b> | $\nabla$ DETALLE<br>$\mathbf{v}$ | <b>ENTRADA</b>                       | <b>SALIDA</b>                   | <b>SALDO</b><br>٠ | <b>CTO. UNIT. CCTO. PROMEDIO C</b> | <b>ENTRADA2</b> | <b>SALIDA3</b> | $\triangledown$ SALDO4<br>$\mathbf{v}$ |
|              |                                  |                                      |                                 |                   |                                    |                 |                |                                        |
|              |                                  |                                      |                                 |                   |                                    |                 |                |                                        |
|              |                                  |                                      |                                 |                   |                                    |                 |                |                                        |
|              |                                  |                                      |                                 |                   |                                    |                 |                |                                        |
|              |                                  |                                      |                                 |                   |                                    |                 |                |                                        |
|              |                                  |                                      |                                 |                   |                                    |                 |                |                                        |
|              |                                  |                                      |                                 |                   |                                    |                 |                |                                        |
|              |                                  |                                      |                                 |                   |                                    |                 |                |                                        |
|              |                                  |                                      |                                 |                   |                                    |                 |                |                                        |
|              |                                  |                                      |                                 |                   |                                    |                 |                |                                        |
|              |                                  |                                      |                                 |                   |                                    |                 |                |                                        |

Imagen 4

## 4.7.1.5 Inventario Inicial

Para registrar las unidades iniciales, en la columna "Detalle" se desplegaran 3 opciones y seleccionamos inventario inicial (columna B13), luego solamente ingresaremos las unidades existentes columna E13 (5 unid.) y el costo unitario \$1.000 en la columna F13. Automáticamente se calculará el saldo en pesos (columna J13) y el costo promedio ponderado (columna G13).

Arriba del Kárdex, hay una tabla con el resumen, nombre del producto, código, existencias, saldos, costo unitario promedio y costo de venta las cuales se van a ir calculando automáticamente cada vez que ingrese o salga el producto.

|                                                                       | $\mathbf{A}$ | B                                    |                          | $\epsilon$ | D                               | Ε              |                    | F     |              | G                                                              | H                                         |                                                  |             |               |
|-----------------------------------------------------------------------|--------------|--------------------------------------|--------------------------|------------|---------------------------------|----------------|--------------------|-------|--------------|----------------------------------------------------------------|-------------------------------------------|--------------------------------------------------|-------------|---------------|
| $\begin{array}{c c}\n1 \\ 2 \\ 3\n\end{array}$                        |              | <b>MAESTRANZA AGRÍCOLA SANTANDER</b> |                          |            |                                 |                |                    |       |              |                                                                | <b>RESUMEN M.P.</b><br><b>MENU INICIO</b> |                                                  |             |               |
|                                                                       |              | <b>KARDEX</b>                        |                          |            | <b>COSTO PROMEDIO PONDERADO</b> |                |                    |       |              |                                                                |                                           |                                                  |             |               |
|                                                                       |              | <b>NOMBRE PRODUCTO</b>               |                          |            | ANGULO LAMINADO 50x50x5.0MM.    |                |                    |       |              |                                                                |                                           |                                                  |             |               |
| $\begin{array}{r} 4 \\ 5 \\ 6 \\ 7 \\ 8 \\ 9 \\ 10 \\ 11 \end{array}$ |              | <b>CODIGO</b>                        |                          | 010101     |                                 |                |                    |       |              |                                                                |                                           |                                                  |             |               |
|                                                                       |              | <b>TOTAL EXISTENCIA</b>              |                          |            |                                 |                |                    |       |              |                                                                |                                           |                                                  |             |               |
|                                                                       |              | <b>SALDO</b>                         |                          | \$5.000    |                                 |                |                    |       |              |                                                                |                                           |                                                  |             |               |
|                                                                       |              | <b>CTO. UNIT. PROMEDIO</b>           |                          | \$1,000    |                                 |                |                    |       |              |                                                                |                                           |                                                  |             |               |
|                                                                       |              | <b>CTO. VENTA</b>                    |                          | \$0        |                                 |                |                    |       |              |                                                                |                                           |                                                  |             |               |
|                                                                       |              |                                      |                          |            |                                 |                |                    |       |              |                                                                |                                           |                                                  |             |               |
|                                                                       |              |                                      |                          |            | <b>UNIDADES</b>                 |                |                    |       |              |                                                                |                                           | <b>VALORES</b>                                   |             |               |
| 12                                                                    | <b>FECHA</b> | <b>DETAILE</b>                       |                          |            |                                 |                |                    |       |              | ENTRADA E SALIDA SALDO E CTO. UNIT. O CTO. PROMEDIO E ENTRADA2 |                                           | $\triangleright$ SALIDA3 $\triangleright$ SALDO4 |             | $\rightarrow$ |
| 13                                                                    |              | Inventario Inicial                   | $\overline{\phantom{a}}$ |            |                                 | 5 <sup>1</sup> | $\mathsf{\hat{S}}$ | 1.000 | $\mathsf{S}$ | 1.000                                                          |                                           |                                                  | \$<br>5.000 |               |
| 14                                                                    |              | Inventario Inicial<br>Compra         |                          |            |                                 | 5              |                    |       |              |                                                                |                                           |                                                  |             |               |
| 15                                                                    |              | Salidas a Proceso                    |                          |            |                                 | 5              |                    |       |              |                                                                |                                           |                                                  |             |               |
| 16                                                                    |              |                                      |                          |            |                                 | 5              |                    |       |              |                                                                |                                           |                                                  |             |               |
| 17                                                                    |              |                                      |                          |            |                                 | 5              |                    |       |              |                                                                |                                           |                                                  |             |               |
|                                                                       |              |                                      |                          |            |                                 | 5              |                    |       |              |                                                                |                                           |                                                  |             |               |
|                                                                       |              |                                      |                          |            |                                 | 5              |                    |       |              |                                                                |                                           |                                                  |             |               |
| 18<br>19                                                              |              |                                      |                          |            |                                 |                |                    |       |              |                                                                |                                           |                                                  |             |               |

Imagen 5

Una vez que está registrado el inventario inicial en el Kárdex y se actualizan los datos en la tabla de arriba, nos dirigimos a la primera pestaña del libro "Resumen de Materia Prima" (círculo rojo), en donde habrá un listado de todos los materiales que la empresa ocupa para fabricar sus máquinas, si nos fijamos en la fila número 6, está el producto que registramos en la tabla anterior, con su saldo actualizado en unidades y pesos, como también su costo promedio ponderado por unidad.

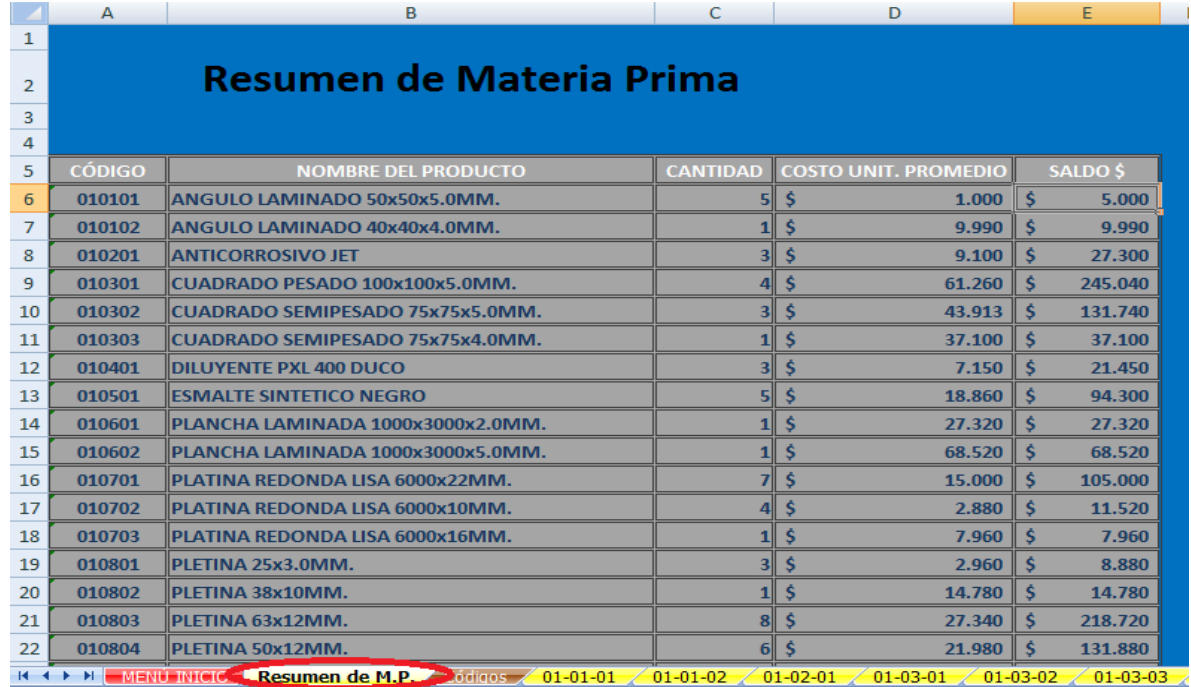

Imagen 6

#### 4.7.1.6 COMPRA

Continuando con el ejemplo anterior al ingresar una compra, seleccionamos en la columna "Detalle" la opción "Compra" (B14). Si es una compra para la empresa, es una entrada de materia prima por lo que la registramos en la columna "Entrada en unidades" (C14) y al pinchar la celda se nos despegara un mensaje con la información de que debemos digitar, en este caso nos dice que ingresemos las unidades adquiridas que aparecen en la factura de compra, una vez ingresado se nos actualizará el saldo en unidades (E14).

|                | $\triangleright$ | B.                                 | $\subset$                       | D                                   | E            |
|----------------|------------------|------------------------------------|---------------------------------|-------------------------------------|--------------|
| 1              |                  |                                    |                                 |                                     |              |
| $\overline{2}$ |                  | <b>MAESTRANZA AGRÍCOLA SANTANI</b> |                                 |                                     |              |
| в              |                  | <b>KARDEX</b>                      | <b>COSTO PROMEDIO PONDERADO</b> |                                     |              |
| $\Delta$       |                  | <b>NOMBRE PRODUCTO</b>             | ANGULO LAMINADO 50x50x5.0MP     |                                     |              |
| 5              |                  | CODIGO                             | 010101                          |                                     |              |
| 6              |                  | <b>TOTAL EXISTENCIA</b>            | 12                              |                                     |              |
| ⇁              |                  | <b>SALDO</b>                       | \$5.000                         |                                     |              |
| 8              |                  | <b>CTO. UNIT. PROMEDIO</b>         | \$417                           |                                     |              |
| $\mathbf{9}$   |                  | <b>CTO. VENTA</b>                  | \$0                             |                                     |              |
|                |                  |                                    |                                 |                                     |              |
| 10             |                  |                                    |                                 |                                     |              |
| 11             |                  |                                    |                                 | <b>UNIDADES</b>                     |              |
| 12             | <b>FECHA</b>     | <b>DETALLE</b>                     | <b>ENTRADA</b>                  | SALIDA                              | <b>SALDO</b> |
| 13             |                  | <b>Inventario Inicial</b>          |                                 |                                     |              |
| 14             |                  | 05-may Compra                      | フ                               |                                     | 12           |
| 15             |                  |                                    |                                 |                                     | 12           |
| 16             |                  |                                    | <b>Compras</b>                  | Ingresa las unidades                | 12           |
| 17             |                  |                                    |                                 | adquiridas que                      | 12           |
| 18             |                  |                                    |                                 | aparecen en la<br>factura de compra | 12           |
| 19             |                  |                                    |                                 |                                     | 12           |

Imagen 7

En la columna "Costo Unitario" (F14) debemos ingresar el valor unitario del producto, y al pinchar se nos desplegará la información a seguir, la cual es ingresar el valor neto unitario del producto. Ya ingresada la entrada en unidades y el costo unitario se nos calculará el nuevo saldo en unidades y en pesos, y el nuevo costo promedio, toda esta información se actualizará automáticamente en la tabla que está arriba del Kárdex.

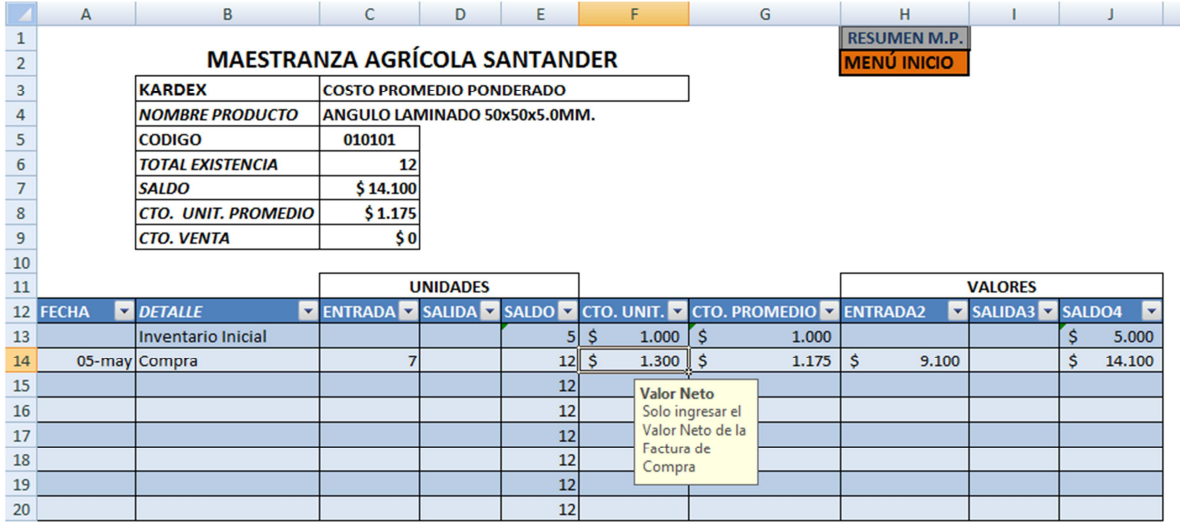

#### Imagen 8

Cuando la compra está ingresada en su totalidad nos vamos a la hoja "Resumen de M. P." y podemos ver la información actualizada en comparación a la "Imagen 6" que solo tenía el Inventario Inicial.

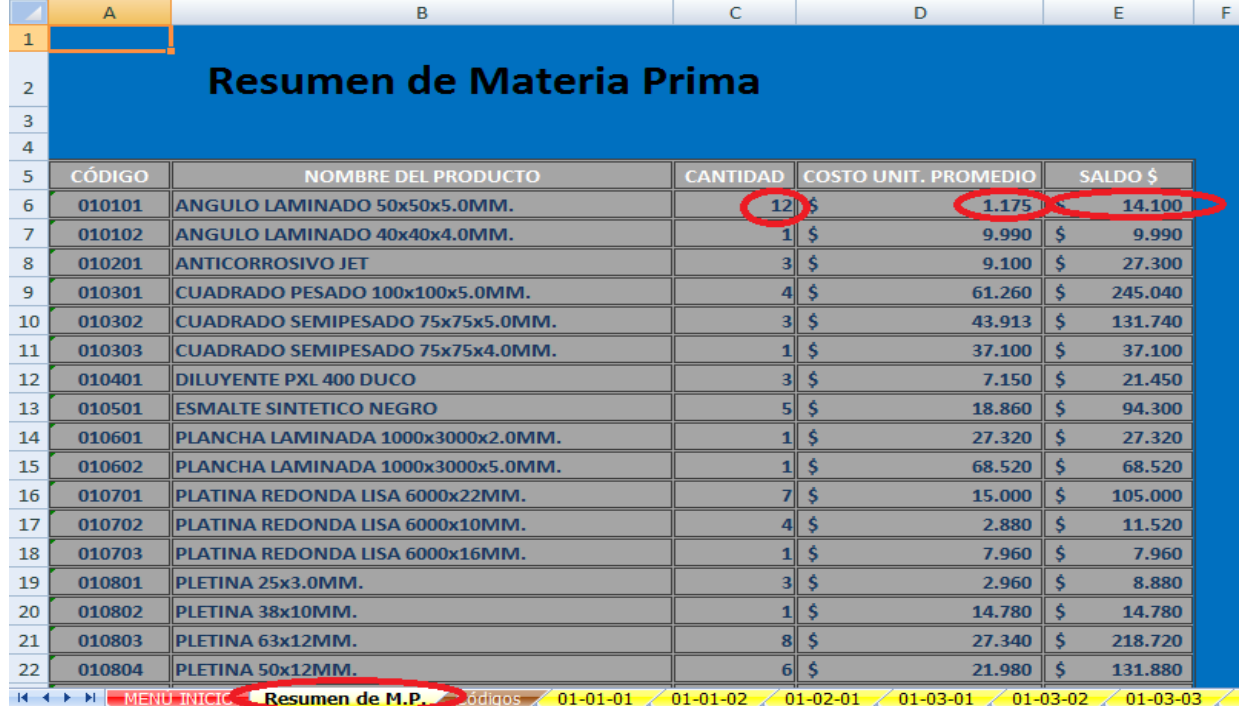

Imagen 9

### 4.7.1.7 Salidas a Proceso

Para el registro salidas de materiales a proceso, en la columna "Detalle" seleccionamos la opción "Salidas a Proceso" (B15). Como es una salida de material para la empresa, nos ubicamos en la columna "Salida en Unidades", si pinchamos la celda (D15) se nos desplegará un mensaje el cual nos indicará que ingresemos las unidades que van saliendo a proceso en la guía de salida y que sin guía no pueden salir productos por lo que no podemos registrar ni permitir salidas de materiales sin guía.

Cuando la cantidad a salir se ha ingresado se calcularán nuevamente los datos, el nuevo saldo en unidades y pesos, el nuevo costo promedio, como también se actualizará automáticamente la tabla que se encuentra arriba del kardex.

|                 | A            | B                                    | C                               | D               | E                                             |              | F     |              | G                                                                                           |     | H                                         |   |                           |    |        |
|-----------------|--------------|--------------------------------------|---------------------------------|-----------------|-----------------------------------------------|--------------|-------|--------------|---------------------------------------------------------------------------------------------|-----|-------------------------------------------|---|---------------------------|----|--------|
| $\overline{a}$  |              | <b>MAESTRANZA AGRÍCOLA SANTANDER</b> |                                 |                 |                                               |              |       |              |                                                                                             |     | <b>RESUMEN M.P.</b><br><b>MENU INICIO</b> |   |                           |    |        |
| $^{\rm 3}$      |              | <b>KARDEX</b>                        | <b>COSTO PROMEDIO PONDERADO</b> |                 |                                               |              |       |              |                                                                                             |     |                                           |   |                           |    |        |
| $\overline{4}$  |              | <b>NOMBRE PRODUCTO</b>               | ANGULO LAMINADO 50x50x5.0MM.    |                 |                                               |              |       |              |                                                                                             |     |                                           |   |                           |    |        |
| 5               |              | <b>CODIGO</b>                        | 010101                          |                 |                                               |              |       |              |                                                                                             |     |                                           |   |                           |    |        |
| $\sqrt{6}$      |              | <b>TOTAL EXISTENCIA</b>              |                                 |                 |                                               |              |       |              |                                                                                             |     |                                           |   |                           |    |        |
| $\overline{7}$  |              | <b>SALDO</b>                         | \$9.400                         |                 |                                               |              |       |              |                                                                                             |     |                                           |   |                           |    |        |
| $\overline{8}$  |              | CTO. UNIT. PROMEDIO                  | \$1.175                         |                 |                                               |              |       |              |                                                                                             |     |                                           |   |                           |    |        |
| $\,$ 9 $\,$     |              | <b>CTO. VENTA</b>                    | \$4.700                         |                 |                                               |              |       |              |                                                                                             |     |                                           |   |                           |    |        |
| $\frac{10}{11}$ |              |                                      |                                 |                 |                                               |              |       |              |                                                                                             |     |                                           |   |                           |    |        |
|                 |              |                                      |                                 | <b>UNIDADES</b> |                                               |              |       |              |                                                                                             |     |                                           |   | <b>VALORES</b>            |    |        |
| 12              | <b>FECHA</b> | <b>DETALLE</b>                       |                                 |                 |                                               |              |       |              | <b>ENTRADA &amp; SALIDA &amp; SALDO &amp; CTO. UNIT. &amp; CTO. PROMEDIO &amp; ENTRADA2</b> |     |                                           |   | <b>V SALIDA3 V SALDO4</b> |    |        |
| 13              |              | Inventario Inicial                   |                                 |                 | 5                                             | \$           | 1.000 | \$           | 1,000                                                                                       |     |                                           |   |                           |    | 5.000  |
| 14              |              | 05-may Compra                        |                                 |                 | 12                                            | $\mathsf{S}$ | 1.300 | Ś            | 1.175                                                                                       | \$. | 9.100                                     |   |                           | Ś  | 14.100 |
| 15              |              | 06-may Salidas a Proceso             |                                 |                 | 8                                             |              |       | $\mathsf{S}$ | 1.175                                                                                       |     |                                           | Ś | 4.700                     | Ś. | 9.400  |
| 16              |              |                                      |                                 |                 | Salidas a Proceso                             |              |       |              |                                                                                             |     |                                           |   |                           |    |        |
|                 |              |                                      |                                 |                 | Ingresa el numero de                          |              |       |              |                                                                                             |     |                                           |   |                           |    |        |
|                 |              |                                      |                                 |                 |                                               |              |       |              |                                                                                             |     |                                           |   |                           |    |        |
|                 |              |                                      |                                 |                 | unidades que van                              |              |       |              |                                                                                             |     |                                           |   |                           |    |        |
| 17<br>18<br>19  |              |                                      |                                 |                 | saliendo a proceso<br>especificado en la guía |              |       |              |                                                                                             |     |                                           |   |                           |    |        |
| 20              |              |                                      |                                 |                 | de salida (sin quía no                        |              |       |              |                                                                                             |     |                                           |   |                           |    |        |

Imagen 10

Si nos vamos a la hoja "Resumen de M.P." nuevamente podemos ver que la información se actualizó esta vez con la salida de materia prima a proceso.

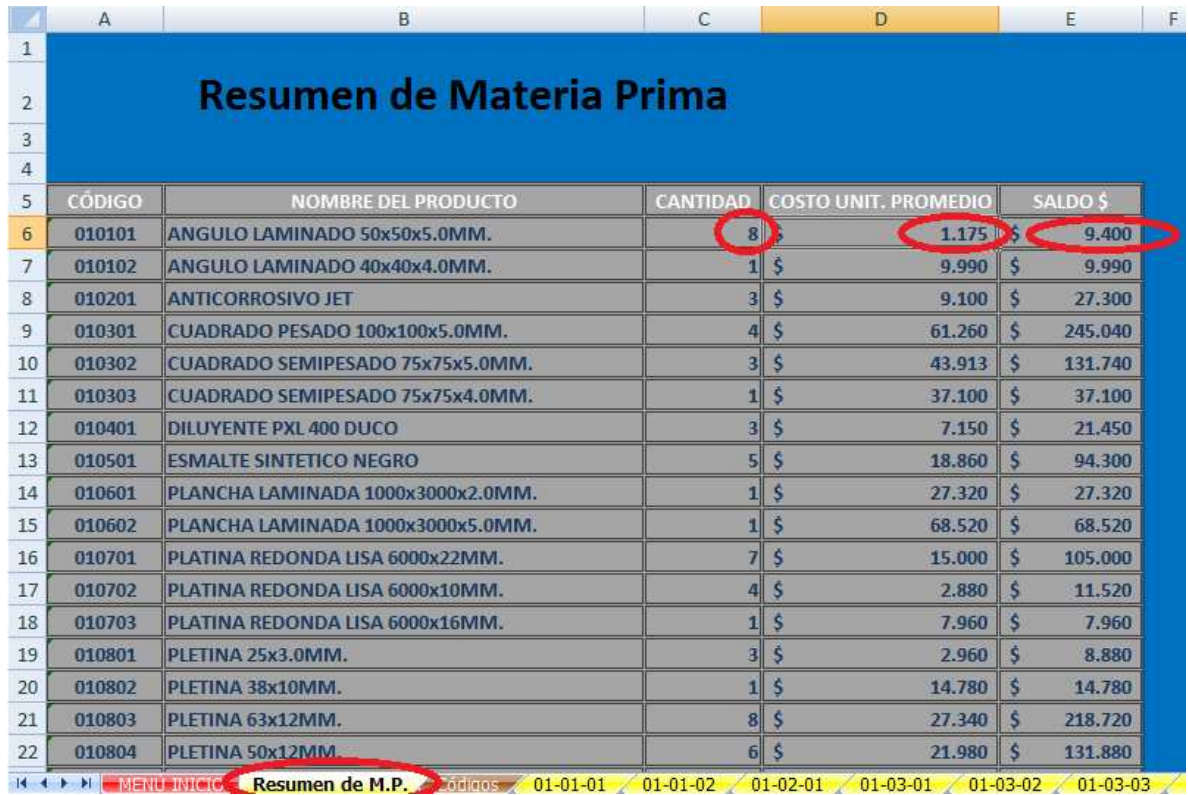

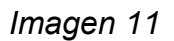

### 4.7.1.8 Tipo de Modelo de Inventario a utilizar: EOQ

Para el cálculo del modelo EOQ, utilizaremos información obtenida de la empresa (columnas L, M, N, O, filas 3, 4, 5, 6, 7, 8, 9) que son los días trabajos en el año, días trabajados en la semana, tiempo que dedicar a realizar una orden de pedido por cada producto, sueldo mensual del encargado, la tasa de mantenimiento y el tiempo que se demora en esta listo el pedido, como también utilizaremos algunos datos del Kardex.

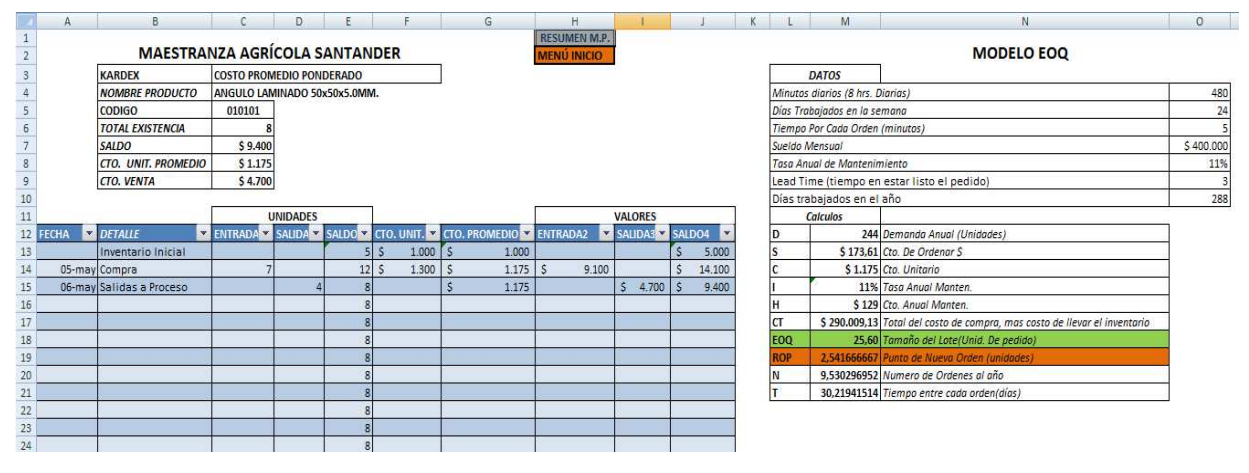

Imagen 12

#### 4.7.1.8.1 Cálculo

Para el cálculo de la demanda anual (D), hubo que recurrir a la información estimativa del año anterior, puesto que, como no tienen un control de las unidades ocupadas por cada producto, estimamos como demanda anual a las unidades que se compraron durante el año anterior.

Para calcular lo que cuesta hacer un pedido (S), se utilizó el sueldo del encargado (\$400.000) dividido en 24 días que trabaja al mes, lo que dio un total de \$16.667, que sería lo que gana diariamente, luego eso se dividió en 480 (minutos que trabaja en el día) para sacar cuánto gana por minuto trabajado, luego el resultado se multiplicó por 5 que es el tiempo que emplea en hacer una orden de compra, lo cual nos indica que  $(S) = $173.61$ .

El Costo unitario (C), va a ser el costo unitario del producto registrado en el Kárdex, el costo anual de mantenimiento (H), va a ser costo unitario(C)\*(I) tasa anual de mantenimiento.

Una vez teniendo todos los datos podemos calcular el tamaño de pedido (EOQ) que debemos hacer, aplicamos la formula = RAÍZ (2\*M12\*M13/M16) y nos va a dar que el tamaño tiene que ser de 25,60 unidades por pedido.

El punto para hacer una nueva orden (ROP) va a ser cuando se llegue a 2,54 unidades y se va a calcular con la siguiente fórmula; = ((M12/O10)\*O9) que viene siendo la demanda dividido en los días trabajados en el año por el tiempo en estar listo el pedido.

Las órdenes anuales serán de 34,59 que será la demanda estimada dividido en EOQ (M12/M18) y el tiempo entre cada orden va a ser de 8,32 días (=O10/M20).

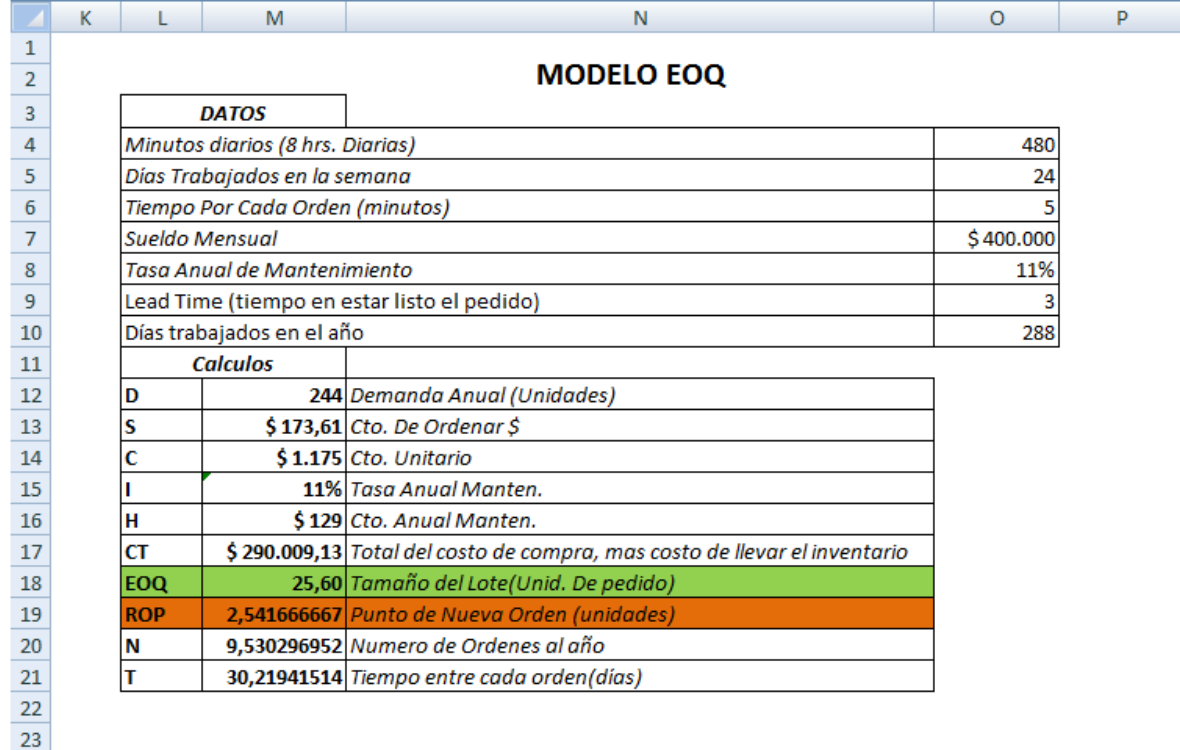

Imagen 13

## 4.7.1.9 Menú Inicio de Productos Terminados

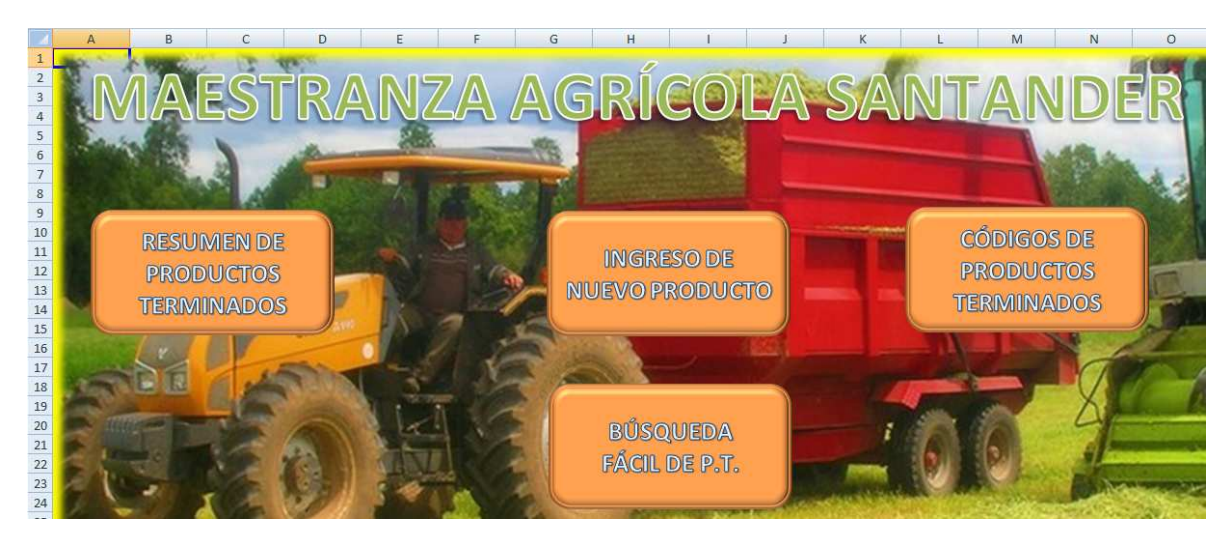

Imagen 14

## 4.7.1.10 Resumen de Productos Terminados

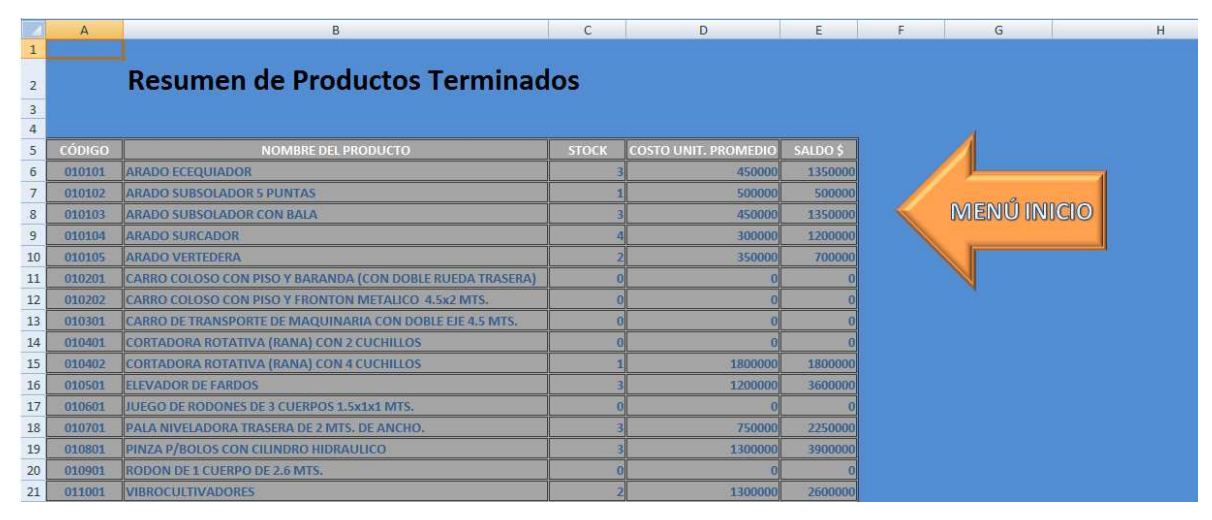

Imagen 15

## 4.7.1.11 Búsqueda Fácil

En esta pestaña, podremos encontrar rápidamente los productos terminados con tan solo digitar el código asociado a este producto, no tendremos que buscar dentro de toda la matriz como se muestra en la imagen 15. En la búsqueda fácil nos mostrara el nombre de la materia prima, con el stock, el costo unitario promedio, saldo en pesos.

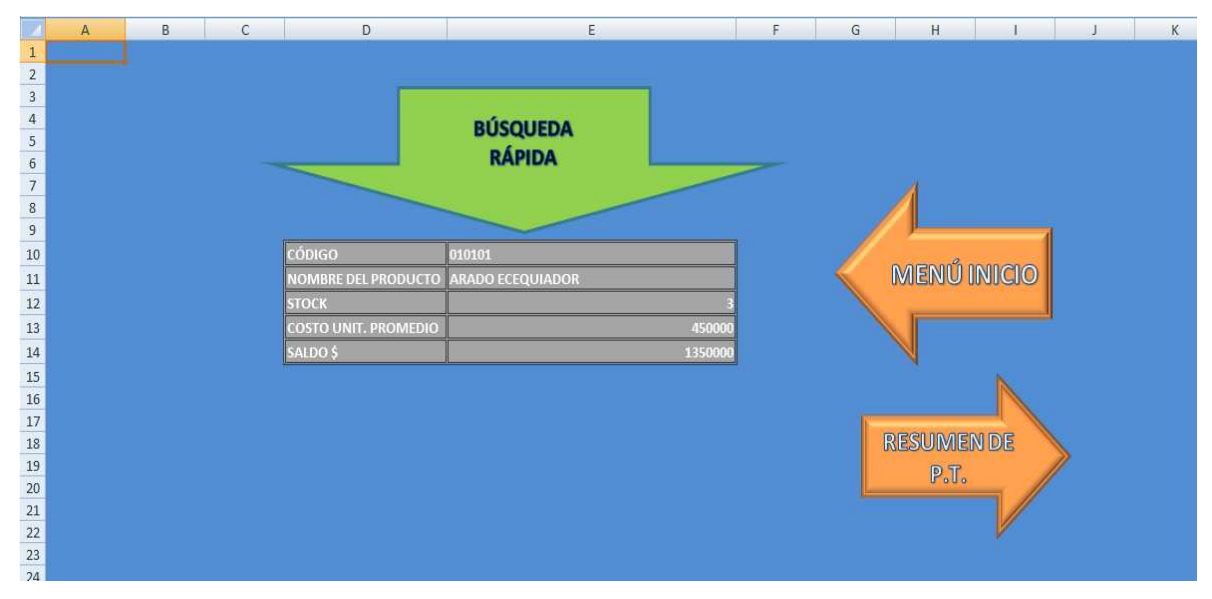

Imagen 16

## 4.7.1.12 Tipo de Costo a Utilizar para los Productos Terminados: PPP

El Kárdex de los productos terminados va a ser idéntico al de Materia Prima, el inventario inicial se va a tratar de la misma forma que la materia prima, el registro de las entradas y salidas va a ser distinto en cuanto a concepto, la entrada va a ser el producto terminado en sí, y la salida va a ser la venta del producto terminado o el envío a sucursales (empresas agrícolas que exhiben en sus dependencias las maquinarias).

## 4.7.1.13 Inventario Inicial

Para registrar las unidades iniciales en la columna detalle se nos desplegaran 3 opciones y seleccionamos inventario inicial (columna B13), luego sola ingresaremos las unidades existentes columna E13 (2 unid.) y el costo unitario \$ 400.000 en la columna F13. Automáticamente se calculará el saldo en pesos (columna J13) y el costo promedio ponderado (columna G13).

Arriba del Kárdex, hay una tablita con el resumen con el nombre del producto, código, existencias, saldos, costo unitario promedio y costo de venta las cuales se van a ir calculando automáticamente cada vez que entre o salga el producto.

|                | $\mathsf{A}$ | B.                                   | C                               | D               | E | F         | G                                                            | H                   |                              |                     |
|----------------|--------------|--------------------------------------|---------------------------------|-----------------|---|-----------|--------------------------------------------------------------|---------------------|------------------------------|---------------------|
| $\mathbf{1}$   |              |                                      |                                 |                 |   |           |                                                              | <b>RESUMEN P.T.</b> |                              |                     |
| $\overline{2}$ |              | <b>MAESTRANZA AGRÍCOLA SANTANDER</b> |                                 |                 |   |           |                                                              | <b>MENÚ INICIO</b>  |                              |                     |
| $\overline{3}$ |              | <b>KARDEX</b>                        | <b>COSTO PROMEDIO PONDERADO</b> |                 |   |           |                                                              |                     |                              |                     |
| 4              |              | <b>NOMBRE PRODUCTO</b>               | <b>ARADO ECEQUIADOR</b>         |                 |   |           |                                                              |                     |                              |                     |
| 5              |              | <b>CODIGO</b>                        | 010101                          |                 |   |           |                                                              |                     |                              |                     |
| 6              |              | <b>TOTAL EXISTENCIA</b>              |                                 |                 |   |           |                                                              |                     |                              |                     |
| $\overline{7}$ |              | <b>SALDO</b>                         | \$800.000                       |                 |   |           |                                                              |                     |                              |                     |
| 8              |              | CTO. UNIT. PROMEDIO                  | \$400.000                       |                 |   |           |                                                              |                     |                              |                     |
| $\overline{9}$ |              | <b>CTO. VENTA</b>                    | \$0                             |                 |   |           |                                                              |                     |                              |                     |
| 10             |              |                                      |                                 |                 |   |           |                                                              |                     |                              |                     |
| 11             |              |                                      |                                 | <b>UNIDADES</b> |   |           |                                                              |                     | <b>VALORES</b>               |                     |
| 12             | <b>FECHA</b> | <b>DETALLE</b>                       |                                 |                 |   |           | ENTRADA SALIDA SALIDO CITO. UNIT. SE CTO. PROMEDIO SENTRADA2 |                     | $\triangledown$ SALIDA3<br>m | SALDO4 <sup>2</sup> |
| 13             |              | inventario inicial                   | $\checkmark$                    |                 |   | \$400.000 | \$400.000                                                    |                     |                              | \$800.000           |
| 14             |              |                                      |                                 |                 |   |           |                                                              |                     |                              |                     |
| 15             |              |                                      |                                 |                 |   |           |                                                              |                     |                              |                     |
| 16             |              |                                      |                                 |                 |   |           |                                                              |                     |                              |                     |
| 17             |              |                                      |                                 |                 |   |           |                                                              |                     |                              |                     |
| 18             |              |                                      |                                 |                 |   |           |                                                              |                     |                              |                     |
| 19             |              |                                      |                                 |                 |   |           |                                                              |                     |                              |                     |
| 20             |              |                                      |                                 |                 |   |           |                                                              |                     |                              |                     |
| 21             |              |                                      |                                 |                 |   |           |                                                              |                     |                              |                     |
| 22             |              |                                      |                                 |                 |   |           |                                                              |                     |                              |                     |
| 23             |              |                                      |                                 |                 |   |           |                                                              |                     |                              |                     |
| 24             |              |                                      |                                 |                 | 2 |           |                                                              |                     |                              |                     |

Imagen 17

Una vez que está registrado el inventario inicial en el Kárdex y se actualizan los datos en la tabla de arriba, nos vamos a la primera pestaña del libro "Resumen de Productos Terminados" (círculo rojo), en donde habrá un listado de todos sus maquinarias que son los productos terminados. Si nos fijamos en la fila número 6, está el producto que registramos en la tabla anterior, con su saldo actualizado en unidades y pesos, como también su costo promedio ponderado por unidad.

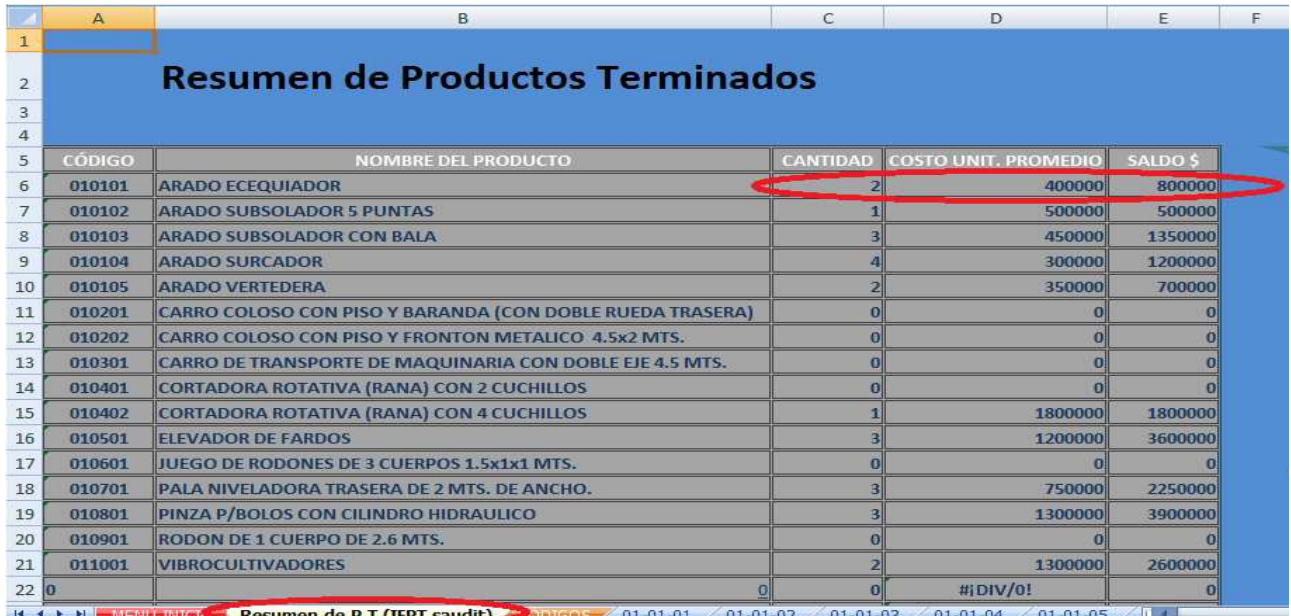

Imagen 18

#### 4.7.1.14 Entradas

Continuando con el ejemplo anterior, al ingresar una entrada de productos terminados, seleccionamos en la columna "Detalle" la opción "Entrada (Prod. Terminados)" (B14). Si es una entrada para la empresa, registramos en la columna "Entrada en unidades" (C14) y al pinchar la celda se despegará un mensaje con la información de qué debemos digitar, en este caso indica que ingresemos las unidades de productos terminados que están ingresando a bodega y que aparecen en la Guía de entrada (la guía de salida de productos en procesos es la guía de entrada de productos terminados), una vez ingresado se nos actualizará el saldo en unidades (E14).

|                | A                 | в                                          |                                 |                | D                                                   | F                  |   |            |  |  |
|----------------|-------------------|--------------------------------------------|---------------------------------|----------------|-----------------------------------------------------|--------------------|---|------------|--|--|
| 1              |                   |                                            |                                 |                |                                                     |                    |   |            |  |  |
| $\overline{2}$ |                   | <b>MAESTRANZA AGRÍCOLA SANTANDER</b>       |                                 |                |                                                     |                    |   |            |  |  |
| 3              |                   | <b>KARDEX</b>                              | <b>COSTO PROMEDIO PONDERADO</b> |                |                                                     |                    |   |            |  |  |
| 4              |                   | <b>NOMBRE PRODUCTO</b>                     |                                 |                | <b>ARADO ECEQUIADOR</b>                             |                    |   |            |  |  |
| 5              |                   | CODIGO                                     | 010101                          |                |                                                     |                    |   |            |  |  |
| 6              |                   | <b>TOTAL EXISTENCIA</b>                    |                                 |                |                                                     |                    |   |            |  |  |
| 7              |                   | SALDO                                      |                                 | \$800.000      |                                                     |                    |   |            |  |  |
| 8              |                   | CTO. UNIT. PROMEDIO                        |                                 | \$160.000      |                                                     |                    |   |            |  |  |
| 9              |                   | <b>CTO. VENTA</b>                          |                                 | \$0            |                                                     |                    |   |            |  |  |
| 10             |                   |                                            |                                 |                |                                                     |                    |   |            |  |  |
| 11             |                   |                                            |                                 |                | <b>UNIDADES</b>                                     |                    |   |            |  |  |
| 12             | <b>FECHA</b><br>÷ | <b>DETALLE</b><br>$\overline{\phantom{a}}$ |                                 |                | <b>ENTRADA V SALIDA V</b>                           | SALDO <sup>D</sup> |   | <b>CTO</b> |  |  |
| 13             |                   | inventario inicial                         |                                 |                |                                                     |                    |   |            |  |  |
| 14             |                   | 05-may Entrada (Prod. Terminado)           |                                 | з۱             |                                                     |                    | 5 |            |  |  |
| 15             |                   |                                            |                                 | <b>Entrada</b> |                                                     |                    |   |            |  |  |
| 16             |                   |                                            |                                 |                | Ingresa las unidades                                |                    |   |            |  |  |
| 17             |                   |                                            |                                 |                | (productos terminados) que<br>están ingresando a la |                    |   |            |  |  |
| 18             |                   |                                            |                                 |                | bodega(solo ingreso con                             |                    |   |            |  |  |
| 19             |                   |                                            |                                 |                | guías; guía de salida de                            |                    |   |            |  |  |
| 20             |                   |                                            |                                 |                | proceso es la entrada de                            |                    |   |            |  |  |
| 21             |                   |                                            |                                 | P.T.           |                                                     |                    |   |            |  |  |
| 22             |                   |                                            |                                 |                |                                                     |                    | 5 |            |  |  |

Imagen 19

En la columna Costo Unitario (F14) debemos ingresar el valor unitario del producto, y al pinchar se nos desplegará una información la cual nos dice que ingresemos el valor neto de la maquinaria, el cual será determinado sumando los costos directos, costos indirectos y el margen de venta (40% determinado por la empresa). Ya ingresada la entrada en unidades y el costo unitario se nos calculará el nuevo saldo en unidades, en pesos, y el nuevo costo promedio. Toda esta información se actualizara automáticamente en la tabla que está arriba del Kárdex.

|                | A            | B.                                   | $\mathcal{C}$            | Ð               | E | F         | G                                                                | H                   |                |             |
|----------------|--------------|--------------------------------------|--------------------------|-----------------|---|-----------|------------------------------------------------------------------|---------------------|----------------|-------------|
| $1\,$          |              |                                      |                          |                 |   |           |                                                                  | <b>RESUMEN P.T.</b> |                |             |
| $\overline{a}$ |              | <b>MAESTRANZA AGRÍCOLA SANTANDER</b> |                          |                 |   |           |                                                                  | <b>MENÚ INICIO</b>  |                |             |
| $\overline{3}$ |              | <b>KARDEX</b>                        | COSTO PROMEDIO PONDERADO |                 |   |           |                                                                  |                     |                |             |
| $\frac{4}{5}$  |              | <b>NOMBRE PRODUCTO</b>               | <b>ARADO ECEQUIADOR</b>  |                 |   |           |                                                                  |                     |                |             |
|                |              | <b>CODIGO</b>                        | 010101                   |                 |   |           |                                                                  |                     |                |             |
| $\sqrt{6}$     |              | <b>TOTAL EXISTENCIA</b>              |                          |                 |   |           |                                                                  |                     |                |             |
| $\overline{7}$ |              | <b>SALDO</b>                         | \$2.240.000              |                 |   |           |                                                                  |                     |                |             |
| $\,$ 8 $\,$    |              | <b>CTO. UNIT. PROMEDIO</b>           | \$448.000                |                 |   |           |                                                                  |                     |                |             |
| 9              |              | <b>CTO. VENTA</b>                    | \$0                      |                 |   |           |                                                                  |                     |                |             |
| 10             |              |                                      |                          |                 |   |           |                                                                  |                     |                |             |
| 11             |              |                                      |                          | <b>UNIDADES</b> |   |           |                                                                  |                     | <b>VALORES</b> |             |
| 12             | <b>FECHA</b> | <b>DETALLE</b>                       |                          |                 |   |           | ENTRADA Y SALIDA Y SALDO Y CTO. UNIT. Y CTO. PROMEDIO Y ENTRADA2 |                     | SALIDA3 SALDO4 |             |
| 13             |              | inventario inicial                   |                          |                 |   | \$400.000 | \$400.000                                                        |                     |                | \$800.000   |
| 14             |              | 05-may Entrada (Prod. Terminado)     |                          |                 |   | \$480.000 | \$448,000                                                        | \$1,440.000         |                | \$2.240.000 |
| 15             |              |                                      |                          |                 |   |           | Valor Neto de la Maquinaria                                      |                     |                |             |
| 16             |              |                                      |                          |                 |   |           |                                                                  |                     |                |             |
|                |              |                                      |                          |                 |   | La suma : |                                                                  |                     |                |             |
| 17             |              |                                      |                          |                 |   |           | Costos directos (materia prima e                                 |                     |                |             |
| 18             |              |                                      |                          |                 |   |           | insumos y MOD)                                                   |                     |                |             |
| 19             |              |                                      |                          |                 | 5 |           | Costos indirectos(Seguros,<br>repuestos, lubricantes)            |                     |                |             |
| 20             |              |                                      |                          |                 | 5 |           | Porcentaje sobre las ventas 40%                                  |                     |                |             |
| 21             |              |                                      |                          |                 | 5 |           |                                                                  |                     |                |             |

Imagen 20

Cuando la compra está ingresada en su totalidad, nos dirigimos a la hoja "Resumen de Productos Terminados", donde se puede observar ver la información actualizada en comparación a la "Imagen 18" que solo tenía el Inventario Inicial.

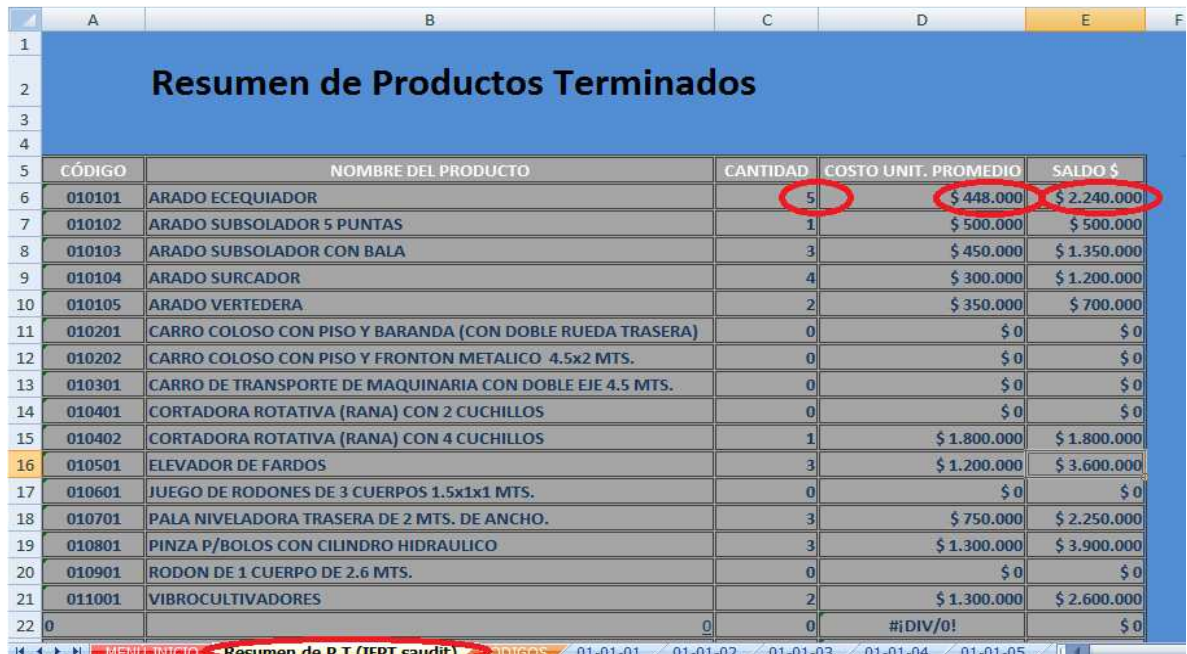

Imagen 21

#### 4.8 Salidas de Productos Terminados

Para el registro salidas de Productos Terminados, en la columna "Detalle", seleccionamos la opción "Salidas (Prod. Terminados)" (B15). Como es una salida de maquinaria para la empresa, nos ubicamos en la columna "Salida en Unidades", si pinchamos la celda (D15) se nos desplegará un mensaje el cual nos dirá que ingresemos las unidades que van saliendo de la empresa en la guía de despacho o factura de venta, sin estos documentos no se permite el registro ni la salida de "Productos Terminados".

Cuando la cantidad a salir se ha ingresado se calcularán nuevamente los datos, el nuevo saldo en unidades y pesos, el nuevo costo promedio, como también se actualizará automáticamente la tabla que se encuentra arriba del Kárdex.

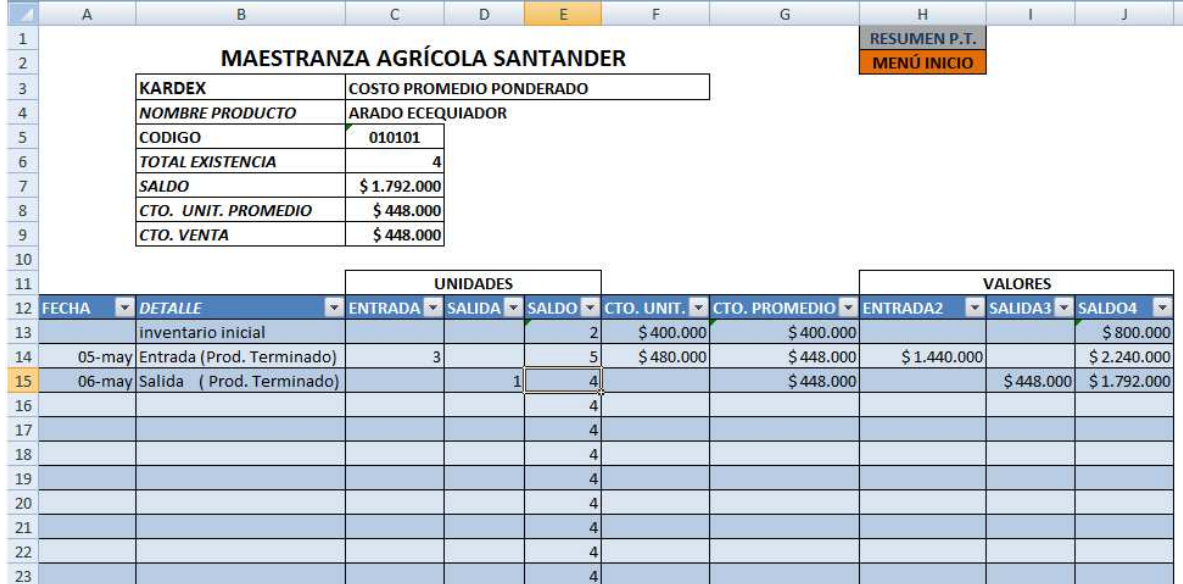

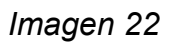

Si nos vamos a la hoja "Resumen de Productos Terminados", nuevamente podemos ver que la información se actualizo esta vez con la salida de la maquinaria.

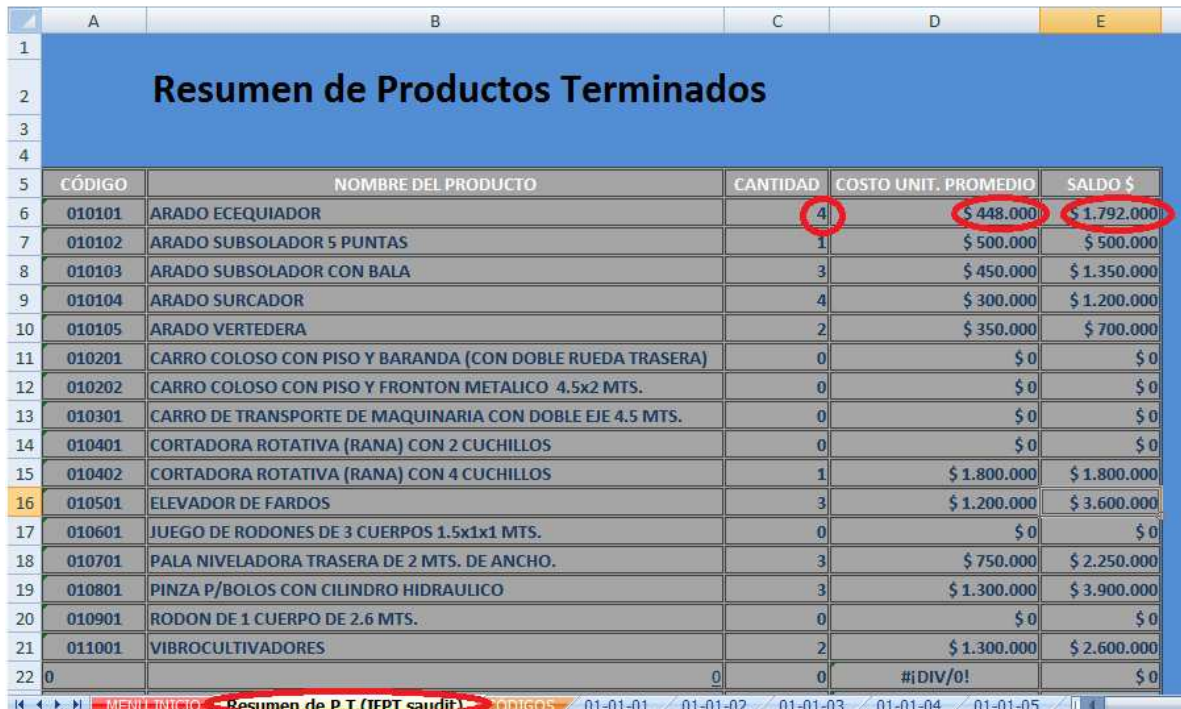

Imagen 23

#### 4.7.2 PROPUESTA N° 2:

La segunda propuesta, es instalar dentro de la Maestranza un software el cual se adapte a los requerimientos mínimos de la empresa para llevar sistema de administración de inventarios eficiente y efectivo, con el cual se logre obtener beneficios futuros tanto de rentabilidad, como también de disminución en los costos, contar con un control y cálculo exacto de entradas y salidas de su materia prima, como también de sus productos terminados, además de un orden en las bodegas que se encuentran en las dependencias de la empresa, para no perder el tiempo en la búsqueda de materia prima para continuar con los procesos productivos.

Dentro de las cotizaciones recibidas y analizadas anteriormente, la más conveniente y personalizada fue de la empresa Softram, la cual ofrece un software compuesto por 5 suites o módulos, integradas entre ellas y disponibles individualmente, Suite Comercial, Suite Factura Electrónica, Suite Boleta Electrónica, Suite Finanzas y Contabilidad y Suite Recursos Humanos.

Se puede contar con cada suite por separada, y en el caso del diseño que se desea implementar en la empresa, está enfocado en la suite comercial, la cual dispone de distintos módulos; Compras, Ventas, Existencias y Puntos de ventas.

El valor de la suite comercial es de \$300.000 valor neto, instalación \$50.000, la capacitación y puesta en marcha (16 horas en terreno, 36 horas en modalidad de auto aprendizaje) es de \$400.000, lo que da un total de la compra instalación y capacitación de \$750.000.

## **CONCLUSIONES**

Al comienzo de nuestra investigación sabíamos que La Empresa "Maestranza Agrícola Santander" no contaba con un Sistema de Administración de Inventarios, lo cual significaba para ella, pérdidas tanto de tipo económico como en su cartera de clientes, debido a que existían ocasiones en la que no podía cumplir con sus órdenes de trabajo por la insuficiencia de materiales. En este sentido, la empresa ve la necesidad de diseñar un sistema de administración de inventarios que le permita controlar de manera eficiente, tanto la materia prima como el stock de productos terminados a la empresa en cuestión, de tal manera de reducir sus costos por almacenamiento y disminuir las mermas de inventarios.

Un sistema de administración de inventarios efectivo y eficiente que le permita llevar un control exhaustivo de sus productos en bodegas, además de un orden al interior de las mismas, por tal motivo esta organización se ha propuesto para mejorar la gestión, a través de la implementación de un sistema de administración de inventarios, que le permita ahorrar dinero al momento realizar compras de materiales, ya que éstas se harán de acuerdo a los requerimientos exactos de producción, para no tener un mayor ni un menor stock, lo cual implica siempre costos innecesarios para la organización.

Por otro lado, una empresa que tiene un sistema de inventario, ya sea manual o digital, podrá llevar un control ordenado de su stock, clasificar cada producto de acuerdo a sus características, como los que son más delicados y vulnerables a algún deterioro, y saber cuál es el tiempo de rotación de cada producto que se encuentre en bodega para evitar vencimientos o inmovilización de materiales, así como conocer las cantidades óptimas que necesite, ya sea para fabricar o vender.

Concluimos que no solo es alternativa comprar un software, también se puede diseñar uno con las herramientas que nos entrega el Excel si le damos un buen uso, con las formulas propicias para calcular los datos requeridos.

# BIBLIOGRAFÍA

Colín, J. G. (2008). Contabilidad de costos. Mexico: McGraw-Hill Interamericana.

Miller, F. . (1997). Curso Contabilidad Intermedía. Limusa.

Roger, S. (2005). Administración de Operaciones. Mc Grill Hill .

Schroeder, R. G. (1992). Administración de Operaciones.

Schroeder, R. G. (1992). Administración de Operaciones.

Whittington, M. y. (1998). Contabilidad, La Base para Decisiones Gerenciales. Santafé de Bogotá, Colombia : McGraw - Hill.

Whittinton, M. y. (1998). Contabilidad, La base para desiciones Gerenciales.